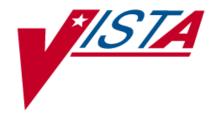

# NATIONAL DRUG FILE (NDF)

# **USER MANUAL**

Version 4.0 October 1998

(Revised April 2022)

# **Revision History**

The table below lists changes made since the initial release of this manual. Each time this manual is updated, the Title Page lists the new revised date and this page describes the changes. Either update the existing manual with the Change Pages document, or replace it with the updated manual.

**Note:** The Change Pages document may include unedited pages needed for two-sided copying. Only edited pages display the patch number and revision date in the page footer.

| Date    | Revised<br>Pages                                                         | Patch Number | Description                                                                                                    |
|---------|--------------------------------------------------------------------------|--------------|----------------------------------------------------------------------------------------------------|
| 04/2022 | 73                                                                       | PSN*4.0*572  | <ul> <li>Replaced the 4 examples in the <u>Display FDA</u> <u>Medication Guide</u> section with 2 examples</li> <li>Updated Title page, Revision History, Table of Contents, Index, and Footers</li> <li>See the unredacted version of this document, on the SOFTWARE library, to view PSN*4.0*572 <u>REDACTED</u> information</li> </ul>                                                                                                    |
| 12/2017 | i-iv<br>4-5, 79-102,<br>108                                              | PSN*4*513    | Update Revision history, TOC, and Glossary.<br>New sections added related to the new PPS-N Menu                                                                                                    |
| 07/2017 | i-iv  4-6,10-12, 48-60,63-69, 80-81,83-84                                | PSN*4.0*396  | Update Revision history and TOC Update Revision History & TOC.  Update formatting to match standards. Added text and screen captures for the following options:  Inquire to National Files [NAT] Inquire to VA Product Info for Local Drug [PSIN] Rematch/Match Single Drugs [REMA] Verify Matches [VER] Verify Single Match [SVER] to display the new fields created by PSN*4*396 for CLINICAL EFFECTS OF DRUGS, HAZARDOUS WASTE and FORMULARY DESIGNATOR. Update Glossary REDACTED |
| 12/2016 | Title page                                                               | PSN*4.0*492  | Updated revised date to December 2016 to match release date.                                                                                                    |
| 11/2016 | 8, 9, 44, 45,<br>46, 47, 48,<br>49, 52, 53,<br>55, 56, 57-<br>58, 68, 69 | PSN*4.0*492  | Added the Copay fields for Tier and Effective date on<br>the screens for Drug Enter Edit (matching),<br>PSNLOOK and PSNACT (inquires) for NDF.<br>Added specific detail about Fixed Medication<br>Copayment Tiers and a screen capture for [PSNACT].<br>Also added 2 terms in the glossary to represent Copay<br>Tier and Fixed Medication Copay Tier.                                                                                                    |

| Date    | Revised<br>Pages                        | Patch Number | Description                                                                                                    |
|---------|-----------------------------------------|--------------|----------------------------------------------------------------------------------------------------|
| 12/2011 | i- iv, 40e-f,<br>41e-41h                | PSN*4*296    | Added text and screen captures for options Inquire to National Files [PSNACT] and Inquire to VA Product Info for Local Drug [PSNLOOK] to display the new fields created by PSN*4*296. These fields reflect changes to the Enhancements to Prescription Copayments Project.  REDACTED                                                                                                    |
| 04/2011 | i-iv, 40b-d,<br>41a-f                   | PSN*4*262    | Added text and screen captures for options Inquire to National Files [PSNACT] and Inquire to VA Product Info for Local Drug [PSNLOOK] to display the three new fields created by PSN*4*261. These fields reflect enhancements to prevent the inadvertent creation of supra-therapeutic possible dosages for high risk medications during the dosage creation segment of Pharmacy Data Management and National Drug File updates.  Updated Table of Contents.  REDACTED |
| 04/2011 | i-iii, 45-46,<br>46a-d                  | PSN*4*263    | Modifications to section on Displaying an FDA Medication Guide. New examples added. Documentation released with PSN*4*262. REDACTED                                                                                                    |
| 05/2010 | i-iv, 4, 45-46,<br>47, 54               | PSN*4*108    | Added a new option, Display FDA Medication Guide [PSN MED GUIDE]. Added a new section, Displaying an FDA Medication Guide. Added FDA Medication Guide to the Glossary and Index.  REDACTED                                                                                                    |
| 02/2009 | 40, 40a-b,<br>41a-d                     | PSN*4*169    | Updated screen captures for options Inquire to VA Product Info For Local Drug [PSNLOOK] and Inquire to National Files [PSNACT] to reflect additional data displayed and minor changes to the display.  REDACTED                                                                                                    |
| 09/03   | iii, 4, 7, 16,<br>37b-37d,<br>53-54     | PSN*4*70     | <ul> <li>- Added the new options, Local Drugs Excluded from Drug-Drug Interactions and VA Products Excluded from Drug-Drug Interactions to the Menu list and the Reports section.</li> <li>- Corrected the name of the DEA, SPECIAL HDLG field.</li> <li>- Corrected a drug name in the Local Drug/VA Print Name Report.</li> <li>- Updated the TOC and the Index with the new reports.</li> </ul>                                                                     |
| 07/03   | Title Page, i,<br>7-10,<br>25-26, 41a-c | PSN*4*65     | -Replaced the Title Page and Revision History pageUpdated introduction to include DEA/PKI changesUpdated screen captures changed by this patch.                                                                                                    |

| Date    | Revised<br>Pages                               | Patch Number         | Description                                                                                                    |
|---------|------------------------------------------------|----------------------|----------------------------------------------------------------------------------------------------|
| 02/2003 | Title Page,<br>i-ii, 41d-46,<br>51, 52         | PSN*4*62             | -Replaced the Title Page and Revision History pageUpdated the <i>Print a PMI Sheet</i> option and exampleUpdated the Glossary for the PMI Sheet term (Included pages for double-sided printing.)                                                                                                    |
| 09/2001 | Title Page,<br>i, ii, 41d,42                   | Developer<br>Request | <ul> <li>Replaced the Title Page (and associated blank page) and the Revision History page (and associated blank page after it p. ii.)</li> <li>The <i>Print a PMI Sheet</i> option stated that a specific vendor supplied the information for these sheets and the verbiage was changed to a "commercial vendor".</li> </ul>                                                                                                    |
| 03/2001 | Title Page,<br>i, ii, iii, iv, 4,<br>37a-b, 53 | PSN*4*48             | <ul> <li>Replaced the Title Page (and associated blank page), and pages i, ii (blank), iii, and iv (blank), which include the Revision History and Table of Contents. Pages ii and iv have no changes, but were included for two-sided printing only.</li> <li>Replaced pages 4 and 53 with the new pages. Pages 3 and 54 have no changes, but were included for two-sided printing only.</li> <li>Inserted pages 37A-37B, which introduce the new Local Drug/VA Print Name Report option. Pages 37 and 38 have no changes, but were included for two-sided printing only.</li> </ul> |
| 02/2000 | 4, 5, 6, 8, 9,<br>17, 34, 41,<br>41a-c         | PSN*4*22             | Added a new option called Inquire to National Files.                                                                                                    |

# **Table of Contents**

| Related Manuals       1         Icons       2         Pharmacy Pre-Installation Preparation       3         Entering National Drug Codes       3         Menu       4         National Drug File V. 4.0 Menu       4         Using the Matching Options       6         Rematch/Match Single Drugs       6         Verify Matches       10         Verify Single Match       12         Merge National Drug File Data Into Local File       14         Allow Unmatched Drugs to be Classed       16         Using the National Drug File Reports Menu       19         National Drug File Reports Menu       19         National Drug File Report Smens from National Drug       21         Report of VA Generic Names from National Drug       21         Report of Attempted Match Drugs       22         VA Product Names Matched Report       23         Local Drugs with No VA Drug Class Report       25         VA Drug Classification       27         NDF Info From Your Local Drug File       28         Supply (XA000) VA Class Report       30         Manually Classed Drugs Report       31         Local Drugs with No Match to NDF Report       32         Local Formulary Report       36 <th>Introduction</th> <th>1</th>                                                                         | Introduction                                                               | 1  |
|----------------------------------------------------------------------------------------------------|----------------------------------------------------------------------------|----|
| Pharmacy Pre-Installation Preparation         3           Entering National Drug Codes         3           Menu         4           National Drug File V. 4.0 Menu         4           Using the Matching Options         6           Rematch/Match Single Drugs         6           Verify Matches         10           Verify Single Match         12           Merge National Drug File Data Into Local File         14           Allow Unmatched Drugs to be Classed         16           Using the National Drug File Reports Menu         19           National Drug File Reports Menu         19           National Drug File Reports Menu         19           Local Drug File Report         20           Report of VA Generic Names from National Drug         21           Report of Attempted Match Drugs         22           VA Product Names Matched Report         23           Local Drugs with No VA Drug Class Report         25           VA Drug Classification         27           NDF Info From Your Local Drug File         28           Supply (XA000) VA Class Report         30           Manually Classed Drugs Report         31           Local Formulary Report         32           Drug-Drug Interaction Report <td< th=""><th>Related Manuals</th><th> 1</th></td<>              | Related Manuals                                                            | 1  |
| Entering National Drug Codes   38   Menu                                                                                                    | Icons                                                                      | 2  |
| Menu         4           National Drug File V. 4.0 Menu         4           Using the Matching Options         6           Rematch/Match Single Drugs         6           Verify Matches         10           Verify Single Match         12           Merge National Drug File Data Into Local File         14           Allow Unmatched Drugs to be Classed         16           Using the National Drug File Reports Menu         19           National Drug File Reports Menu         19           Local Drug File Report Matched Report         20           Report of VA Generic Names from National Drug         21           Report of Attempted Match Drugs         22           VA Product Names Matched Report         23           Local Drugs with No VA Drug Class Report         23           Local Drugs with No VA Drug Class Report         25           VA Drug Classification         27           NDF Info From Your Local Drug File         28           Supply (XA000) VA Class Report         30           Manually Classed Drugs Report         31           Local Drugs with No Match to NDF Report         32           Local Formulary Report         36           Drug-Drug Interaction Report         36           Drug-Drug Exclude                                                  | Pharmacy Pre-Installation Preparation                                      | 3  |
| National Drug File V. 4.0 Menu         4           Using the Matching Options.         6           Rematch/Match Single Drugs.         6           Verify Matches         10           Verify Matches         10           Verify Single Match.         12           Merge National Drug File Data Into Local File.         14           Allow Unmatched Drugs to be Classed.         16           Using the National Drug File Reports Menu         19           National Drug File Reports Menu         19           Local Drug File Report.         20           Report of VA Generic Names from National Drug         21           Report of Attempted Match Drugs         22           VA Product Names Matched Report.         23           Local Drugs with No VA Drug Class Report.         25           VA Drug Classification.         27           NDF Info From Your Local Drug File         28           Supply (XA000) VA Class Report.         30           Manually Classed Drugs Report.         31           Local Drugs with No Match to NDF Report.         32           Local Formulary Report.         33           National Formulary Report.         36           Drug-Drug Interaction Report.         36           VA Product Names By C                                                  | Entering National Drug Codes                                               | 3  |
| Using the Matching Options.         6           Rematch/Match Single Drugs.         6           Verify Matches.         10           Verify Single Match.         12           Merge National Drug File Data Into Local File.         14           Allow Umatched Drugs to be Classed.         16           Using the National Drug File Reports Menu.         19           National Drug File Reports Menu.         19           Local Drug File Report.         20           Report of VA Generic Names from National Drug.         21           Report of Attempted Match Drugs.         22           VA Product Names Matched Report.         23           Local Drugs with No VA Drug Class Report.         25           VA Drug Classification.         27           NDF Info From Your Local Drug File.         28           Supply (XA000) VA Class Report.         30           Manually Classed Drugs Report.         31           Local Drugs with No Match to NDF Report.         32           Local Formulary Report.         36           Drug-Drug Interaction Report.         36           Drug-Drug Interaction Report.         36           VA Products Marked for CMOP Transmission         38           VA Products Excluded from Drug-Drug Interactions         44                             | Menu                                                                       | 4  |
| Rematch/Matche Single Drugs       6         Verify Matches       10         Verify Single Match       12         Merge National Drug File Data Into Local File       14         Allow Unmatched Drugs to be Classed       16         Using the National Drug File Reports Menu       19         National Drug File Reports Menu       19         Local Drug File Report       20         Report of VA Generic Names from National Drug       21         Report of Attempted Match Drugs       22         VA Product Names Matched Report       23         Local Drugs with No VA Drug Class Report       25         VA Drug Classification       27         NDF Info From Your Local Drug File       28         Supply (XA000) VA Class Report       30         Manually Classed Drugs Report       30         Manually Classed Drugs Report       32         Local Drugs with No Match to NDF Report       32         Local Formulary Report       36         Drug-Drug Interaction Report       36         VA Products Marked for CMOP Transmission       38         VA Products Marked for CMOP Transmission       38         VA Product Names By Class Report       40         Local Drug/VA Print Name Report       41 <t< td=""><td></td><td></td></t<>                                                       |                                                                            |    |
| Verify Matches       10         Verify Single Match       12         Merge National Drug File Data Into Local File       14         Allow Unmatched Drugs to be Classed       16         Using the National Drug File Reports Menu       19         National Drug File Reports Menu       19         Local Drug File Report       20         Report of VA Generic Names from National Drug       21         Report of Attempted Match Drugs       22         VA Product Names Matched Report       23         Local Drugs with No VA Drug Class Report       25         VA Drug Classification       27         NDF Info From Your Local Drug File       28         Supply (XA000) VA Class Report       30         Manually Classed Drugs Report       31         Local Drugs with No Match to NDF Report       32         Local Formulary Report       33         National Formulary Report       36         Drug-Drug Interaction Report       37         VA Products Marked for CMOP Transmission       38         VA Product Names By Class Report       40         Local Drug/VA Print Name Report       41         Local Drugs Excluded from Drug-Drug Interactions       43         VA Products Excluded from Drug-Drug Interactions <t< td=""><td>~ ~ ~ ~ ~ ~ ~ ~ ~ ~ ~ ~ ~ ~ ~ ~ ~ ~ ~</td><td></td></t<> | ~ ~ ~ ~ ~ ~ ~ ~ ~ ~ ~ ~ ~ ~ ~ ~ ~ ~ ~                                      |    |
| Verify Single Match       12         Merge National Drug File Data Into Local File       14         Allow Unmatched Drugs to be Classed       16         Using the National Drug File Reports Menu       19         National Drug File Reports Menu       19         Local Drug File Report       20         Report of VA Generic Names from National Drug       21         Report of Attempted Match Drugs       22         VA Product Names Matched Report       23         Local Drugs with No VA Drug Class Report       25         VA Drug Classification       27         NDF Info From Your Local Drug File       28         Supply (XA000) VA Class Report       30         Manually Classed Drugs Report       31         Local Drugs with No Match to NDF Report       32         Local Formulary Report       33         National Formulary Report       36         Drug-Drug Interaction Report       36         VA Products Marked for CMOP Transmission       38         VA Product Names By Class Report       40         Local Drugs Excluded from Drug-Drug Interactions       43         VA Products Excluded from Drug-Drug Interactions       44         Using the Inquire Options       45         Inquire to VA Product Info For Loc                                                          |                                                                            |    |
| Merge National Drug File Data Into Local File                                                                                                    |                                                                            |    |
| Allow Unmatched Drugs to be Classed                                                                                                    | ·                                                                          |    |
| Using the National Drug File Reports Menu       19         National Drug File Reports Menu       19         Local Drug File Report       20         Report of VA Generic Names from National Drug       21         Report of Attempted Match Drugs       22         VA Product Names Matched Report       23         Local Drugs with No VA Drug Class Report       25         VA Drug Classification       27         NDF Info From Your Local Drug File       28         Supply (XA000) VA Class Report       30         Manually Classed Drugs Report       31         Local Drugs with No Match to NDF Report       32         Local Formulary Report       32         Local Formulary Report       33         National Formulary Report       36         Drug-Drug Interaction Report       37         VA Products Marked for CMOP Transmission       38         VA Product Names By Class Report       40         Local Drugva Excluded from Drug-Drug Interactions       43         VA Products Excluded from Drug-Drug Interactions       43         VA Products Excluded from Drug-Drug Interactions       44         Using the Inquire Options       45         Inquire to Local Drug File       45         Inquire to VA Product Info For Local                                                          | 6                                                                          |    |
| National Drug File Reports Menu       19         Local Drug File Report       20         Report of VA Generic Names from National Drug       21         Report of Attempted Match Drugs       22         VA Product Names Matched Report       23         Local Drugs with No VA Drug Class Report       25         VA Drug Classification       27         NDF Info From Your Local Drug File       28         Supply (XA000) VA Class Report       30         Manually Classed Drugs Report       31         Local Drugs with No Match to NDF Report       32         Local Formulary Report       33         National Formulary Report       36         Drug-Drug Interaction Report       37         VA Products Marked for CMOP Transmission       38         VA Product Names By Class Report       40         Local Drug/VA Print Name Report       41         Local Drugs Excluded from Drug-Drug Interactions       43         VA Products Excluded from Drug-Drug Interactions       45         Inquire to Local Drug File       45         Inquire to VA Product Info For Local Drug       46         Auto-Creation of Supra-Therapeutic Possible Dosages       51         Fixed Medication Copay Tier Enhancements       67         Inquire to                                                          |                                                                            |    |
| Local Drug File Report       20         Report of VA Generic Names from National Drug       21         Report of Attempted Match Drugs       22         VA Product Names Matched Report       23         Local Drugs with No VA Drug Class Report       25         VA Drug Classification       27         NDF Info From Your Local Drug File       28         Supply (XA000) VA Class Report       30         Manually Classed Drugs Report       31         Local Drugs with No Match to NDF Report       32         Local Formulary Report       33         National Formulary Report       36         Drug-Drug Interaction Report       37         VA Products Marked for CMOP Transmission       38         VA Product Names By Class Report       40         Local Drug/VA Print Name Report       41         Local Drugs Excluded from Drug-Drug Interactions       43         VA Products Excluded from Drug-Drug Interactions       44         Using the Inquire Options       45         Inquire to Local Drug File       45         Inquire to VA Product Info For Local Drug       46         Auto-Creation of Supra-Therapeutic Possible Dosages       51         Fixed Medication Copayment Tier       53         Inquire to National Files                                                          |                                                                            |    |
| Report of VA Generic Names from National Drug       21         Report of Attempted Match Drugs       22         VA Product Names Matched Report       23         Local Drugs with No VA Drug Class Report       25         VA Drug Classification       27         NDF Info From Your Local Drug File       28         Supply (XA000) VA Class Report       30         Manually Classed Drugs Report       31         Local Drugs with No Match to NDF Report       32         Local Formulary Report       33         National Formulary Report       36         Drug-Drug Interaction Report       37         VA Products Marked for CMOP Transmission       38         VA Product Names By Class Report       40         Local Drug/VA Print Name Report       41         Local Drugs Excluded from Drug-Drug Interactions       43         VA Products Excluded from Drug-Drug Interactions       44         Using the Inquire Options       45         Inquire to VA Product Info For Local Drug       46         Auto-Creation of Supra-Therapeutic Possible Dosages       51         Fixed Medication Copayment Tier       53         Inquire to National Files       57         Fixed Medication Copay Tier Enhancements       63         Clinical                                                          | <u> </u>                                                                   |    |
| Report of Attempted Match Drugs       22         VA Product Names Matched Report       23         Local Drugs with No VA Drug Class Report       25         VA Drug Classification       27         NDF Info From Your Local Drug File       28         Supply (XA000) VA Class Report       30         Manually Classed Drugs Report       31         Local Drugs with No Match to NDF Report       32         Local Formulary Report       33         National Formulary Report       36         Drug-Drug Interaction Report       37         VA Products Marked for CMOP Transmission       38         VA Product Names By Class Report       40         Local Drug/VA Print Name Report       41         Local Drugs Excluded from Drug-Drug Interactions       43         VA Products Excluded from Drug-Drug Interactions       44         Using the Inquire Options       45         Inquire to Local Drug File       45         Inquire to VA Product Info For Local Drug       46         Auto-Creation of Supra-Therapeutic Possible Dosages       51         Fixed Medication Copayment Tier       53         Inquire to National Files       57         Fixed Medication Copay Tier Enhancements       63         Clinical Effects of Drugs </td <td><u> </u></td> <td></td>                           | <u> </u>                                                                   |    |
| VA Product Names Matched Report.       23         Local Drugs with No VA Drug Class Report.       25         VA Drug Classification.       27         NDF Info From Your Local Drug File.       28         Supply (XA000) VA Class Report.       30         Manually Classed Drugs Report.       31         Local Drugs with No Match to NDF Report.       32         Local Formulary Report.       33         National Formulary Report.       36         Drug-Drug Interaction Report.       37         VA Products Marked for CMOP Transmission       38         VA Product Names By Class Report.       40         Local Drug/VA Print Name Report.       41         Local Drugs Excluded from Drug-Drug Interactions.       43         VA Products Excluded from Drug-Drug Interactions.       44         Using the Inquire Options.       45         Inquiry Options.       45         Inquire to Local Drug File.       45         Inquire to VA Product Info For Local Drug.       46         Auto-Creation of Supra-Therapeutic Possible Dosages       51         Fixed Medication Copayment Tier.       53         Inquire to National Files.       57         Fixed Medication Copay Tier Enhancements       63         Clinical Effects of Dru                                                          | <u>.</u>                                                                   |    |
| Local Drugs with No VA Drug Class Report.       25         VA Drug Classification.       27         NDF Info From Your Local Drug File.       28         Supply (XA000) VA Class Report.       30         Manually Classed Drugs Report.       31         Local Drugs with No Match to NDF Report.       32         Local Formulary Report.       36         Drug-Drug Interaction Report.       36         Drug-Drug Interaction Report.       37         VA Products Marked for CMOP Transmission       38         VA Product Names By Class Report.       40         Local Drug/VA Print Name Report.       41         Local Drugs Excluded from Drug-Drug Interactions.       43         VA Products Excluded from Drug-Drug Interactions.       44         Using the Inquire Options.       45         Inquiry Options.       45         Inquire to Local Drug File.       45         Inquire to VA Product Info For Local Drug.       46         Auto-Creation of Supra-Therapeutic Possible Dosages       51         Fixed Medication Copayment Tier.       53         Inquire to National Files.       57         Fixed Medication Copay Tier Enhancements       63         Clinical Effects of Drugs.       67                                                                                             |                                                                            |    |
| VA Drug Classification       27         NDF Info From Your Local Drug File       28         Supply (XA000) VA Class Report       30         Manually Classed Drugs Report       31         Local Drugs with No Match to NDF Report       32         Local Formulary Report       33         National Formulary Report       36         Drug-Drug Interaction Report       37         VA Products Marked for CMOP Transmission       38         VA Product Names By Class Report       40         Local Drug/VA Print Name Report       41         Local Drugs Excluded from Drug-Drug Interactions       43         VA Products Excluded from Drug-Drug Interactions       44         Using the Inquire Options       45         Inquiry Options       45         Inquire to Local Drug File       45         Inquire to VA Product Info For Local Drug       46         Auto-Creation of Supra-Therapeutic Possible Dosages       51         Fixed Medication Copayment Tier       53         Inquire to National Files       57         Fixed Medication Copay Tier Enhancements       63         Clinical Effects of Drugs       67                                                                                                    |                                                                            |    |
| NDF Info From Your Local Drug File       28         Supply (XA000) VA Class Report       30         Manually Classed Drugs Report       31         Local Drugs with No Match to NDF Report       32         Local Formulary Report       33         National Formulary Report       36         Drug-Drug Interaction Report       37         VA Products Marked for CMOP Transmission       38         VA Product Names By Class Report       40         Local Drug/VA Print Name Report       41         Local Drugs Excluded from Drug-Drug Interactions       43         VA Products Excluded from Drug-Drug Interactions       44         Using the Inquire Options       45         Inquiry Options       45         Inquire to Local Drug File       45         Inquire to VA Product Info For Local Drug       46         Auto-Creation of Supra-Therapeutic Possible Dosages       51         Fixed Medication Copayment Tier       53         Inquire to National Files       57         Fixed Medication Copay Tier Enhancements       63         Clinical Effects of Drugs       67                                                                                                    |                                                                            |    |
| Supply (XA000) VA Class Report.30Manually Classed Drugs Report.31Local Drugs with No Match to NDF Report.32Local Formulary Report.33National Formulary Report.36Drug-Drug Interaction Report.37VA Products Marked for CMOP Transmission.38VA Product Names By Class Report.40Local Drug/VA Print Name Report.41Local Drugs Excluded from Drug-Drug Interactions.43VA Products Excluded from Drug-Drug Interactions.44Using the Inquire Options.45Inquiry Options.45Inquire to Local Drug File.45Inquire to VA Product Info For Local Drug.46Auto-Creation of Supra-Therapeutic Possible Dosages.51Fixed Medication Copayment Tier.53Inquire to National Files.57Fixed Medication Copay Tier Enhancements.63Clinical Effects of Drugs.67                                                                                                    |                                                                            |    |
| Manually Classed Drugs Report31Local Drugs with No Match to NDF Report32Local Formulary Report33National Formulary Report36Drug-Drug Interaction Report37VA Products Marked for CMOP Transmission38VA Product Names By Class Report40Local Drug/VA Print Name Report41Local Drugs Excluded from Drug-Drug Interactions43VA Products Excluded from Drug-Drug Interactions44Using the Inquire Options45Inquiry Options45Inquire to Local Drug File45Inquire to VA Product Info For Local Drug46Auto-Creation of Supra-Therapeutic Possible Dosages51Fixed Medication Copayment Tier53Inquire to National Files57Fixed Medication Copay Tier Enhancements63Clinical Effects of Drugs67                                                                                                    | <del>_</del>                                                               |    |
| Local Drugs with No Match to NDF Report       32         Local Formulary Report       33         National Formulary Report       36         Drug-Drug Interaction Report       37         VA Products Marked for CMOP Transmission       38         VA Product Names By Class Report       40         Local Drug/VA Print Name Report       41         Local Drugs Excluded from Drug-Drug Interactions       43         VA Products Excluded from Drug-Drug Interactions       44         Using the Inquire Options       45         Inquire to Local Drug File       45         Inquire to VA Product Info For Local Drug       46         Auto-Creation of Supra-Therapeutic Possible Dosages       51         Fixed Medication Copayment Tier       53         Inquire to National Files       57         Fixed Medication Copay Tier Enhancements       63         Clinical Effects of Drugs       67                                                                                                    |                                                                            |    |
| Local Formulary Report       33         National Formulary Report       36         Drug-Drug Interaction Report       37         VA Products Marked for CMOP Transmission       38         VA Product Names By Class Report       40         Local Drug/VA Print Name Report       41         Local Drugs Excluded from Drug-Drug Interactions       43         VA Products Excluded from Drug-Drug Interactions       44         Using the Inquire Options       45         Inquiry Options       45         Inquire to Local Drug File       45         Inquire to VA Product Info For Local Drug       46         Auto-Creation of Supra-Therapeutic Possible Dosages       51         Fixed Medication Copayment Tier       53         Inquire to National Files       57         Fixed Medication Copay Tier Enhancements       63         Clinical Effects of Drugs       67                                                                                                    | · ·                                                                        |    |
| National Formulary Report36Drug-Drug Interaction Report37VA Products Marked for CMOP Transmission38VA Product Names By Class Report40Local Drug/VA Print Name Report41Local Drugs Excluded from Drug-Drug Interactions43VA Products Excluded from Drug-Drug Interactions44Using the Inquire Options45Inquiry Options45Inquire to Local Drug File45Inquire to VA Product Info For Local Drug46Auto-Creation of Supra-Therapeutic Possible Dosages51Fixed Medication Copayment Tier53Inquire to National Files57Fixed Medication Copay Tier Enhancements63Clinical Effects of Drugs67                                                                                                    | <u>.</u>                                                                   |    |
| Drug-Drug Interaction Report37VA Products Marked for CMOP Transmission38VA Product Names By Class Report40Local Drug/VA Print Name Report41Local Drugs Excluded from Drug-Drug Interactions43VA Products Excluded from Drug-Drug Interactions44Using the Inquire Options45Inquiry Options45Inquire to Local Drug File45Inquire to VA Product Info For Local Drug46Auto-Creation of Supra-Therapeutic Possible Dosages51Fixed Medication Copayment Tier53Inquire to National Files57Fixed Medication Copay Tier Enhancements63Clinical Effects of Drugs67                                                                                                    | v ±                                                                        |    |
| VA Product Names By Class Report                                                                                                    | v i                                                                        |    |
| VA Product Names By Class Report 40 Local Drug/VA Print Name Report 41 Local Drugs Excluded from Drug-Drug Interactions 43 VA Products Excluded from Drug-Drug Interactions 44 Using the Inquire Options 45 Inquiry Options 45 Inquire to Local Drug File 45 Inquire to VA Product Info For Local Drug 46 Auto-Creation of Supra-Therapeutic Possible Dosages 51 Fixed Medication Copayment Tier 53 Inquire to National Files 57 Fixed Medication Copay Tier Enhancements 63 Clinical Effects of Drugs 67                                                                                                    |                                                                            |    |
| Local Drug/VA Print Name Report                                                                                                    |                                                                            |    |
| Local Drugs Excluded from Drug-Drug Interactions.  VA Products Excluded from Drug-Drug Interactions.  44  Using the Inquire Options.  Inquiry Options.  Inquire to Local Drug File.  Inquire to VA Product Info For Local Drug.  Auto-Creation of Supra-Therapeutic Possible Dosages.  Fixed Medication Copayment Tier.  Inquire to National Files.  Fixed Medication Copay Tier Enhancements.  63  Clinical Effects of Drugs.  67                                                                                                    | • •                                                                        |    |
| VA Products Excluded from Drug-Drug Interactions 44  Using the Inquire Options 45  Inquiry Options 45  Inquire to Local Drug File 45  Inquire to VA Product Info For Local Drug 46  Auto-Creation of Supra-Therapeutic Possible Dosages 51  Fixed Medication Copayment Tier 53  Inquire to National Files 57  Fixed Medication Copay Tier Enhancements 63  Clinical Effects of Drugs 67                                                                                                    | <u> </u>                                                                   |    |
| Using the Inquire Options45Inquiry Options45Inquire to Local Drug File45Inquire to VA Product Info For Local Drug46Auto-Creation of Supra-Therapeutic Possible Dosages51Fixed Medication Copayment Tier53Inquire to National Files57Fixed Medication Copay Tier Enhancements63Clinical Effects of Drugs67                                                                                                    |                                                                            |    |
| Inquiry Options.45Inquire to Local Drug File45Inquire to VA Product Info For Local Drug46Auto-Creation of Supra-Therapeutic Possible Dosages51Fixed Medication Copayment Tier53Inquire to National Files57Fixed Medication Copay Tier Enhancements63Clinical Effects of Drugs67                                                                                                    |                                                                            |    |
| Inquire to Local Drug File45Inquire to VA Product Info For Local Drug46Auto-Creation of Supra-Therapeutic Possible Dosages51Fixed Medication Copayment Tier53Inquire to National Files57Fixed Medication Copay Tier Enhancements63Clinical Effects of Drugs67                                                                                                    |                                                                            |    |
| Inquire to VA Product Info For Local Drug.46Auto-Creation of Supra-Therapeutic Possible Dosages51Fixed Medication Copayment Tier53Inquire to National Files57Fixed Medication Copay Tier Enhancements63Clinical Effects of Drugs67                                                                                                    |                                                                            |    |
| Auto-Creation of Supra-Therapeutic Possible Dosages 51 Fixed Medication Copayment Tier 53 Inquire to National Files 57 Fixed Medication Copay Tier Enhancements 63 Clinical Effects of Drugs 67                                                                                                    | •                                                                          |    |
| Fixed Medication Copayment Tier                                                                                                    |                                                                            |    |
| Inquire to National Files                                                                                                    |                                                                            |    |
| Fixed Medication Copay Tier Enhancements 63 Clinical Effects of Drugs 67                                                                                                    |                                                                            |    |
| Clinical Effects of Drugs                                                                                                    |                                                                            |    |
| Ulinical Effects of Drugs 67  Printing a Patient Medication Information Sheet 70                                                                                                    |                                                                            |    |
|                                                                                                    | Ulinical Effects of Drugs  Printing a Potiont Modication Information Shoot | 67 |

| Print a PMI Sheet                    | 70 |
|--------------------------------------|----|
| Displaying an FDA Medication Guide   |    |
| Display FDA Medication Guide         | 73 |
| PPS-N Menu                           |    |
| Schedule download of NDF update file | 75 |
| Schedule Install of NDF Update file  |    |
| Manual Download of NDF Update file   |    |
| Manual Install of NDF Update file    |    |
| Reject/Complete of NDF Update file   |    |
| PPS-N Site Parameters (Enter/Edit)   |    |
| Vista Comparison Report.             |    |
| Download/Install Status Report       | 92 |
| Manage Secure Shell (SSH) Keys       |    |
| Glossary                             |    |
| Index                                |    |

# Introduction

The National Drug File (NDF) V. 4.0 software module provides standardization of the local drug files in all Department of Veterans Affairs Medical Centers (VAMCs). Standardization includes the adoption of new drug nomenclature and drug classification, and links the local drug file entries to data in the National Drug files.

For drugs approved by the Food and Drug Administration (FDA), VAMCs have access to information concerning dosage form, strength and unit; package size and type; manufacturer's trade name; and National Drug Code (NDC). The NDF software lays the foundation for sharing prescription information among VAMCs.

With this version of NDF, a new design of the NATIONAL DRUG file (#50.6) will lay the foundation for timely data releases by Pharmacy Benefits Management (PBM) personnel to field facilities using the NDF Management System. As new drug products are released, this information can be quickly sent to facilities. Pharmacy end users will be able to match (classify) a greater percentage of their local drug files for new products. Update/delivery of data will be controlled by PBM personnel. Frequent updating of NDF will be possible with minimal time for installation and downtime.

In addition to the redesign of NATIONAL DRUG file (#50.6), Version 4.0 will provide the following enhancements:

- Addition of new fields to NDF, such as National Formulary and restriction indicators.
- Lay foundation for interfaces to other Commercial Off The Shelf (COTS) software to update NDF fields for new/revised drug information.
- Update current NDF with new/revised product information.
- Creation of an Application Programmer's Interface (API) to accommodate all existing VISTA software Database Integration Agreements (DBIAs) with NDF.
- A clean-up of associated files, such as DRUG MANUFACTURER (#55.95), DRUG UNITS (#50.607), etc.
- Incorporation of approved enhancement requests by Pharmacy/Information Resources Management (IRM) end users.

### **Related Manuals**

National Drug File V. 4.0 Release Notes

National Drug File V. 4.0 Installation Guide

National Drug File V. 4.0 Technical Manual/Security Guide

# **Icons**

Icons used to highlight key points in this manual are defined as follows:

The linked image cannot be displayed. The file may have been moved, renamed, or deleted. Verify that the link points to the correct file and located indicates the user should take note of the information.

# **Pharmacy Pre-Installation Preparation**

# **Entering National Drug Codes**

The National Drug File (NDF) software uses National Drug Codes (NDCs) in an initial automatic process of matching a drug in the local DRUG file (#50) with a drug in the National Drug files. It is important to make sure that as many drugs as possible have been assigned their correct NDCs.

The more complete and accurate the NDC fields in the local DRUG file (#50), the more effective the automatic matching process.

It is important that you enter all National Drug Codes (NDCs) in the local DRUG file (#50) using Pharmacy Data Management's (PDM) option *Drug Enter/Edit* [PSS DRUG ENTER/EDIT] before the IRM staff installs this version of the software. The correct NDC format is

```
Manufacturer Code - Product Code - Package Code (1 - 6 characters) (1 - 4 characters) (1-2 characters)
```

The correct NDC format: 4-4-2, 5-3-2, 5-4-1, or 5-4-2 (e.g., 0023-2323-01)

Please note that the software *will not* insert the dashes in the NDC for you; therefore, you must include the dashes when you enter the information.

# National Drug File V. 4.0 Menu

| DEMA                | Developed AM and a Circula Developed IDCNIDDIA                                        |
|---------------------|---------------------------------------------------------------------------------------|
| REMA                | Rematch/Match Single Drugs [PSNDRUG]                                                  |
| VER                 | Verify Matches [PSNVFY] Verify Single Metch [PSNVFP]                                  |
| SVER                | Verify Single Match [PSNVER]  Manual National Duran File Data Into Lead File [PSNVBC] |
| MERG                | Merge National Drug File Data Into Local File [PSNMRG]                                |
| AUTO                | Automatic Match of Unmatched Drugs [PSNAUTO]                                          |
| CLAS                | Allow Unmatched Drugs to be Classed [PSNSTCL]                                         |
| DDDM                | [Locked: PSNMGR]                                                                      |
| RPRT                | National Drug File Reports [PSNSUBM]                                                  |
| LDF                 | Local Drug File Report [PSNLDG]                                                       |
| VAGN                |                                                                                       |
| ATMF                |                                                                                       |
| PROD                |                                                                                       |
| NOCL                |                                                                                       |
| CLVA                |                                                                                       |
| DFL                 | NDF Info from Your Local Drug File [PSNRPT]                                           |
| SUPL                |                                                                                       |
| MANO                | v o i i                                                                               |
| NMAT                |                                                                                       |
| *LOC                | v 1 t 1 t                                                                             |
| NATF                | National Formulary Report [PSNNFL]                                                    |
| DDIN                |                                                                                       |
| CMOI                | P VA Products Marked for CMOP Transmission [PSNCMOP]                                  |
| PNCL                | VA Product Names By Class Report [PSNCLPR]                                            |
| LDPN                | Local Drug/VA Print Name Report [PSNVAPRINT]                                          |
| LDRG                | Local Drugs Excluded from Drug-Drug Interactions [PSNODDI]                            |
| VDRG                | VA Products Excluded from Drug-Drug Interactions [PSNEXMPT]                           |
| INQ                 | Inquiry Options [PSNQUER]                                                             |
| LINQ                | Inquire to Local Drug File [PSNVIEW]                                                  |
| **PNIN              | Inquire to VA Product Info For Local Drug [PSNLOOK]                                   |
| NDCU                | J NDC/UPN Inquiry [PSNUPN]                                                            |
| NAT                 | Inquire to National Files [PSNACT]                                                    |
| <b>PMIS</b>         | Print a PMI Sheet [PSNPMIS]                                                           |
| FDA                 | Display FDA Medication Guide [PSN MED GUIDE]                                          |
| PPS                 | PPS-N Menu                                                                            |
| SD                  | Schedule download of NDF update file                                                  |
| SI                  | Schedule Install of NDF Update file                                                   |
| MD                  | Manual Download of NDF Update file                                                    |
| MI                  | Manual Install of NDF Update file                                                     |
| RJ                  | Reject/Complete of NDF Update file                                                    |
| $\operatorname{SP}$ | PPS-N Site Parameters (Enter/Edit)                                                    |

VistA Comparison Report VC

DIS Download/Install Status Report

Manage Secure Shell (SSH) Keys SSH

- \* Formerly Formulary Report
  \*\* Formerly Lookup National Drug Info in Local File.

# **Using the Matching Options**

# Rematch/Match Single Drugs [PSNDRUG] Synonym: REMA

This option allows you to rematch entries that are incorrectly matched or could not be matched automatically. *Report of Attempted Match Drugs* will list those items that the software attempted to match but could not; it should be printed before this option is executed. This option may be used until all entries in the local DRUG file (#50) that can be matched have been matched. It should be used to match any new drug added to the local DRUG file (#50). This option screens for inactive date and searches the DEA, SPECIAL HDLG field (# 3) to determine if one of the following values exists in the field:

0 (zero) Manufactured in Pharmacy I Investigational Drug M Bulk Compound Item

You must verify all matches made with this option. Failure to verify a drug that has been matched will prevent that drug from being merged when the *Merge National Drug File into Local File* option is executed.

Patch PSN\*4\*396 add the display of the FORMULARY DESIGNATOR field (#109) only in the selection list of the drug if defined in the VA PRODUCT file (#50.68). With patch PSN\*4\*513, this field can be populated as part of the PPS-N Update process.

### Example:

Select DRUG GENERIC NAME: OMEP

- 1 OMEPARZOLE 40MG EC CAP UD
- 2 OMEPRAZOLE 10MG CAP PA-F Tier 4 CHOOSE 1-2: 1 OMEPARZOLE 40MG EC CAP UD

### **Example 1: Rematch Manually Classed Drugs**

```
Select National Drug File Menu Option: REMA Rematch / Match Single Drugs

Enter name of drug from your local drug file and a match
with the National Drug File will be attempted.
Press return at the "Select DRUG GENERIC NAME: " prompt to exit.

Select DRUG GENERIC NAME: VAPONEPHRINE EPINEPHRINE RACEMIC 2.25% SOL.
N/F

Match local drug EPINEPHRINE RACEMIC 2.25% SOL.
ORDER UNIT:
```

# DISPENSE UNITS/ORDER UNITS: 1 DISPENSE UNIT: No NDC to match... I will attempt to match the NDCs from your SYNONYMS. Match made with EPINEPHRINE RACEMIC 2.25% SOL. N/F Now select VA Product Name 1 EPINEPHRINE (EPI-PEN JR) 0.15MG/0.3ML INJECTOR INJ, SOLN AU100 E0198 2 EPINEPHRINE (EPI-PEN) 0.3MG/0.3ML INJECTOR INJ, SOLN AU100 E0197 3 EPINEPHRINE 0.15MG/0.3ML INJ INJ, SOLN AU100 E0099 4 EPINEPHRINE 0.16MG/SPRAY SUSP, INHL, ORAL INHL, ORAL RE102 5 EPINEPHRINE 0.1MG/ML INJ INJ, SOLN AU100 E0100 6 EPINEPHRINE 0.2MG/SPRAY INHL, ORAL AEROSOL, ORAL RE102 7 EPINEPHRINE 0.3MG/ML INJ INJ, SOLN AU100 E0101

..... examples continue on the next page.....

## Example 1: Rematch Manually Classed Drugs (cont.)

```
8 EPINEPHRINE 0.5MG/ML INJ INJ, SOLN AU100
9 EPINEPHRINE 1MG/ML INJ INJ, SOLN AU100 E0015
10 EPINEPHRINE 1MG/ML INJ, SYRINGE, 1ML
                                      INJ, SOLN AU100 E0205
Enter your choice or press return to continue: \underline{\mathbf{1}}
         Is this a match < Reply Y, N or press return to continue > : Y
CHOOSE FROM:
  1 1 SYRINGE
      0.3 ML INJECTOR, AUTOMATIC
     6 X 0.3 ML INJECTOR, AUTOMATIC
    OTHER OTHER
         Enter Package Size & Type Combination: 2
Local drug EPINEPHRINE RACEMIC 2.25% SOL.
matches EPINEPHRINE (EPI-PEN JR) 0.15MG/0.3ML INJECTOR
PACKAGE SIZE: 0.3 ML
PACKAGE TYPE: INJECTOR, AUTOMATIC
< Enter "Y" for yes >
< Enter "N" for no >
< Press return for next drug or "^" to quit> OK? : Y
Select DRUG GENERIC NAME: <RET>
Remember, these matches must be verified using the options "Verify Matches" or
"Verify Single Match" and then merged using the option "Merge National Drug File
Data Into Local File".
Select National Drug File Menu Option: <RET>
```

## Example 2: Rematching Drugs Matched, Verified, and Merged to NDF

```
Select National Drug File Menu Option: REMA Rematch / Match Single Drugs
Enter name of drug from your local drug file and a match
with the National Drug File will be attempted.
Press return at the "Select DRUG GENERIC NAME: " prompt to exit.
Select DRUG GENERIC NAME: TIMOLOL 0.5% OPHT SOLN 5ML
                                                               OP101
This drug has already been matched and classified with the
National Drug File.
Do you wish to match/rematch it? N// \underline{\mathbf{Y}}
Match local drug TIMOLOL 0.5% OPHT SOLN 5ML
                                        ORDER UNIT: BT
                        DISPENSE UNITS/ORDER UNITS: 1
                                     DISPENSE UNIT: BT (5ML)
I will try to match NDC: 0006-3367-03 to NDF.
Local drug TIMOLOL 0.5% OPHT SOLN 5ML
matches TIMOLOL MALEATE 0.5% SOLN,OPH
PACKAGE SIZE: 5 ML
PACKAGE TYPE: BOTTLE
         Is this a match ?
Enter Yes or No: YES// <RET>
Select DRUG GENERIC NAME: <RET>
Remember, these matches must be verified using the options "Verify Matches" or
"Verify Single Match" and then be merged using the option "Merge National Drug File Data
Into Local File".
```

National Drug File V. 4.0 User Manual

..... examples continue on the next page.....

## Example 3: Rematch—Selecting Inactive Drug

```
Select National Drug File Menu Option: REM Rematch / Match Single Drugs
Enter name of drug from your local drug file and a match
with the National Drug File will be attempted.
Press return at the "Select DRUG GENERIC NAME: " prompt to exit.
Select DRUG GENERIC NAME: MORPHINE SO4 200MG TAB, SA
OUTPATIENT REQUIRES "WET" SIGNATURE
This drug has an Inactivation date in the future. Do you want to continue? {f Y}
  (Yes)
This drug has been manually classed but not matched (merged with NDF).
Do you wish to match/rematch it? N// \underline{\mathbf{Y}}
Deleting Possible Dosages...
Match local drug MORPHINE SO4 200MG TAB, SA
                                        ORDER UNIT: BT
                       DISPENSE UNITS/ORDER UNITS: 100
                             DISPENSE UNIT: TAB
I will try to match NDC: 00034-513-10 to NDF.
Local drug MORPHINE SO4 200MG TAB, SA
matches MORPHINE SO4 200MG TAB, SA
PACKAGE SIZE: 100
PACKAGE TYPE: BOTTLE
        Is this a match ?
Enter Yes or No: YES// <ENTER>
The CS Federal Schedule associated with this drug in the VA Product file
represents a DEA, Special Handling code of 2A
     Enter RETURN to continue...
```

A warning message displays if a discrepancy is found between entries in the CS FEDERAL SCHEDULE field and the DEA, SPECIAL HDLG field when using the *Rematch / Match Single Drugs* [PSNDRUG] option. The following warning displays: "The CS Federal Schedule associated with this drug in the VA Product file represents a DEA, Special Handling code of XX," where XX is the DEA, SPECIAL HDLG code mapped to the corresponding CS FEDERAL SCHEDULE code as shown here:

|                            | If a drugentry has a CS FEDERAL SCHEDULE of: | And its corresponding DEA, SPECIAL HDLG field is blank, the following DEA, SPECIAL HDLG codewill be inserted: |
|----------------------------|----------------------------------------------|----------------------------------------------------------------------------------------------------|
| Schedule I narcotics       | 1                                            | 1                                                                                                    |
| Schedule II narcotics      | 2                                            | 2A                                                                                                    |
| Schedule II non-narcotics  | 2n                                           | 2C                                                                                                    |
| Schedule III narcotics     | 3                                            | 3A                                                                                                    |
| Schedule III non-narcotics | 3n                                           | 3C                                                                                                    |
| Schedule IV narcotics      | 4                                            | 4                                                                                                    |
| Schedule V narcotics       | 5                                            | 5                                                                                                    |

# Verify Matches [PSNVFY] Synonym: VER

With this option you can loop through the list of matched but unverified drugs and verify each one. It is not necessary to verify all matches at once. You can press the Return key to skip any entries you do not want to verify. It will also allow you to rematch a drug if you do not like the match. This option can be used any time after drugs from the local DRUG file (#50) have been matched with drugs in the National Drug files using the options  $Rematch/Match\ Single\ Drugs$ , or  $Automatic\ Match\ of\ Unmatched\ Drugs$ .

All matched drugs must be verified. Unverified matches are stored in the NATIONAL DRUG TRANSLATION file (#50.612), and will not merge until they are verified. To ensure accuracy one individual should match the drugs and another verify the matches.

Print VA Product Names Matched report to have a list of unverified matched drugs in the same order they will appear on the screen for verification.

Patch PSN\*4\*396 added FORMULARY DESIGNATOR field (#109) and FORMULARY DESIGNATOR TEXT field (#110) if defined.

# Example:

National Formulary Indicator: Yes FORMULARY DESIGNATOR: PA-N NATIONAL FORMULARY RESTRICTION:

Product Text: THIS PRODUCT REQUIRED APPROVAL AT THE NATIONAL

LEVEL PRIOR TO DISPENSING. SEE PBM CRITERIA FOR USE.

Copay Tier: 1

# **Example: Verify Match**

```
Select National Drug File Menu Option: VER Verify Matches

LOCAL DRUG NAME: MORPHINE SO4 200MG TAB, SA

ORDER UNIT: BT

DISPENSE UNITS/ORDER UNITS: 100

DISPENSE UNIT: TAB

VA PRODUCT NAME: MORPHINE SO4 200MG TAB, SA
VA PRINT NAME: MORPHINE SO4 200MG SA TAB

VA DISPENSE UNIT: TAB

WARKABLE FOR CMOP: NOT

MARKED

PACKAGE SIZE: 100

PACKAGE TYPE: BOTTLE
```

```
VA CLASS: CN101 OPIOID ANALGESICS
CS FEDERAL SCHEDULE: 2
INGREDIENTS:
NATIONAL FORMULARY INDICATOR: YES
FORMULARY DESIGNATOR: PA-N
NATIONAL FORMULARY RESTRICTION:
Product Text: THIS PRODUCT REQUIRED APPROVAL AT THE NATIONAL LEVEL PRIOR TO
DISPENSING. SEE PBM CRITERIA FOR USE.
Copay Tier: 3
Copay Effective Date: APR 1, 2016

< Enter "Y" for yes, "N" for no >
< Press RETURN to Pass to Next Drug >

Is this a match ?
```

# Verify Single Match [PSNVER] Synonym: SVER

This option allows you to verify a single, selected match rather than looping through all matched, unverified drugs. You will be prompted for the drug name from the local DRUG file (#50).

All matched drugs must be verified. Unverified matches are stored in the NATIONAL DRUG TRANSLATION file (#50.612) and will not merge until they are verified. To ensure accuracy one individual should match the drugs and another verify the matches.

# **Example 1: Verify Single Match**

```
Select National Drug File Menu Option: SVER Verify Single Match
Enter name of drug from your local drug file and if the drug has been matched, you
will be asked to verify the match.
Press return at the "Select DRUG GENERIC NAME: " prompt to exit.
Select DRUG GENERIC NAME: MORPHINE SO4 200MG TAB, SA
                                                       CN101
                                                                       OHTP
ATIENT REQUIRES "WET" SIGNATURE
LOCAL DRUG NAME: MORPHINE SO4 200MG TAB, SA
                                       ORDER UNIT: BT
                        DISPENSE UNITS/ORDER UNITS: 100
                                    DISPENSE UNIT: TAB
VA PRODUCT NAME: MORPHINE SO4 200MG TAB, SA
VA PRINT NAME: MORPHINE SO4 200MG SA TAB
                                                     CMOP ID: M0532
VA DISPENSE UNIT: TAB
                                                     MARKABLE FOR CMOP: NOT
MARKED
    PACKAGE SIZE: 100
    PACKAGE TYPE: BOTTLE
VA CLASS: CN101 OPIOID ANALGESICS
CS FEDERAL SCHEDULE: 2
INGREDIENTS:
NATIONAL FORMULARY INDICATOR: YES
FORMULARY DESIGNATOR: PA-N
NATIONAL FORMULARY RESTRICTION:
Product Text: THIS PRODUCT REQUIRED APPROVAL AT THE NATIONAL LEVEL PRIOR TO
DISPENSING. SEE PBM CRITERIA FOR USE.
Copay Tier: 3
Copay Effective Date: APR 1, 2016
< Enter "Y" for yes, "N" for no >
< Press RETURN to Pass to Next Drug >
          Is this a match ?
```

..... examples continue on the next page.....

## Example 2: Verify Single Match, Drug Not Matched

Select DRUG GENERIC NAME: **BLEOMYCIN 15 UNIT INJ**This entry has not been matched to verify.
Select DRUG GENERIC NAME: <RET>

### Example 3: Verify Single Match, Drug Already Verified

Select DRUG GENERIC NAME: FLUOROURACIL 500MG/10ML INJ

AN300

CHEMOTHERAPY
This entry has already been verified.
Select DRUG GENERIC NAME: <RET>

NOTE ON CS FEDERAL SCHEDULE: Patches PSN\*4\*64 and 66 assign a CS Federal Schedule to controlled substances and identify controlled substances as narcotic or non-narcotic by populating the CS FEDERAL SCHEDULE field (#19) of the VA PRODUCT FILE (#50.68). Patch PSN\*4\*65 changes the *Merge National Drug File Data Into Local File* [PSNMRG] option so that the software checks each entry to see if the CS FEDERAL SCHEDULE field contains data. If an entry has a value for the CS FEDERAL SCHEDULE but its corresponding DEA, SPECIAL HDLG field (#3) of the DRUG file (#50) is blank, the DEA, SPECIAL HDLG field will be populated with the corresponding value using the following table:

|                            | If a drugentry has a CS<br>FEDERAL<br>SCHEDULE of: | And its corresponding DEA,<br>SPECIAL HDLG field is blank,<br>the following DEA, SPECIAL<br>HDLG code will be inserted: |
|----------------------------|----------------------------------------------------|----------------------------------------------------------------------------------------------------|
| Schedule I narcotics       | 1                                                  | 1                                                                                                    |
| Schedule II narcotics      | 2                                                  | 2A                                                                                                    |
| Schedule II non-narcotics  | 2n                                                 | 2C                                                                                                    |
| Schedule III narcotics     | 3                                                  | 3A                                                                                                    |
| Schedule III non-narcotics | 3n                                                 | 3C                                                                                                    |
| Schedule IV narcotics      | 4                                                  | 4                                                                                                    |
| Schedule V narcotics       | 5                                                  | 5                                                                                                    |

Patch PSN\*4\*65 ensures that the newly populated CS FEDERAL SCHEDULE field is included as part of the National Drug File details in the *Inquire to National Files* [PSNACT], *NDF Info From Your Local Drug File* [PSNRPT], *Verify Matches* [PSNVFY] and *Verify Single Match* [PSNVER] options.

# Merge National Drug File Data Into Local File [PSNMRG] Synonym: MERG

Before proceeding you should contact the IRM site Manager to back up the local DRUG file (#50) and the NATIONAL DRUG TRANSLATION file (#50.612). Back-up should be done each time prior to executing this option.

This option merges the matched/verified data from the NATIONAL DRUG TRANSLATION file (#50.612) into the local DRUG file (#50). As the merge is taking place, the software will print a report listing any drugs in the NATIONAL DRUG TRANSLATION file (#50.612) that were not merged (referred to as errors to the merge). Errors are defined as the entries in the NATIONAL DRUG TRANSLATION file (#50.612) that do not have corresponding matches in the local DRUG file (#50). If no errors exist, the report will say "No Errors Found."

With patch PSN\*4\*65, when using this option to merge data from the VA Product file into the local drug file the software will check to see if the You may execute this option at the conclusion of the entire matching/verifying process or after a section of the local DRUG file (#50) has been matched/verified. It is not important that the entire matching or verifying process be complete since only the matched and verified drugs in the NATIONAL DRUG TRANSLATION file (#50.612) will be merged. There must be at least one matched and verified drug in the NATIONAL DRUG TRANSLATION file (#50.612) for the merge to be completed successfully.

You can determine the time that the report will print. To delay the execution of this option, enter the letter Q at the "Select Printer" prompt and you will be prompted to queue the report to the printer.

Merging the NDF fields into the local DRUG file (#50) will not change the contents of the local GENERIC NAME field (# .01). You may wish to edit this field to make the local name match the NDF name.

### Example: Merge National Drug File Data Into Local File

```
Select National Drug File Menu Option: MERG Merge National Drug File Data Into Local File

This option will merge NDF fields into your local drug file. This will also produce an Error Report for entries in the translation file which are not in the local file if they should exist. These exceptions will not be merged.

You may queue this report if you wish.

Select Printer: [Select Print Device]

Do you want your output QUEUED? NO// <RET> (NO)
```

# Automatic Match of Unmatched Drugs [PSNAUTO] Synonym: AUTO

This option allows automatic matching by NDC of newer FDA-released drugs in your local file which are manually classed, or have no VA Class assigned. This option proceeds through the local DRUG file (#50) and attempts to match each drug encountered with a drug in the National Drug files. When a match is made, the drug is added to the NATIONAL DRUG TRANSLATION file (#50.612) and must be verified and merged.

Before the automatic matching begins, the prompt below will be displayed on the screen.

```
AUTOMATIC MATCH by NDC Code process will begin. It will begin. It will attempt to match all items that are not presently MATCHED to the National Drug File. Are you sure you want to continue? N//
```

If you answer YES, the automatic matching process will begin and you will proceed as described below. If you answer NO, or press the Enter key, you will exit from the option.

It is extremely important that as many drugs in the local DRUG file (#50) as possible have correct NDCs assigned to them. If the NDC fields (NDC (#31), SYNONYM (#50.1)) in the local DRUG file (#50) are complete and accurate, the overall effectiveness of the automatic matching process will be greatly improved. If a drug's NDC in the local DRUG file (#50) matches a like NDC in the National Drug files, a match will be made. These matches must be verified and merged. The VA Class assigned by the matching process will override any class previously assigned. This option will screen an inactive past date.

### **Example: Automatic Match of Unmatched Drugs**

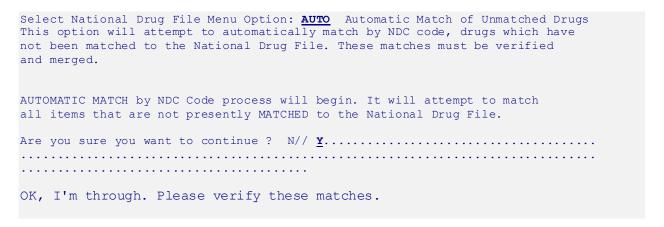

# Allow Unmatched Drugs to be Classed [PSNSTCL] Synonym: CLAS Locked: PSNMGR

It will be helpful to print the Local Drugs With No VA Drug Class report before executing this option. This option is locked, so only users with the PSNMGR key have access. There will be some drugs in the local DRUG file (#50) that cannot be matched. Examples are investigational drugs, supply items, and drugs that are manufactured on site. You may use this option to enter the local DRUG file and assign VA classifications to these drugs.

The linked image cannot be displayed. The file may have been moved, renamed, or deleted. Verify that the link points to the correct file and locat This option should not be run until at least one merge using the menu option

Merge National Drug File Data Into Local File has been executed.

There are two sub-options to this option. You will be prompted to answer the question, "Do you wish to automatically loop through all unmatched drugs?" If you answer NO, you may class one drug at a time by entering the local drug generic name or internal number. If you answer YES, the software will loop alphabetically through all drugs that do not have an inactive date and have not been matched, verified, and merged.

If the drug you select was previously classified, the present classification is displayed as a default. You can accept the default by pressing the Enter key, or you can enter a new classification.

# Example: Allow Unmatched Drugs to be Classed (Single Drug)

examples continue on the next page.....

National Drug File V. 4.0 User Manual

## Example: Allow Unmatched Drugs to be Classed (Loop)

```
Select National Drug File Menu Option: CLAS Allow Unmatched Drugs To Be Classed
This option allows a VA Drug Classification to be entered for
a drug in your local drug file, however, if the drug has been
classed through "the National Drug File merge procedure" you cannot change it!
Do you wish to automatically loop through all unmatched drugs?
<Reply Y, N or "^" to quit> : \underline{\mathbf{Y}}
ABSORBABLE GELATIN FILM (EACH)
 Select VA DRUG CLASS CODE: XA900 // <RET>
ABSORBABLE GELATIN SPONGE , SZ 100,6/BX
 Select VA DRUG CLASS CODE: XA900 // <RET>
ABSORBABLE GELATIN SPONGE, SZ 12X7, 12/BX
 Select VA DRUG CLASS CODE: XA900 // <RET>
ACCUTANE 20MG
 Select VA DRUG CLASS CODE: DE751
ACE BANDAGE, 3 IN, ELASTIC
 Select VA DRUG CLASS CODE: XA100 // <RET>
ACE BANDAGE, 4 IN, ELASTIC
 Select VA DRUG CLASS CODE: XA100 // <RET>
ACE BANDAGE, 6 IN, ELASTIC
  Select VA DRUG CLASS CODE: XA100 // <RET>
ACEBUTOLOL 200MG CAP
Select VA DRUG CLASS CODE: CV100 // ^
```

You can stop the looping process at any time by entering an up-arrow (^) and pressing the Enter key at the "Select VA DRUG CLASS CODE" prompt. The software will flag the last drug you classified and will begin the loop with this drug when you resume the looping process. This will allow you to review the last drug classified before continuing.

**Note:** If a drug has **no default classification** and you press the Enter key rather than enter a class, the software will return you to the main menu.

### Example: Loop Interrupted When No Default Class and No Value Entered

```
Select National Drug File Menu Option: CLAS Allow Unmatched Drugs To Be Classed

This option allows a VA Drug Classification to be entered for a drug in your local drug file, however, if the drug has been classed through "the National Drug File merge procedure" you cannot change it!

Do you wish to automatically loop through all unmatched drugs?

<Reply Y,N or "^" to quit> : Y

ABSORBABLE GELATIN FILM (EACH)

Select VA DRUG CLASS CODE: XA900 // CRET>
ABSORBABLE GELATIN SPONGE, SZ 100,6/BX

Select VA DRUG CLASS CODE: XA900 // CRET>
ABSORBABLE GELATIN SPONGE, SZ 12X7,12/BX

Select VA DRUG CLASS CODE: XA900 // CRET>
ACCUTANE 20MG

Select VA DRUG CLASS CODE: CRET>

Select National Drug File Menu Option: CRET>
```

**Note:** The software will not allow you to reassign the VA Classification to a drug that has already been matched, verified, and merged.

# Example: Attempt to Class Item already Matched, Classed, and Merged

Select DRUG GENERIC NAME: SODIUM METHOHEXITAL 5GM S.P. CN202 N/F SORRY, CLASSIFICATION CANNOT BE CHANGED Select DRUG GENERIC NAME: <RET>

After this option has been completed, print and review *Local Drug With No VA Class Report*.

The linked image cannot be displayed. The file may have been moved, renamed, or deleted. Verify that the link points to the correct file and located to change the VA Drug Classification of a drug previously matched automatically by NDC, first attempt to rematch the drug using the Rematch/Match Single Drugs option. If that fails, classify the drug manually using this option.

# **Using the National Drug File Reports Menu**

# National Drug File Reports Menu [PSNSUBM] Synonym: RPRT

This option is a sub-menu containing the following reports:

| LDF  | Local Drug File Report                           |
|------|--------------------------------------------------|
| VAGN | Report of VA Generic Names From National Drug    |
| ATMP | Report of Attempted Match Drugs                  |
| PROD | VA Product Names Matched Report                  |
| NOCL | Local Drug with No VA Drug Class Report          |
| CLVA | VA Drug Classification                           |
| DFL  | NDF Info From Your Local Drug File               |
| SUPL | Supply (XA000) VA Class Report                   |
| MANC | Manually Classed Drugs Report                    |
| NMAT | Local Drugs With NO Match to NDF Report          |
| LOCF | Local Formulary Report                           |
| NATF | National Formulary Report                        |
| DDIN | Drug-Drug Interaction Report                     |
| CMOP | VA Products Marked for CMOP Transmission         |
| PNCL | VA Product Names By Class                        |
| LDPN | Local Drug/VA Print Name Report                  |
| LDRG | Local Drugs Excluded from Drug-Drug Interactions |
| VDRG | VA Products Excluded from Drug-Drug Interactions |

# Local Drug File Report [PSNLDG] Synonym: LDF

This option generates a report containing selected information about drugs in the local DRUG file (#50). This report lists the local drug name, inactive date, NDC number, and the Drug Enforcement Agency (DEA) value. If your local drug is matched to NDF, and National Formulary and/or Restriction information exists, this is also displayed after the drug name. This report is in a 132 column format and must be sent to a printer.

# **Example: Local Drug File Report**

Select National Drug File Reports Menu Option:  $\underline{\textbf{LDF}}$  Local Drug File Report This report gives you a printed copy of the local drug name, inactive date, NDC, and the DEA value. If your local drug is matched to NDF and National Formulary and/or Restriction information exists, this is also displayed after the drug name. This report requires 132 columns. You may queue the report to print, if you wish.

### START WITH GENERIC NAME: FIRST// DEVICE: 0:500:132 DECSERVER

LOCAL DRUG LIST (ALPHABETIC)

- # Not on National Formulary
- R National Formulary Restriction

| 10% FREE AMINE SOLUTION W/O EL A AND Z OINTMENT A-METHYL-PARA-TYROSINE CAPS, 25 ABDOMINAL BINDER ABDOMINAL BINDER ABDOMINAL PAD 7 1/2 X 8 STERI ABSORBABLE GELATIN FILM # ABSORBABLE GELATIN SPONGE SZ. ABSORBABLE GELATIN SPONGE SZ. ABSORBABLE GELATIN SPONGE SZ. ABSORBABLE GELATIN SPONGE SZ. ABSORBABLE GELATIN SPONGE SZ.  ABSORBABLE GELATIN SPONGE SZ.7 # S 9-0315-02 ABSORBABLE GELATIN SPONGE SZ.7 # S 9-0315-02 ABSORBABLE GELATIN SPONGE SZ.7 # S 9-0315-02 ABSORBABLE GELATIN SPONGE SZ.7 # S 9-0315-02 ACCETAMINOPHEN 1000MG TABLET ACETAMINOPHEN 1000MG TABLET ACETAMINOPHEN 325MG C.T. ACETAMINOPHEN 325MG C.T. ACETAMINOPHEN 325MG TABLET ACETAMINOPHEN 650MG SUPPOS. ACETAMINOPHEN AND CODEINE 30MG R ACETAMINOPHEN AND CODEINE 30MG R ACETAMINOPHEN AND CODEINE 30MG R ACETAMINOPHEN, CODEINE 30MG R ACETAMINOPHEN, CODEINE ELIXIR R ACETAMINOPHEN, CODEINE ELIXIR R ACETAMINOPHEN, CODEINE ELIXIR R ACETAMINOPHEN, CODEINE ELIXIR R ACETAMINOPHEN 325MG CT ACETAZOLAMIDE 500MG INJ ACETAZOLAMIDE 500MG ST. ACETAZOLAMIDE 500MG ST. ACETAZOLAMIDE 500MG ST. ACETAZOLAMIDE 500MG ST. ACETAZOLAMIDE 500MG SEQUELS ACETAZOLAMIDE 500MG SEQUELS ACETEST 100'S # S 193-2381-21 ACETIC ACID 0.25% IRRIG. 500ML                                                                                                    | LOCAL DRUG NAME                  | INACTIVE<br>DATE | DEA | NDC            |
|----------------------------------------------------------------------------------------------------|----------------------------------|------------------|-----|----------------|
| A-METHYL-PARA-TYROSINE CAPS,25 ABDOMINAL BINDER ABDOMINAL PAD 7 1/2 X 8 STERI ABSORBABLE GELATIN FILM # 6P 9-0433-01 ABSORBABLE GELATIN SPONGE SZ. 9-0031-01 ABSORBABLE GELATIN SPONGE SZ. 8 9-0349-01 ABSORBABLE GELATIN SPONGE SZ. 7 # 8 9-0315-02 ABSORBABLE GELATIN SPONGE SZ. 7 # 8 9-0315-02 ABSORBABLE GELATIN SPONGE SZ. 7 # 8 9-0353-01 ACE BANDAGE 4 INCH 8 8 8290-0073-13 ACETAMINOPHEN 1000MG TABLET ACETAMINOPHEN 1000MG TABLET ACETAMINOPHEN 325MG C.T. 6P 333333-333-33 ACETAMINOPHEN 650MG SUPPOS. 9PR 839-6001-92 ACETAMINOPHEN AND CODEINE 30MG R ACETAMINOPHEN AND CODEINE 30MG R ACETAMINOPHEN LIIX. 160MG/5ML 6 54-3010-50 ACETAMINOPHEN, CODEINE ELIXIR R ACETAMINOPHEN, CODEINE ELIXIR R ACETAMINOPHEN, CODEINE BLIXIR R ACETAMINOPHEN, CODEINE BLIXIR R ACETAMINOPHEN, CODEINE BLIXIR R ACETAMINOPHEN, CODEINE BLIXIR R ACETAMINOPHEN, CODEINE BLIXIR R ACETAMINOPHEN, CODEINE BLIXIR R ACETAMINOPHEN 325MG CT 839-5080-16 ACETAZOLAMIDE 500MG S.T. 6P 364-0400-02 ACETAZOLAMIDE 500MG INJ 6P 205-4466-96 ACETAZOLAMIDE 500MG SEQUELS ACETEST 100'S # S 193-2381-21 ACETIC ACID 0.25% IRRIG. 500ML S 0074-6143-09                                                                                                    | 10% FREE AMINE SOLUTION W/O EL   |                  |     |                |
| ABDOMINAL BINDER ABDOMINAL PAD 7 1/2 X 8 STERI ABSORBABLE GELATIN FILM # 6P 9-0433-01 ABSORBABLE GELATIN SPONGE SZ. 9-0031-01 ABSORBABLE GELATIN SPONGE SZ. S 9-0349-01 ABSORBABLE GELATIN SPONGE SZ.7 # S 9-0315-02 ABSORBABLE GELATIN SPONGE SZ.7 # S 9-0353-01 ACE BANDAGE 4 INCH S 8290-0073-13 ACETAMINOPHEN 1000MG TABLET ACETAMINOPHEN 325MG C.T. 6P 333333-3333-33 ACETAMINOPHEN 325MG TABLET 839-5080-16 ACETAMINOPHEN 650MG SUPPOS. 9PR 839-6001-92 ACETAMINOPHEN AND CODEINE 30MG R 3 0045-0513-80 ACETAMINOPHEN AND CODEINE 30MG R 3 0045-0513-80 ACETAMINOPHEN, CODEINE BLIXIR R 2A 51079-0500-38 ACETAMINOPHEN, CODEINE ELIXIR R 2A 51079-0500-38 ACETAMINOPHEN 325MG CT 839-5080-16 ACETAZOLAMIDE 250MG S.T. 6P 364-0400-02 ACETAZOLAMIDE 500MG INJ 6P 205-4466-96 ACETAZOLAMIDE 500MG SEQUELS 6P 5-4465-23 ACETIC ACID 0.25% IRRIG. 500ML S 0074-6143-09                                                                                                    | A AND Z OINTMENT                 |                  |     | 85-0096-04     |
| ABDOMINAL PAD 7 1/2 X 8 STERI ABSORBABLE GELATIN FILM # 6P 9-0433-01 ABSORBABLE GELATIN SPONGE SZ. 9-0031-01 ABSORBABLE GELATIN SPONGE SZ. S 9-0349-01 ABSORBABLE GELATIN SPONGE SZ. S 9-0315-02 ABSORBABLE GELATIN SPONGE SZ. 7 # S 9-0315-02 ABSORBABLE GELATIN SPONGE SZ. 7 # S 9-0353-01 ACE BANDAGE 4 INCH S 8290-0073-13 ACE BANDAGE 4 INCH S 8290-0073-13 ACETAMINOPHEN 1000MG TABLET ACETAMINOPHEN 325MG C.T. 6P 333333-333-33 ACETAMINOPHEN 325MG TABLET 839-5080-16 ACETAMINOPHEN AND CODEINE 30MG R 3 0045-0513-80 ACETAMINOPHEN AND CODEINE 30MG R 3 0045-0513-80 ACETAMINOPHEN LIX. 160MG/5ML 6 54-3010-50 ACETAMINOPHEN, CODEINE ELIXIR R 2A 51079-0500-38 ACETAMINOPHEN, CODEINE ELIXIR R 2A 51079-0500-38 ACETAMINOPHEN 325MG CT 839-5080-16 ACETAZOLAMIDE 500MG S.T. 6P 364-0400-02 ACETAZOLAMIDE 500MG SEQUELS 6P 5-4466-96 ACETAZOLAMIDE 500MG SEQUELS 6P 5-4466-23 ACETIC ACID 0.25% IRRIG. 500ML S 0074-6143-09                                                                                                    | A-METHYL-PARA-TYROSINE CAPS, 25  |                  | I   |                |
| ABSORBABLE GELATIN FILM #  ABSORBABLE GELATIN SPONGE SZ.  ABSORBABLE GELATIN SPONGE SZ.  ABSORBABLE GELATIN SPONGE SZ.  ABSORBABLE GELATIN SPONGE SZ.7 #  ABSORBABLE GELATIN SPONGE SZ.7 #  ABSORBABLE GELATIN SPONGE SZ.7 #  ABSORBABLE GELATIN SPONGE SZ.7 #  ACETAMINOPHEN 1000MG TABLET  ACETAMINOPHEN 1000MG TABLET  ACETAMINOPHEN 325MG C.T.  ACETAMINOPHEN 325MG TABLET  ACETAMINOPHEN 325MG TABLET  ACETAMINOPHEN AND CODEINE 30MG R  ACETAMINOPHEN AND CODEINE 30MG R  ACETAMINOPHEN AND CODEINE 30MG R  ACETAMINOPHEN, CODEINE ELIXIR R  ACETAMINOPHEN, CODEINE ELIXIR R  ACETAMINOPHEN, CODEINE ELIXIR R  ACETAMINOPHEN 325MG CT  ACETAZOLAMIDE 500MG S.T.  ACETAZOLAMIDE 500MG S.T.  ACETAZOLAMIDE 500MG SEQUELS  ACETEST 100'S #  ACETIC ACID 0.25% IRRIG. 500ML  S 0074-6143-09                                                                                                    | ABDOMINAL BINDER                 |                  | S   |                |
| ABSORBABLE GELATIN SPONGE SZ.  ABSORBABLE GELATIN SPONGE SZ.  ABSORBABLE GELATIN SPONGE SZ.7 # S 9-0315-02  ABSORBABLE GELATIN SPONGE SZ.7 # S 9-0353-01  ACE BANDAGE 4 INCH S 8 9-0353-01  ACE BANDAGE 4 INCH S 8 8290-0073-13  ACETAMINOPHEN 1000MG TABLET  ACETAMINOPHEN 325MG C.T.  ACETAMINOPHEN 325MG TABLET 839-5080-16  ACETAMINOPHEN 650MG SUPPOS. 9PR 839-6001-92  ACETAMINOPHEN AND CODEINE 30MG R 3 0045-0513-80  ACETAMINOPHEN ELIX. 160MG/5ML 6 54-3010-50  ACETAMINOPHEN, CODEINE ELIXIR R 2A 51079-0500-38  ACETAMINOPHEN, CODEINE ELIXIR R 2A 51079-0500-38  ACETAZOLAMIDE 250MG S.T.  ACETAZOLAMIDE 500MG INJ 6P 364-0400-02  ACETAZOLAMIDE 500MG INJ 6P 5-4465-23  ACETEST 100'S # S 193-2381-21  ACETIC ACID 0.25% IRRIG. 500ML S 0074-6143-09                                                                                                    | ABDOMINAL PAD 7 1/2 X 8 STERI    |                  | S   |                |
| ABSORBABLE GELATIN SPONGE SZ.  ABSORBABLE GELATIN SPONGE SZ.7 # S 9-0315-02  ABSORBABLE GELATIN SPONGE-100 # S 9-0353-01  ACE BANDAGE 4 INCH S 8290-0073-13  ACETAMINOPHEN 1000MG TABLET  ACETAMINOPHEN 325MG C.T. 6P 333333-3333-33  ACETAMINOPHEN 325MG TABLET 839-5080-16  ACETAMINOPHEN 650MG SUPPOS. 9PR 839-6001-92  ACETAMINOPHEN AND CODEINE 30MG R 3 0045-0513-80  ACETAMINOPHEN ELIX. 160MG/5ML 6 54-3010-50  ACETAMINOPHEN, CODEINE ELIXIR R 2A 51079-0500-38  ACETAMINOPHEN, CODEINE ELIXIR R 2A 51079-0500-38  ACETAZOLAMIDE 250MG S.T. 6P 364-0400-02  ACETAZOLAMIDE 500MG INJ 6P 205-4466-96  ACETAZOLAMIDE 500MG SEQUELS 6P 5-4465-23  ACETEST 100'S # S 193-2381-21  ACETIC ACID 0.25% IRRIG. 500ML S 0074-6143-09                                                                                                    | ABSORBABLE GELATIN FILM #        |                  | 6P  | 9-0433-01      |
| ABSORBABLE GELATIN SPONGE SZ.7 # S 9-0315-02 ABSORBABLE GELATIN SPONGE-100 # S 9-0353-01 ACE BANDAGE 4 INCH S 8290-0073-13 ACETAMINOPHEN 1000MG TABLET ACETAMINOPHEN 325MG C.T. 6P 333333-3333-33 ACETAMINOPHEN 325MG TABLET 839-5080-16 ACETAMINOPHEN 650MG SUPPOS. 9PR 839-6001-92 ACETAMINOPHEN AND CODEINE 30MG R 3 0045-0513-80 ACETAMINOPHEN ELIX. 160MG/5ML 6 54-3010-50 ACETAMINOPHEN, CODEINE ELIXIR R 2A 51079-0500-38 ACETAMINOPHEN 325MG CT 839-5080-16 ACETAZOLAMIDE 250MG S.T. 6P 364-0400-02 ACETAZOLAMIDE 500MG INJ 6P 205-4466-96 ACETAZOLAMIDE 500MG SEQUELS 6P 5-4465-23 ACETEST 100'S # S 193-2381-21 ACETIC ACID 0.25% IRRIG. 500ML S 0074-6143-09                                                                                                    | ABSORBABLE GELATIN SPONGE SZ.    |                  |     | 9-0031-01      |
| ABSORBABLE GELATIN SPONGE-100 #  ACE BANDAGE 4 INCH  ACETAMINOPHEN 1000MG TABLET  ACETAMINOPHEN 325MG C.T.  ACETAMINOPHEN 325MG TABLET  ACETAMINOPHEN 650MG SUPPOS.  ACETAMINOPHEN AND CODEINE 30MG R  ACETAMINOPHEN ELIX. 160MG/5ML  ACETAMINOPHEN, CODEINE ELIXIR R  ACETAMINOPHEN, CODEINE ELIXIR R  ACETAMINOPHEN 325MG CT  ACETAMINOPHEN 325MG CT  ACETAMINOPHEN 525MG CT  ACETAZOLAMIDE 250MG S.T.  ACETAZOLAMIDE 500MG INJ  ACETAZOLAMIDE 500MG SEQUELS  ACETAZOLAMIDE 500MG SEQUELS  ACETEST 100'S #  ACETIC ACID 0.25% IRRIG. 500ML  S 9-0353-01  S 9-0353-01  S 9-0353-01  S 9-0353-01  S 920-073-13  ASSUMBLE SEQUELS  ACETAMINOPHEN 325MG CT  ACETAZOLAMIDE 500MG SEQUELS  ACETIC ACID 0.25% IRRIG. 500ML                                                                                                    | ABSORBABLE GELATIN SPONGE SZ.    |                  | S   | 90349-01       |
| ACE BANDAGE 4 INCH ACETAMINOPHEN 1000MG TABLET ACETAMINOPHEN 325MG C.T. ACETAMINOPHEN 325MG TABLET ACETAMINOPHEN 325MG TABLET ACETAMINOPHEN 650MG SUPPOS. ACETAMINOPHEN AND CODEINE 30MG R ACETAMINOPHEN ALIX. 160MG/5ML ACETAMINOPHEN ELIX. 160MG/5ML ACETAMINOPHEN, CODEINE ELIXIR R ACETAMINOPHEN, CODEINE ELIXIR R ACETAMINOPHEN, CODEINE ELIXIR R ACETAMINOPHEN 325MG CT ACETAZOLAMIDE 250MG S.T. ACETAZOLAMIDE 500MG INJ ACETAZOLAMIDE 500MG SEQUELS ACETAZOLAMIDE 500MG SEQUELS ACETEST 100'S # S 193-2381-21 ACETIC ACID 0.25% IRRIG. 500ML                                                                                                    | ABSORBABLE GELATIN SPONGE SZ.7 # |                  | S   | 9-0315-02      |
| ACETAMINOPHEN 1000MG TABLET  ACETAMINOPHEN 325MG C.T.  ACETAMINOPHEN 325MG TABLET  ACETAMINOPHEN 325MG TABLET  ACETAMINOPHEN 650MG SUPPOS.  ACETAMINOPHEN AND CODEINE 30MG R  ACETAMINOPHEN ELIX. 160MG/5ML  ACETAMINOPHEN ELIX. 160MG/5ML  ACETAMINOPHEN, CODEINE ELIXIR R  ACETAMINOPHEN, CODEINE ELIXIR R  ACETAMINPHEN 325MG CT  ACETAZOLAMIDE 250MG S.T.  ACETAZOLAMIDE 500MG INJ  ACETAZOLAMIDE 500MG SEQUELS  ACETAZOLAMIDE 500MG SEQUELS  ACETEST 100'S #  S 193-2381-21  ACETIC ACID 0.25% IRRIG. 500ML                                                                                                    | ABSORBABLE GELATIN SPONGE-100 #  |                  | S   | 9-0353-01      |
| ACETAMINOPHEN 325MG C.T.  ACETAMINOPHEN 325MG TABLET  ACETAMINOPHEN 650MG SUPPOS.  ACETAMINOPHEN AND CODEINE 30MG R  ACETAMINOPHEN ELIX. 160MG/5ML  ACETAMINOPHEN ELIX. 160MG/5ML  ACETAMINOPHEN, CODEINE ELIXIR R  ACETAMINOPHEN, CODEINE ELIXIR R  ACETAMINPHEN 325MG CT  ACETAZOLAMIDE 250MG S.T.  ACETAZOLAMIDE 500MG INJ  ACETAZOLAMIDE 500MG SEQUELS  ACETEST 100'S #  ACETIC ACID 0.25% IRRIG. 500ML  6P  333333-3333-333 839-5080-16  6 54-3010-92  ACETAMINOPHEN AND CODEINE 30MG R  3 0045-0513-80  6 54-3010-50  839-5080-16  6 54-3010-50  839-5080-16  6 9  6 9  6 9  6 9  7 - 4466-96  ACETAZOLAMIDE 500MG SEQUELS  ACETEST 100'S #  S 193-2381-21  ACETIC ACID 0.25% IRRIG. 500ML                                                                                                    | ACE BANDAGE 4 INCH               |                  | S   | 8290-0073-13   |
| ACETAMINOPHEN 325MG TABLET  ACETAMINOPHEN 650MG SUPPOS.  ACETAMINOPHEN AND CODEINE 30MG R  ACETAMINOPHEN ELIX. 160MG/5ML  ACETAMINOPHEN ELIX. 160MG/5ML  ACETAMINOPHEN, CODEINE ELIXIR R  ACETAMINOPHEN, CODEINE ELIXIR R  ACETAMINOPHEN, 22M  51079-0500-38  ACETAZOLAMIDE 250MG S.T.  ACETAZOLAMIDE 500MG INJ  ACETAZOLAMIDE 500MG INJ  ACETAZOLAMIDE 500MG SEQUELS  ACETEST 100'S #  S 193-2381-21  ACETIC ACID 0.25% IRRIG. 500ML                                                                                                    | ACETAMINOPHEN 1000MG TABLET      |                  |     |                |
| ACETAMINOPHEN 650MG SUPPOS.  ACETAMINOPHEN AND CODEINE 30MG R  ACETAMINOPHEN ELIX. 160MG/5ML  ACETAMINOPHEN ELIX. 160MG/5ML  ACETAMINOPHEN, CODEINE ELIXIR R  ACETAMINOPHEN, CODEINE ELIXIR R  ACETAMINOPHEN, S25MG CT  ACETAZOLAMIDE 250MG S.T.  ACETAZOLAMIDE 500MG INJ  ACETAZOLAMIDE 500MG INJ  ACETAZOLAMIDE 500MG SEQUELS  ACETEST 100'S #  ACETIC ACID 0.25% IRRIG. 500ML  S 9PR 839-6001-92  839-6001-92  839-6001-92  849-6001-92  849-6001-92  849-6001-92  849-6001-92  849-6001-92  849-6001-92  849-6001-92  849-6001-92  849-6001-92  849-6001-92  849-6001-92  849-6001-92  849-6001-92  849-6001-92  849-6001-92  849-6001-92  849-6001-92  849-6001-92  849-6001-92  849-6001-92  849-6001-92  849-6001-92  849-6001-92  849-6001-92  849-6001-92  849-6001-92  849-6001-92  849-6001-92  849-6001-92  849-6001-92  849-6001-92  849-6001-92  849-6001-92  849-6001-92  849-6001-92  849-6001-92  849-6001-92  849-6001-92  849-6001-92  849-6001-92  849-6001-92  849-6001-92  849-6001-92  849-6001-92  849-6001-92  849-6001-92  849-6001-92  849-6001-92  849-6001-92  849-6001-92  849-6001-92  849-6001-92  849-6001-92  849-6001-92  849-6001-92  849-6001-92  849-6001-92  849-6001-92  849-6001-92  849-6001-92  849-6001-92  849-6001-92  849-6001-92  849-6001-92  849-6001-92  849-6001-92  849-6001-92  849-6001-92  849-6001-92  849-6001-92  849-6001-92  849-6001-92  849-6001-92  849-6001-92  849-6001-92  849-6001-92  849-6001-92  849-6001-92  849-6001-92  849-6001-92  849-6001-92  849-6001-92  849-6001-92  849-6001-92  849-6001-92  849-6001-92  849-6001-92  849-6001-92  849-6001-92  849-6001-92  849-6001-92  849-6001-92  849-6001-92  849-6001-92  849-6001-92  849-6001-92  849-6001-92  849-6001-92  849-6001-92  849-6001-92  849-6001-92  849-6001-92  849-6001-92  849-6001-92  849-6001-92  849-6001-92  849-6001-92  849-6001-92  849-6001-92  849-6001-92  849-6001-92  849-6001-92  849-6001-92  849-6001-92  849-6001-92  849-6001-92  849-6001-92  849-6001-92  849-6001-92  849-6001-92  849-6001-92  849-6001-92  849-6001-92  849-6001-92  849-6001-92  849-60 | ACETAMINOPHEN 325MG C.T.         |                  | 6P  | 333333-3333-33 |
| ACETAMINOPHEN AND CODEINE 30MG R  ACETAMINOPHEN ELIX. 160MG/5ML  ACETAMINOPHEN, CODEINE ELIXIR R  ACETAMINOPHEN, CODEINE ELIXIR R  ACETAMINOPHEN 325MG CT  ACETAZOLAMIDE 250MG S.T.  ACETAZOLAMIDE 500MG INJ  ACETAZOLAMIDE 500MG SEQUELS  ACETAZOLAMIDE 500MG SEQUELS  ACETEST 100'S #  ACETIC ACID 0.25% IRRIG. 500ML  3 0045-0513-80  6 54-3010-50  839-5080-16  839-5080-16  84-0400-02  ACETAZOLAMIDE 500MG SEQUELS  6P 205-4466-96  S 193-2381-21  ACETIC ACID 0.25% IRRIG. 500ML                                                                                                    | ACETAMINOPHEN 325MG TABLET       |                  |     | 839-5080-16    |
| ACETAMINOPHEN ELIX. 160MG/5ML  ACETAMINOPHEN, CODEINE ELIXIR R  ACETAMINPHEN 325MG CT  ACETAZOLAMIDE 250MG S.T.  ACETAZOLAMIDE 500MG INJ  ACETAZOLAMIDE 500MG SEQUELS  ACETAZOLAMIDE 500MG SEQUELS  ACETEST 100'S #  ACETIC ACID 0.25% IRRIG. 500ML  6 54-3010-50  839-5080-16  839-5080-16  839-5080-16  84-3010-50  839-5080-16  809-5080-16  809-5080-16  809-5080-16  809-5080-16  809-5080-16  809-5080-16  809-5080-16  809-5080-16  809-5080-16  809-5080-16  809-5080-16  809-5080-16  809-5080-16  809-5080-16  809-5080-16  809-5080-16  809-5080-16  809-5080-16  809-5080-16  809-5080-16  809-5080-16  809-5080-16  809-5080-16  809-5080-16  809-5080-16  809-5080-16  809-5080-16  809-5080-16  809-5080-16  809-5080-16  809-5080-16  809-5080-16  809-5080-16  809-5080-16  809-5080-16  809-5080-16  809-5080-16  809-5080-16  809-5080-16  809-5080-16  809-5080-16  809-5080-16  809-5080-16  809-5080-16  809-5080-16  809-5080-16  809-5080-16  809-5080-16  809-5080-16  809-5080-16  809-5080-16  809-5080-16  809-5080-16  809-5080-16  809-5080-16  809-5080-16  809-5080-16  809-5080-16  809-5080-16  809-5080-16  809-5080-16  809-5080-16  809-5080-16  809-5080-16  809-5080-16  809-5080-16  809-5080-16  809-5080-16  809-5080-16  809-5080-16  809-5080-16  809-5080-16  809-5080-16  809-5080-16  809-5080-16  809-5080-16  809-5080-16  809-5080-16  809-5080-16  809-5080-16  809-5080-16  809-5080-16  809-5080-16  809-5080-16  809-5080-16  809-5080-16  809-5080-16  809-5080-16  809-5080-16  809-5080-16  809-5080-16  809-5080-16  809-5080-16  809-5080-16  809-5080-16  809-5080-16  809-5080-16  809-5080-16  809-5080-16  809-5080-16  809-5080-16  809-5080-16  809-5080-16  809-5080-16  809-5080-16  809-5080-16  809-5080-16  809-5080-16  809-5080-16  809-5080-16  809-5080-16  809-5080-16  809-5080-16  809-5080-16  809-5080-16  809-5080-16  809-5080-16  809-5080-16  809-5080-16  809-5080-16  809-5080-16  809-5080-16  809-5080-16  809-5080-16  809-5080-16  809-5080-16  809-5080-16  809-5080-16  809-5080-16  809-5080-16  809-5080-16  809-5080-16  809-508 | ACETAMINOPHEN 650MG SUPPOS.      |                  | 9PR | 839-6001-92    |
| ACETAMINOPHEN, CODEINE ELIXIR R  ACETAMINPHEN 325MG CT  ACETAZOLAMIDE 250MG S.T.  ACETAZOLAMIDE 500MG INJ  ACETAZOLAMIDE 500MG SEQUELS  ACETAZOLAMIDE 500MG SEQUELS  ACETEST 100'S #  ACETIC ACID 0.25% IRRIG. 500ML  2A 51079-0500-38  839-5080-16  84-0400-02  ACETAZOLAMIDE 500MG S.T.  6P 205-4466-96  ACETAZOLAMIDE 500MG SEQUELS  8P 5-4465-23  S 193-2381-21  ACETIC ACID 0.25% IRRIG. 500ML                                                                                                    | ACETAMINOPHEN AND CODEINE 30MG R |                  | 3   | 0045-0513-80   |
| ACETAMINPHEN 325MG CT  ACETAZOLAMIDE 250MG S.T.  ACETAZOLAMIDE 500MG INJ  ACETAZOLAMIDE 500MG SEQUELS  ACETAZOLAMIDE 500MG SEQUELS  ACETEST 100'S #  ACETIC ACID 0.25% IRRIG. 500ML  839-5080-16  849-5080-16  ACETAZOLAMIDE 500MG S.T.  ACETIC ACID 0.25% IRRIG. 500ML  839-5080-16  ACETAZOLAMIDE 500MG S.T.  ACETIC ACID 0.25% IRRIG. 500ML  839-5080-16  ACETAZOLAMIDE 500MG S.T.  ACETAZOLAMIDE 500MG SEQUELS  ACETAZOLAMIDE 500MG SEQUELS  BY 193-2381-21  ACETIC ACID 0.25% IRRIG. 500ML                                                                                                    | ACETAMINOPHEN ELIX. 160MG/5ML    |                  | 6   | 54-3010-50     |
| ACETAZOLAMIDE 250MG S.T.  ACETAZOLAMIDE 500MG INJ  ACETAZOLAMIDE 500MG SEQUELS  ACETEST 100'S #  ACETIC ACID 0.25% IRRIG. 500ML  6P 364-0400-02  6P 205-4466-96  6P 5-4465-23  S 193-2381-21  S 0074-6143-09                                                                                                    | ACETAMINOPHEN, CODEINE ELIXIR R  |                  | 2A  | 51079-0500-38  |
| ACETAZOLAMIDE 500MG INJ 6P 205-4466-96 ACETAZOLAMIDE 500MG SEQUELS 6P 5-4465-23 ACETEST 100'S # S 193-2381-21 ACETIC ACID 0.25% IRRIG. 500ML S 0074-6143-09                                                                                                    | ACETAMINPHEN 325MG CT            |                  |     | 839-5080-16    |
| ACETAZOLAMIDE 500MG SEQUELS 6P 5-4465-23 ACETEST 100'S # S 193-2381-21 ACETIC ACID 0.25% IRRIG. 500ML S 0074-6143-09                                                                                                    | ACETAZOLAMIDE 250MG S.T.         |                  | 6P  | 364-0400-02    |
| ACETEST 100'S # S 193-2381-21<br>ACETIC ACID 0.25% IRRIG. 500ML S 0074-6143-09                                                                                                    | ACETAZOLAMIDE 500MG INJ          |                  | 6P  | 205-4466-96    |
| ACETIC ACID 0.25% IRRIG. 500ML S 0074-6143-09                                                                                                    | ACETAZOLAMIDE 500MG SEQUELS      |                  | 6P  | 5-4465-23      |
|                                                                                                    | ACETEST 100'S #                  |                  | S   | 193-2381-21    |
|                                                                                                    | ACETIC ACID 0.25% IRRIG. 500ML   |                  | S   | 0074-6143-09   |
| ACETIC ACID 2% OTIC SOL 15 ML 9P 536-2102-72                                                                                                    | ACETIC ACID 2% OTIC SOL 15 ML    |                  | 9P  | 536-2102-72    |

# Report of VA Generic Names from National Drug [PSNVAGN] Synonym: VAGN

This option prints a report of VA Generic Names. You can print all or a specified range of names. This report might be useful during the match and verify options. If you cannot find a match and are asked to type in a VA Generic Name, you can use this list to find the correct generic name. VA Generic Names with more than one ingredient are given alphabetically by ingredient (e.g., acetaminophen/butalbital/caffeine/codeine).

This report requires 80 columns. You can print the report immediately, or delay printing until a later time.

## Example: Report of VA Generic Names From National Drug

```
Select National Drug File Reports Menu Option: VAGN Report of VA Generic
Names From National Drug
This report gives you a printed copy of the VA Generic Names from the
National Drug File. This report may assist you in the matching process.
You may queue the report to print, if you wish.
START WITH VA GENERIC NAME: FIRST// <RET>
DEVICE: [Select Print Device]
VA GENERIC NAMES FROM THE NATIONAL DRUG FILE
                 OCT 11,1998 14:46 PAGE 1
VA GENERIC NAME
_______
ACEBUTOLOL
ACETAMINOPHEN
ACETAMINOPHEN/ALUMINUM ACETATE/CHLORPHENIRAMINE/PHENYLPROPANOLAM
ACETAMINOPHEN/ALUMINUM HYDROXIDE/ASPIRIN/SALICYLAMIDE
ACETAMINOPHEN/ASPIRIN
ACETAMINOPHEN/ASPIRIN/CAFFEINE/CODEINE/SALICYLAMIDE
ACETAMINOPHEN/ASPIRIN/CAFFEINE/HYDROCODONE
ACETAMINOPHEN/ASPIRIN/CAFFEINE/SALICYLAMIDE
ACETAMINOPHEN/ASPIRIN/CODEINE
ACETAMINOPHEN/ATROPINE/ETHAVERINE/SALICYLAMIDE
ACETAMINOPHEN/BUTALBITAL
ACETAMINOPHEN/BUTALBITAL/CAFFEINE
ACETAMINOPHEN/BUTALBITAL/CAFFEINE/CODEINE
ACETAMINOPHEN/BUTALBITAL/CAFFEINE/HYDROCODONE
ACETAMINOPHEN/BUTALBITAL/CODEINE
ACETAMINOPHEN/CAFFEINE/CHLORPHENIRAMINE/HYDROCODONE/PHENYLEPHRIN
```

# Report of Attempted Match Drugs [PSNEXC] Synonym: ATMP

This option generates a report listing all drugs you attempted to match, but for which a match could not be made during the matching process. Even though these drugs were not matched, the software "flagged" each of these drugs and an entry was made in the NATIONAL DRUG TRANSLATION file (#50.612).

This report will include the contents of the DEA, SPECIAL HDLG field (# 3) if the field contains one of the following values:

0 (zero) Manufactured in Pharmacy
I Investigational Drug
M Bulk Compound Item

The report will also include any *inactive* dates found in the local DRUG file (#50).

This report should be printed after the option *Verify Matches* is executed and before the *Merge National Drug File Data Into Local File* option is executed. This is a cumulative report and will include all entries from the very beginning of the matching process until each drug is manually classed. Once a drug has been manually classed, it is automatically deleted from the report.

You may print the report immediately, or delay printing until a later time.

### **Example: Report of Attempted Match Drugs**

```
Select National Drug File Reports Menu Option: ATMP Report of Attempted Match Drugs
This report should be run after the menu option "Verify Matches" and
before the menu option "Merge National Drug File Data Into Local File".
It gives you a hard copy of the items from your local file for which
a match was attempted, but no match was made from the National Drug File.
You may queue the report to queue if you wish.
Select Printer: [Select Print Device]
                     REPORT OF ATTEMPTED MATCH DRUGS
                                          Date printed: OCT 13,1998
                                                  Page: 1
LOCAL DRUG NAME
                                        TNACTIVE
AZATHIOPRINE 50MG ***** N/F TAB
HALOPERIDOL 0.5MG U/D TAB
                                        1-15-98
CYCLOPHOSPHAMIDE 200MG INJ
PHENYTOIN SUSP 150MG/6ML U/D
                                                                Ω
OXIDIZED CELLULOSE PADS
                                                                S
IV INJECTION SET NO.2C0012
                                                                S
CODEINE PHOS. 15MG C.T.
ANTILYMPHOCYTE GLOBULIN STUDY DRUG
BEPRIDIL STUDY CAPSULES, 100MG.
```

# VA Product Names Matched Report [PSNPFN] Synonym: PROD

This option generates a report listing all drugs that have been matched. The report is not cumulative and will not include entries that have been previously merged into the local DRUG file (#50). The VA Product Names matched report can be printed before and/or after the menu option Verify Matches. It should be printed and reviewed before the *Merge National Drug File Data Into Local File* option is executed. This report may also be printed after the auto-match process to review what was matched. It generates a hard copy of the matches selected in the menu option *Automatic Match of Unmatched Drugs* and the option *Verify Matches*.

The data for this report is stored in the NATIONAL DRUG TRANSLATION file (#50.612). If a matched entry has not been verified, it will appear on the report with a special notation NOT VERIFIED. (Refer to the first entries on the following sample report.) User names will only print on the report when those names change; the user who began the automatic match by NDC process will have his or her name printed on the report for those matches.

After reviewing this report, incorrect matches may be rematched by using the menu option *Rematch/Match Single Drugs*.

This report requires 132 columns. You may print the report immediately, or delay printing until a later time.

# **Example: VA Product Names Matched Report**

| Select National Drug File Reports Menu Option: PROD VA Product Names Matched Report |
|-------------------------------------------------------------------------------------|
| This report can be run before and/or after the menu option "Verify Matches".        |
|                                                                                     |
| It should be run before the menu option "Merge National Drug File Data Into         |
| Local File". This report may also be run after the auto-match process to review     |
|                                                                                     |
| what was matched. It generates a hard copy of the matches selected in the menu      |
| option "Automatic Match of Unmatched Drugs" and the menu option "Verify             |
| Matches". This report requires 132 columns.                                         |
|                                                                                     |
| You may queue the report to print, if you wish.                                     |
|                                                                                     |
| Select Printer: [Select Print Device]                                               |
|                                                                                     |
| report follows on the next page                                                     |

### **Example: VA Product Names Matched Report (cont.)**

```
DRUG NAME FROM LOCAL DRUG FILE WITH MATCH FROM NATIONAL DRUG FILE
                                                                      Date printed: OCT 2,1998
   LOCAL DRUG NAME
                                                   VA PRODUCT NAME
   CHLORAMBUCIL 2MG S.C.T.
                                                    CHLORAMBUCIL 2MG TAB
                                                     PKG SIZE: 50
     ORDER UNIT:
     DISPENSE UNITS/ORDER UNITS: 1
                                                     PKG TYPE: BOTTLE
     DISPENSE UNIT:
                                                     VA CLASS: AN100
ANTINEOPLASTICS, ALKYLATING AGENTS
                                  ** NOT VERIFIED **
   CYTARABINE 500MG COMB.PK
                                                    CYTARABINE 500MG/VIL INJ
     ORDER UNIT:
                                                     PKG SIZE: 10 ML
                                                     PKG TYPE: VIAL
     DISPENSE UNITS/ORDER UNITS: 1
     DISPENSE UNIT:
                                                     VA CLASS: AN300
ANTINEOPLASTICS, ANTIMETABOLITES
                                    ** NOT VERIFIED **
                                                    DACARBAZINE 200MG/VIL INJ
   DACARBAZINE 200MG INJ
                                                     PKG SIZE: 12 X 200 MG
     ORDER UNIT:
     DISPENSE UNITS/ORDER UNITS: 1
                                                     PKG TYPE: VIAL
     DISPENSE UNIT:
                                                     VA CLASS: AN900 ANTINEOPLASTIC, OTHER
                                  ** NOT VERIFIED **
   DACTINOMYCIN 0.5MG INJ
                                                   DACTINOMYCIN 0.5MG/VIL INJ
     ORDER UNIT:
                                                     PKG SIZE: 3 ML
                                                     PKG TYPE: VIAL
     DISPENSE UNITS/ORDER UNITS: 1
     DISPENSE UNIT:
                                                     VA CLASS: AN200 ANTINEOPLASTIC
ANTIBIOTICS
                                   ** NOT VERIFIED **
   FLUOROURACIL 500MG/10ML INJ
                                                    FLUOROURACIL 50MG/ML INJ
     ORDER UNIT:
                                                     PKG SIZE: 10 X 10 ML
     DISPENSE UNITS/ORDER UNITS:
                                                      PKG TYPE: AMP
     DISPENSE UNIT:
                                                     VA CLASS: AN300
ANTINEOPLASTICS, ANTIMETABOLITES
                                   ** NOT VERIFIED **
   MORPHINE SULF 4MG/ML INJ TUBEX
                                                   FLUOROURACIL 1% CREAM, TOP
     ORDER UNIT: PG
                                                     PKG SIZE: 30 GM
     DISPENSE UNITS/ORDER UNITS: 10
                                                      PKG TYPE: TUBE
     DISPENSE UNIT: TUBEX
                                                     VA CLASS: DE600 ANTINEOPLASTIC, TOPICAL
                                   ** NOT VERIFIED **
   FLUOROURACIL 2% TOP.SOL.
                                                    FLUOROURACIL 5% CREAM, TOP
                                                     PKG SIZE: 25 GM
    ORDER UNIT: PG
     DISPENSE UNITS/ORDER UNITS: 1
                                                     PKG TYPE: TUBE
     DISPENSE UNIT:
                                                     VA CLASS: DE600 ANTINEOPLASTIC, TOPICAL
                                  ** NOT VERIFIED **
   ZZDICHLORPHENAMIDE 50MG TAB
                                                   LOMUSTINE DOSEPAK (300MG TOTAL) CAP
                                                     PKG SIZE: 2 X 100 MG/2 X 40 MG/2 X 10 MG
     ORDER UNIT: BT
     DISPENSE UNITS/ORDER UNITS: 100
                                                     PKG TYPE: PACKAGE
     DISPENSE UNIT: TAB
                                                     VA CLASS: AN100
ANTINEOPLASTICS, ALKYLATING AGENTS
                                  ** NOT VERIFIED **
   MECHLORETHAMINE 10MG INJ
                                                   MECHLORETHAMINE HCL 10MG/VIL INJ
                                                     PKG SIZE: 4 X 20 ML
    ORDER UNIT: BT
     DISPENSE UNITS/ORDER UNITS: 1
                                                      PKG TYPE: VIAL
                                                     VA CLASS: AN100
     DISPENSE UNIT:
ANTINEOPLASTICS, ALKYLATING AGENTS
                                    ** NOT VERIFIED **
```

# Local Drugs with No VA Drug Class Report [PSNOCLS] Synonym: NOCL

This option generates a report of drugs from the local DRUG file (#50) which have no VA drug classification. It will print only the active drugs in the file. This report should be generated after using the *Merge National Drug File Data Into Local File* option. You may wish to print this report **before** and **after** executing the *Allow Unmatched Drugs To Be Classed* option.

This report will display the contents of the DEA, SPECIAL HDLG field (#3) if the field contains one of the following values:

0 (zero) Manufactured in Pharmacy I Investigational Drug M Bulk Compound Item

You can print the report immediately, or delay printing until a later time.

# Example: Local Drugs with No VA Drug Class Report

| Select National Drug File Reports Menu Option: $\underline{\text{NOCL}}$ Local Drugs With No VA Drug Class Report                                                                                                    |                            |     |  |
|----------------------------------------------------------------------------------------------------|----------------------------|-----|--|
| This report should be run after executing the menu option "Merge National Drug File Data Into Local File". It may be useful to print this report before and after executing the "Allow Unmatched Drugs To Be Classed" option. It gives you a hard copy of the drugs from your local drug file which are "active" and have no VA Drug Classification.  You may queue the report to print, if you wish. |                            |     |  |
| Select Printer: [Select Print Device]                                                                                                    |                            |     |  |
| LOCAL DRUGS WITH NO VA CLASSIFICATION                                                                                                    |                            |     |  |
| Date printed: OCT 2,1998 Page: 1                                                                                                    |                            |     |  |
| NUMBER                                                                                                    | LOCAL DRUG GENERIC NAME    | DEA |  |
| 3                                                                                                    | BLEOMYCIN 15 UNIT INJ      |     |  |
| 4                                                                                                    | PEN                        |     |  |
| 5                                                                                                    | CHLORAMBUCIL 2MG S.C.T.    |     |  |
| 6                                                                                                    | CYCLOPHOSPHAMIDE 50MG C.T. |     |  |
| 7                                                                                                    | CYCLOPHOSPHAMIDE 200MG INJ |     |  |
| 8                                                                                                    | CYCLOPHOSPHAMIDE 500MG INJ |     |  |

.....report continues on the next page .....

# Example: Local Drugs with No VA Drug Class Report (cont.)

```
10
          CYTARABINE 500MG COMB.PK
12
          DACARBAZINE 200MG INJ
13
          DACTINOMYCIN 0.5MG INJ
14
          DOXORUBICIN 10MG S.P.
15
          DOXORUBICIN 50MG S.P.
16
          FLUOROURACIL 500MG/10ML INJ
18
          FLUOROURACIL 2% TOP.SOL.
20
          HYDROXYUREA 500MG CAP
22
          MECHLORETHAMINE 10MG INJ
24
          MELPHALAN 2MG S.T.
26
          METHOTREXATE 2.5MG C.T.
27
          METHOTREXATE 25MG/ML S.S.
29
          MITHRAMYCIN 2.5MG L.P.
30
          MITOMYCIN 5MG INJ
32
          PROCARBAZINE 50MG CAP
```

 $[This\ report\ has\ been\ abbreviated\ to\ save\ space.]$ 

# VA Drug Classification [PSNCLS] Synonym: CLVA

This option generates a report of all VA Drug Classification codes and classes. You are given the option of having the classification descriptions printed in the report. You can choose to print all of the drug classifications or a range of classifications. In the following example, the "START WITH" and "GO TO" prompts refer to an alphabetical range in the classification code.

You may print the report immediately, or delay printing until a later time.

# Example: VA Drug Classification Report

```
Select National Drug File Reports Menu Option: CLVA VA Drug Classification
This report will display the VA Drug Classification code and class name.
Would you also like to see the class descriptions? N// {f Y}
START WITH CODE: FIRST// A
GO TO CODE: LAST// C
DEVICE: [Select Print Device]
VA DRUG CLASSIFICATION CODES
                  OCT 15,1998 09:25 PAGE 1
             ANTIDOTES, DETERRENTS AND POISON CONTROL
NOTE: Includes nicotine polacrilex and other deterrents (AD900).
      Excludes anticoagulant antagonists (BL200, VT700);
       antifolate antagonists (VT102); antivenins (IM300);
       dialysis solutions (IR200); emetics (GA600); opioid
       antagonists (CN102).
 AD100
             ALCOHOL DETERRENTS
 AD200
             CYANIDE ANTIDOTES
 AD300
              HEAVY METAL ANTAGONISTS
 AD400
              ANTIDOTES, DETERRENTS, AND POISON CONTROL EXCHANGE RESINS
 AD900
             ANTIDOTES/DETERRENTS, OTHER
             ANTIHISTAMINES
NOTE: Excludes H2-antagonists (GA301); combination cold
       products (RE500).
 AH100
              ANTIHISTAMINES, PHENOTHIAZINE
 AH200
              ANTIHISTAMINES, ETHANOLAMINE
 AH300
              ANTIHISTAMINES, ETHYLENEDIAMINE
 AH400
              ANTIHISTAMINES, ALKYLAMINE
```

[This report has been abbreviated to save space.]

# NDF Info From Your Local Drug File [PSNRPT] Synonym: DFL

This option generates a report containing information for a given range of drugs or for all drugs that have been merged. This option should be executed after the *Merge National Drug File Data Into Local File* option has been completed. The report contains data that is stored in the NDF fields of the local DRUG file (#50). Any drugs that do not contain NDF information (i.e., the drug has not been matched, verified, and merged) will be ignored. In the following example, the "START WITH" and "GO TO" prompts refer to an alphabetical range in the GENERIC NAME field (# .01).

To print a list of drugs by VA Drug Classification, you can use the *Formulary Report* option.

You can print the report immediately, or delay printing until a later time.

# Example: NDF Info from Local Drug File

```
Select National Drug File Reports Menu Option: DFL NDF Info From Your Local Drug File
This report gives a printed copy of the drugs from your local drug file that
have been matched to the National Drug File. This report requires 132 columns.
You may queue the report to print, if you wish.
START WITH GENERIC NAME: FIRST// <ENTER>
DEVICE: [Select Print Device]
                               NATIONAL DRUG INFO FROM YOUR LOCAL FILE
Date printed: OCT 2,1998
                                                                                     Page: 1
LOCAL DRUG INFO
                                       NDF INFO
                                                                        NDF
                                                                                    NDF
                                                                        PKG SIZE
LOCAL DRUG NAME
                                       VA PRODUCT NAME
                                                                                    PKG TYPE
ACETAMINOPHEN 160MG/5ML ELIXIR
                                      ATROPINE SO4 0.8MG/ML INJ
                                                                        30 MT
                                                                                    BOTTLE
ORDER UNIT: PT
                                       VA CLASS: CN103 NON-OPIOID ANALGESICS
CS FEDERAL SCHEDULE:
DISPENSE UNITS/ORDER UNITS: 16
DISPENSE UNIT: OZ
                                       INGREDIENTS:
                                       ATROPINE SULFATE 0.8 MG/ML
ACETAMINOPHEN 650MG RECT SUPP
                                      ACETAMINOPHEN 600MG SUPP, RTL
                                                                                    PACKAGE
ORDER UNIT: BX
                                       VA CLASS: CN103 NON-OPIOID ANALGESICS
CS FEDERAL SCHEDULE:
DISPENSE UNITS/ORDER UNITS: 1
DISPENSE UNIT: BX(12s)
                                       INGREDIENTS:
                                       ATROPINE SULFATE 0.4 MG/ML
```

.....report continues on the next page .....

### Example: NDF Info from Local Drug File (cont.)

| ACETAMINOPHEN 650MG RECT SUPP                                       |                                                       |           |
|---------------------------------------------------------------------|-------------------------------------------------------|-----------|
|                                                                     | ACETAMINOPHEN 600MG SUPP,RTL                          |           |
| ORDER UNIT: BX CS FEDERAL SCHEDULE:                                 | VA CLASS: CN103 NON-OPIOID ANALGESICS                 | PACKAGE   |
| DISPENSE UNITS/ORDER UNITS: 1 DISPENSE UNIT: BX(12s)                | INGREDIENTS: ATROPINE SULFATE 0.4 MG/ML               |           |
| ACETAMINOPHEN W/CODEINE 12.5MG                                      | CODEINE 12MG/ACETAMINOPHEN 120MG/5ML ELIXIR<br>480 ML | BOTTLE    |
| ORDER UNIT: PT CS FEDERAL SCHEDULE:                                 | VA CLASS: CN101 OPIOID ANALGESICS                     | BUILLE    |
| DISPENSE UNITS/ORDER UNITS: 128 DISPENSE UNIT: OZ                   | INGREDIENTS: ATROPINE SULFATE 0.5 %                   |           |
| ACETAMINOPHEN W/CODEINE 15MG T                                      | CODEINE 15MG/ACETAMINOPHEN 300MG TAB                  | BOTTLE    |
| ORDER UNIT: BT CS FEDERAL SCHEDULE: DISPENSE UNITS/ORDER UNITS: 100 | VA CLASS: CN101 OPIOID ANALGESICS                     | BOTTEE    |
| DISPENSE UNIT: TAB                                                  | INGREDIENTS: ATROPINE SULFATE 1 %                     |           |
| TOLMETIN 400MG DS CAP                                               | TOLMETIN NA 400MG CAP                                 | 2000      |
| ORDER UNIT: BT CS FEDERAL SCHEDULE: ,ANTIRHEUMATIC                  | VA CLASS: MS102 NONSALICYLATE NSAIS                   | BOTTLE    |
| DISPENSE UNITS/ORDER UNITS: 100 DISPENSE UNIT: CAP                  | INGREDIENTS: ATROPINE SULFATE 0.4 MG/ML               |           |
| ACETAMINOPHEN W/CODEINE 30MG T                                      | CODEINE 30MG/ACETAMINOPHEN 300MG TAB                  |           |
| ORDER UNIT: BT<br>CS FEDERAL SCHEDULE: 3                            | VA CLASS: CN101 OPIOID ANALGESICS                     | BOTTLE    |
| DISPENSE UNITS/ORDER UNITS: 100 DISPENSE UNIT: TAB                  | INGREDIENTS: ATROPINE SULFATE 0.4 MG/ML               |           |
| ACETAMINOPHEN W/CODEINE 30MG T                                      | CODEINE 30MG/ACETAMINOPHEN 300MG TAB 20 X 25          |           |
| ORDER UNIT: BX                                                      | VA CLASS: CN101 OPIOID ANALGESICS                     | UNIT DOSE |
| CS FEDERAL SCHEDULE: DISPENSE UNITS/ORDER UNITS: 500                |                                                       |           |

# Supply (XA000) VA Class Report [PSNSUPLY] Synonym: SUPL

This option generates a report of all the items from the local DRUG file (#50) which have an "XA" VA Drug Classification. It will print only the active items in the file, and will sort by local DRUG file (#50) generic name.

You may print the report immediately, or delay printing until a later time.

### Example: Supply (XA000) VA Class Report

| Select Na                                                                                                    | Select National Drug File Reports Menu Option: <b>SUPL</b> Supply (XA000) VA Class Report |               |           |  |  |
|----------------------------------------------------------------------------------------------------|-------------------------------------------------------------------------------------------|---------------|-----------|--|--|
| This report should be run if you have already classed your local drugs/items using Version 1.0 of NDF. After the installation of Version 2.0 of NDF and the VA DRUG CLASS file is re-installed, you may wish to re-class your local items with an "XA" classification using the newly expanded "XA000" classification. It gives you a hard copy of the items from your local drug file which are "active" and have an "XA" VA Drug Classification. You may queue the report to print, if you wish.  Select Printer: [Select Print Device] |                                                                                           |               |           |  |  |
|                                                                                                    |                                                                                           |               |           |  |  |
| J                                                                                                    | LOCAL ITEMS WITH A "PROSTHETICS/SUPPLIES/DEVICE                                           | S" VA CLASSIF | TCATION   |  |  |
| Date prim                                                                                                    | nted: OCT 15,1998                                                                         | Page: 1       |           |  |  |
| NUMBER                                                                                                    | LOCAL DRUG GENERIC NAME                                                                   | VA CLASS      | NEW CLASS |  |  |
|                                                                                                    |                                                                                           |               |           |  |  |
| 10515                                                                                                    | ABDOMINAL BINDER SIZE 24-50IN                                                             | XA900         |           |  |  |
| 10516                                                                                                    | ABDOMINAL BINDER SIZE 48-64IN                                                             | XA900         |           |  |  |
| 10638                                                                                                    | ADHES DISC OSTOMY RELIASEAL #121200 1IN                                                   | XA900         |           |  |  |
| 8664                                                                                                    | ADHESIVE CEMENT 120ML (SKIN BOND) U#4000                                                  | XA900         |           |  |  |
| 9869                                                                                                    | ADHESIVE FORMULA 120ML #0024 (ATLANTIC)                                                   | XA900         |           |  |  |
| 10543                                                                                                    | ADHESIVE GASKET SEAL-TITE U#2687 1&1/4IN                                                  | XA900         |           |  |  |
| 10177                                                                                                    | ADHESIVE GASKET SEAL-TITE U#2687 1&1/8IN                                                  | XA900         |           |  |  |
| 12239                                                                                                    | ADHESIVE GASKET SEAL-TITE U#2687 1/2IN                                                    | XA900         |           |  |  |
| 10175                                                                                                    | ADHESIVE GASKET SEAL-TITE U#2687 1IN                                                      | XA900         |           |  |  |
| 10178                                                                                                    | ADHESIVE GASKET SEAL-TITE U#2687 5/8IN                                                    | XA900         |           |  |  |

### Manually Classed Drugs Report [PSNMCLS] Synonym: MANC

This option generates a report, listing all active drugs in the local DRUG file (#50) that have been manually assigned a VA Drug Classification. The report will sort alphabetically by local drug generic name and will exclude supply items which have been assigned an "XA" classification.

You may print the report immediately, or delay printing until a later time.

### **Example: Manually Classed Drugs Report**

| Select Na                                                                                                    | tional Drug File Reports Menu Option: MANC Ma | anually Classed Drugs Report |  |  |  |
|----------------------------------------------------------------------------------------------------|-----------------------------------------------|------------------------------|--|--|--|
| This report will give you an alphabetic listing, by local generic name, of the drugs from your local drug file which are "active" and have been assigned a manual VA Drug Classification through the option "Allow Unmatched Drugs To Be Classed". This report will exclude your supply items that have been assigned an "XA" class.  You may queue the report to print, if you wish. |                                               |                              |  |  |  |
| Select Pr                                                                                                    | inter: [Select Print Device]                  |                              |  |  |  |
| MANUALLY CLASSED DRUGS REPORT                                                                                                    |                                               |                              |  |  |  |
| Date prin                                                                                                    | ted: OCT 2,1998                               | Page: 1                      |  |  |  |
| NUMBER                                                                                                    | LOCAL DRUG GENERIC NAME                       | VA DRUG CLASS                |  |  |  |
| 12354                                                                                                    | A NEW STICKY DRUG FOR TESTING BRAIN POWE      | CN103                        |  |  |  |
| 10790                                                                                                    | ACEBUTOLOL HCL 200MG CAP                      | CV100                        |  |  |  |
| 10455                                                                                                    | ACEBUTOLOL HCL 400MG CAP                      | CV100                        |  |  |  |
| 263                                                                                                    | SACCHARIN SODIUM 30MG SOL TAB 500/BT          | PH000                        |  |  |  |
| 292                                                                                                    | ACETAMINOPHEN 325MG TAB                       | CN103                        |  |  |  |
| 294                                                                                                    | ACETAMINOPHEN 325MG TAB                       | CN103                        |  |  |  |
| 11369                                                                                                    | ACETAMINOPHEN 325MG TAB U/D                   | CN103                        |  |  |  |
| 10372                                                                                                    | ACETAMINOPHEN 325MG/10.15ML ELIXIR U/D        | CN103                        |  |  |  |
| 5826                                                                                                    | ACETAMINOPHEN 500MG CAP                       | CN103                        |  |  |  |
| 11531                                                                                                    | ACETAMINOPHEN 500MG CAPLET                    | CN103                        |  |  |  |
| 10373                                                                                                    | ACETAMINOPHEN 650MG/20.3ML ELIXIR U/D         | CN103                        |  |  |  |
| 604                                                                                                    | ACETAMINOPHEN W/CODEINE 30MG TAB              | CN101                        |  |  |  |

### Local Drugs with No Match to NDF Report [PSNONDF] Synonym: NMAT

This option generates a report that contains entries in your local DRUG file (#50) with no match to the National Drug files. You can print all drugs or only those marked for Outpatient Pharmacy use.

#### Example: Local Drugs with No Match to NDF Report

```
Select National Drug File Reports Menu Option: NMAT Local Drugs With NO Match to NDF
Report
This report should be run after executing the menu option "Merge National Drug
File Data Into Local File". It gives you a hard copy of the drugs from your
local DRUG file which are "active" and have no match to NDF. You have the choice
to print ALL drugs or only drugs marked for Outpatient use. If you answer "yes" to the
question, you will print all. If you answer "
no", you will print only
Outpatient use drugs.
You may queue the report to print, if you wish.
Do you wish to print ALL drugs from your local file?
Enter Yes or No: YES
Select Printer: [Select Print Device]
                      LOCAL DRUGS WITH NO MATCH TO NDF
Date printed: OCT 2,1998
                                                      Page: 1
                                                           DEA,
                                                   MANUAL SPCL INACTIVE
NUMBER LOCAL DRUG GENERIC NAME
                                                   CLASS HDLG DATE
1196 A AND D OTNTMENT
12354 A NEW STICKY DRUG FOR TESTING BRAIN POWE CN103 9L
6284 A-200 PYRINATE GEL
12287 A-AIR
12310 A-ALBUTEROL
12302 A-ALFENTANIL
12251 A-AMINOPHYLLINE
12306 A-ATRACURIUM
12269 A-ATROPINE SULFATE
12290 A-BEZOCAINE 14%/TETRACAINE 2% SPRAY
```

### Local Formulary Report [PSNFRMLY] Synonym: LOCF Locked: PSNMGR

This option is locked with the PSNMGR key, so only user with the PSNMGR key can access it. This report gives you a printed copy of formulary drugs from your local file with synonyms not marked as quick codes. You are asked first whether or not to include supply items. Next you are asked to type in a title for this report. You can print by Generic Name/Tradename (see Example 1) or VA Class Code (see Example 2). If you choose to print by VA Class code, the software will ask you to pick a range of VA Drug Class Codes. Only active drugs will print.

The linked image cannot be displayed. The file may have been moved, renamed, or deleted. Verify that the link points to the correct file and

This report should only be run *after* executing the NDF software.

You may print the report immediately, or delay printing until a later time.

#### Example 1: Formulary Report sorted by Generic/Tradename

| Select National Drug File Reports Menu Option: LOCF Local Formulary Report    |  |  |  |  |  |
|-------------------------------------------------------------------------------|--|--|--|--|--|
| This report gives you a printed copy of formulary drugs from your local file  |  |  |  |  |  |
| with synonyms marked as trade names. You will be asked if you want to include |  |  |  |  |  |
| supply items. You are asked to type in a title for this report.               |  |  |  |  |  |
| You are then asked to print by Generic Name/Trade name or VA Class Code.      |  |  |  |  |  |
| If you choose to print by VA Class Code, it will ask you to pick a range      |  |  |  |  |  |
| of VA Drug Class Codes. Only active drugs will print. Drugs with              |  |  |  |  |  |
| a future inactive date will print as well.                                    |  |  |  |  |  |
| You may queue the report to print, if you wish.                               |  |  |  |  |  |
| Do you wish to include supply items? NO// <ret></ret>                         |  |  |  |  |  |
| Enter title for report: HOSPITAL// <ret></ret>                                |  |  |  |  |  |
|                                                                               |  |  |  |  |  |
| You may print by DRUG GENERIC NAME/TRADENAME or VA CLASS CODE.                |  |  |  |  |  |
| Enter a <ret> or "G" to print by DRUG GENERIC NAME/TRADENAME or</ret>         |  |  |  |  |  |
| "C" for VA CLASS CODE.                                                        |  |  |  |  |  |
| Print by:                                                                     |  |  |  |  |  |
| DRUG GENERIC NAME/TRADENAME// <b>G</b> GENERIC/TRADE                          |  |  |  |  |  |
| _                                                                             |  |  |  |  |  |
| report follows on the next page                                               |  |  |  |  |  |

#### Example 1: Formulary Report sorted by Generic/Tradename (cont.)

| HOSPITAL FORMULARY                                                                            | Date printed: SEP 21,1998 Page: 1 |                  |
|-----------------------------------------------------------------------------------------------|-----------------------------------|------------------|
| GENERIC/TRADE NAME GENERIC/TRADE NAME                                                         |                                   | PRICE / DISP UNT |
| A & D OINT. 5GM PK.                                                                           | DE350                             | 0.04 / PK        |
| ACETA 325MG TABS ACETAMINOPHEN 325MG TAB UD                                                   | CN103                             | 0.01 / TAB       |
| ACETA-GESIC ACETAMINOPHEN 325MG TAB UD                                                        | CN103                             | 0.01 / TAB       |
| ACETAMIN W/CODEINE 30MG(TYLENOL#3)TAB UD                                                      | CN101                             | 0.05 / BX        |
| ACETAMIN W/CODEINE 30MG/12.5ML LIQ UD                                                         | CN101                             | 0.22 / CUP       |
| ACETAMIN W/OXYCODONE 5MG(PERCOCET)TAB UD                                                      | CN101                             | 0.00 / TAB       |
| ACETAMINOPHEN & OXYCODONE 5MG UD CAP                                                          | CN101                             | 0.05 / CAP       |
| ACETAMINOPHEN 325MG C.T.                                                                      | CN103                             | 0.01 / TAB       |
| ACETAMINOPHEN 325MG TAB UD ACETA 325MG TABS ACETA-GESIC ACETAMINOPHEN 325MG TABLETS ALPRA 325 |                                   |                  |

[This report has been abbreviated to save space.]

Example 2: Formulary Report sorted by VA Drug Class Code Select National Drug File Reports Menu Option: Local Formulary Report

This report gives you a printed copy of formulary drugs from your local file with synonyms marked as trade names. You will be asked if you want to include supply items. You are asked to type in a title for this report. You are then asked to print by Generic Name/Trade name or VA Class Code. If you choose to print by VA Class Code, it will ask you to pick a range of VA Drug Class Codes. Only active drugs will print. Drugs with a future inactive date will print as well. You may queue the report to print, if you wish.

Do you wish to include supply items? NO// <RET> Enter title for report: HOSPITAL// HOSPITAL FORMULARY

You may print by DRUG GENERIC NAME/TRADENAME or VA CLASS CODE. Enter a <RET> or "G" to print by DRUG GENERIC NAME/TRADENAME or "C" for VA CLASS CODE.

Print by:

DRUG GENERIC NAME/TRADENAME// C START WITH VA CLASSIFICATION: FIRST// <RET>

report follows on the next page.....

### **Example 2: Formulary Report sorted by VA Drug Class Code (cont.)**

HOSPITAL FORMULARY FORMULARY (BY VA DRUG CLASS)

Date printed: SEP 21,1998
Page: 1

VA DRUG CLASS

PRICE /

GENERIC NAME DISP UNT TRADE NAME(S)

AD100 ALCOHOL DETERRENTS

DISULFIRAM 125MG TAB UD 0.060 / EA

DISULFIRAM 250MG S.T. 0.211 / TAB

DISULFIRAM 62.5MG.TAB UD 0.050 / EA

AD300 HEAVY METAL ANTAGONISTS

EDETATE CALCIUM DISODIUM INJ 5ML AMP 10.968 / AMP

AD400 ANTIDOTES, DETERRENTS, AND POISON CONTROL EXCHANGE RESINS

SOD POLYSTYRENE SULF SUSP 15GM/60ML 1PT 2.600 / EA

SOD POLYSTYRENE SULF SUSP 15GM/60ML U.D. 3.000 / EA

SODIUM POLYSTYRENE SULFONATE PWD 1LB 28.860 / EA

AD900 ANTIDOTES/DETERRENTS,OTHER

CHARCOAL 50GM W/SORBITOL IN SUSP 80Z 3.250 / BT

CHARCOAL POWDER 30GM U.D. 3.250 / EA

DIGOXIN IMMUNE Fab F/INJ 40MG/VIAL 215.400 / EA

FLUMAZENIL 0.5mg/5ml INJ 22.310 / AMP

PRALIDOXIME 1GM INJ 7.848 / VI

### National Formulary Report [PSNNFL] Synonym: NATF

This option allows you to generate a report of National Formulary names marked for National Formulary. This report can be sorted by National Formulary Name or VA Class. This information comes from the VA PRODUCTS file (# 50.68).

### **Example: National Formulary Report**

Select National Drug File Reports Menu Option: NATE National Formulary Report This report will print out all National Formulary marked for National Formulary. You may sort by National Formulary Name or by VA Class. This information comes from the VA Product file. This report requires 132 columns. You may queue the report to print, if you wish. Sort by VA Class (C) or National Formulary Name (N)? NAME Select Printer: [Select Print Device] VHA NATIONAL FORMULARY (BY NAME) Date printed: OCT 2,1998 Page: 1 VA CLASS RESTRICTION NATIONAL FORMULARY NAME HS502 ACARBOSE TAB ACETAMINOPHEN ELIXIR CN103 CN103 ACETAMINOPHEN LIQUID ACETAMINOPHEN SUSP CN103 CN103 ACETAMINOPHEN TAB ACETAMINOPHEN/CODEINE ELIXIR CN101 ACETAMINOPHEN/CODEINE TAB CN101 ACETAMINOPHEN/HYDROCODONE TAR CN101 ACETAMINOPHEN/OXYCODONE TAB CN101 ACETAZOLAMIDE INJ CV703 ACETAZOLAMIDE TAB CV703 ACETIC ACID LIQUID GU900 PH000 ACYCLOVIR INJ 008MA ACYCLOVIR SUSP **AM800** 

### Drug-Drug Interaction Report [PSNTER] Synonym: DDIN

This option allows you to generate a report of all drug-drug interactions, both critical and significant, contained in the DRUG INTERACTION file (#56).

### **Example: Drug-Drug Interaction Report**

```
Select National Drug File Reports Menu Option: DDIN Drug-Drug Interaction Report
This report gives you a printed copy of the Drug Interaction name, Severity,
and whether it was entered Nationally.
You may queue the report to print, if you wish.
START WITH NAME: FIRST// <RET>
DEVICE: [Select Print Device]
DRUG INTERACTION LIST
                                          OCT 2,1998 14:35 PAGE 1
                                                         NATIONALLY
NAME
                                              SEVERITY
                                                           ENTERED
______
                                              SIGNIFICANT YES
ACEBUTOLOL/ACETOHEXAMIDE
                                              SIGNIFICANT YES
ACEBUTOLOL/CHLORPROPAMIDE
ACEBUTOLOL/CLONIDINE
                                              SIGNIFICANT YES
ACEBUTOLOL/DISOPYRAMIDE
                                              SIGNIFICANT YES
ACEBUTOLOL/EPINEPHRINE
                                              SIGNIFICANT YES
ACEBUTOLOL/FELODIPINE
                                              SIGNIFICANT YES
                                              SIGNIFICANT YES
ACEBUTOLOL/GLIPIZIDE
ACEBUTOLOL/GLYBURIDE
                                              SIGNIFICANT YES
                                              SIGNIFICANT
ACEBUTOLOL/INDOMETHACIN
                                                            YES
ACEBUTOLOL/INSULIN
                                              SIGNIFICANT
ACEBUTOLOL/PIROXICAM
                                              SIGNIFICANT
ACEBUTOLOL/SULINDAC
                                              SIGNIFICANT
                                                            YES
ACEBUTOLOL/TOLAZAMIDE
                                              SIGNIFICANT
                                                            YES
                                              SIGNIFICANT YES
ACEBUTOLOL/TOLBUTAMIDE
                                              CRITICAL
                                                           YES
ACEBUTOLOL/VERAPAMIL
                                              SIGNIFICANT YES
ACETAMINOPHEN/SULFINPYRAZONE
                                              SIGNIFICANT YES
ACETOHEXAMIDE /ATENOLOL
ACETOHEXAMIDE/BETAXOLOL
                                              SIGNIFICANT YES
ACETOHEXAMIDE/BISOPROLOL
                                              SIGNIFICANT YES
ACETOHEXAMIDE/CARTEOLOL
                                              SIGNIFICANT YES
ACETOHEXAMIDE/LABETALOL
                                              SIGNIFICANT YES
ACETOHEXAMIDE/METOPROLOL
                                              SIGNIFICANT
                                              SIGNIFICANT
ACETOHEXAMIDE/NADOLOL
                                                           YES
                                              SIGNIFICANT
ACETOHEXAMIDE/PENBUTOLOL
                                                            YES
ACETOHEXAMIDE/PINDOLOL
                                              SIGNIFICANT
                                                            YES
ACETOHEXAMIDE/PROPRANOLOL
                                              SIGNIFICANT
ACETOHEXAMIDE/SOTALOL
                                              SIGNIFICANT
                                                            YES
                                              SIGNIFICANT YES
ACETOHEXAMIDE/TIMOLOL
                                                           YES
ACYCLOVIR/RIFAMPIN
                                              CRITICAL
ALFENTANIL/ERYTHROMYCIN
                                              SIGNIFICANT
                                                          YES
                                              CRITICAL
ALLOPURINOL/AZATHIOPRINE
                                                           YES
ALLOPURINOL/MERCAPTOPURINE
                                              CRITICAL
                                                           YES
ALPRAZOLAM/CLOZAPINE
                                         SIGNIFICANT YES
```

### VA Products Marked for CMOP Transmission [PSNCMOP] Synonym: CMOP

This option allows you to generate a report of all VA Product Names marked for Consolidated Mail Outpatient Pharmacy (CMOP) transmission. You can sort by VA Product Name or by the VA Identifier. This information comes from the VA PRODUCT file (# 50.68).

### Example 1: VA Product Marked for CMOP Transmission printed by VA Identifier

```
Select National Drug File Reports Menu Option: CMOP VA Products Marked for CMOP
Transmission
This report will print out all VA Product Names marked for CMOP transmission.
You may either sort by VA Product Name or by VA Identifier.
This information comes from the VA Products file (NATIONALLY MARKED).
                       *** This is a long report ***
You may queue the report to print, if you wish.
Sort by VA Identifier (I) or VA Product Name (N)? IDENTIFIER
DEVICE: [Select Print Device]
            VA PRODUCT LIST
                                                                           Oct 02, 1998 13:57:31 PAGE 1
       VA PRINT NAME
TD#
                                                            VA DISP UNIT
A0001 ACEBUTOLOL HCL 200MG CAP
A0002 A & D OINT
                                                                   CAP
                                                                   GM
A0003
          ACEBUTOLOL HCL 400MG CAP
                                                                   CAP
         ACETAMINOPHEN 100MG/ML SF DROPS
A0004
                                                                  MT.
A0005 ACETAMINOPHEN 100MG/ML DROPS
A0007 ACETAMINOPHEN 120MG/5ML ELIXIR
A0009 ACETAMINOPHEN 130MG/5ML SOLN
                                                                  MT.
A0010 ACETAMINOPHEN 160MG SPRINKLE CAP
                                                                  CAP
A0011 ACETAMINOPHEN 160MG TAB
A0013 ACETAMINOPHEN 160MG/5ML LIQUID
                                                                   TAB
                                                                  ML
A0015
         APAP 200/PSEUDOEPHEDRINE 30MG CAP
                                                                  CAP
A0016 APAP 200/PSEUDOEPHEDRINE 30MG TAB
                                                                  TAB
A0017 APAP 250/SALICYLAMIDE 250MG CAP
A0018 APAP 250/SALICYLAMIDE 600MG TAB
A0019 APAP 300/CHLORZOXAZONE 250MG CAP
                                                                  TAB
                                                                   CAP
A0020 APAP 300/CHLORZOXAZONE 250MG TAB
A0021 ACETAMINOPHEN 325MG RTL SUPP
                                                                   TAB
A0021
          ACETAMINOPHEN 325MG RTL SUPP
```

### Example 2: VA Product Marked for CMOP Transmission printed by VA Product Name

```
Select National Drug File Reports Menu Option: CMOP VA Products Marked for CMOP
Transmission
This report will print out all VA Product Names marked for CMOP transmission.
You may either sort by VA Product Name or by VA Identifier.
This information comes from the VA Products file (NATIONALLY MARKED).
                   *** This is a long report ***
You may queue the report to print, if you wish.
Sort by VA Identifier (I) or VA Product Name (N)? NAME
DEVICE: [Select Print Device]
           VA PRODUCT LIST
                                           Oct 02, 1998 13:57:55 PAGE 1
VA PRODUCT NAME
   VA PRINT NAME
                                                  VA DISP UNIT ID#
A & D OINT
     A & D OINT
                                                         GM
                                                                A0002
ABCIXIMAB 2MG/ML INJ
                                                         MT
                                                                 A0578
      ABCIXIMAB 2MG/ML INJ
ABSORBASE TOP OINT
      ABSORBASE TOP OINT
                                                         GM
                                                                  A0489
ABSORBTIVE DRESSING 6GM #740036
     ABSORBTIVE DRESSING 6GM #740036
                                                        6GM PKT XA011
ACACIA POWDER
                                                                  A0617
      ACACIA POWDER
ACARBOSE 100MG TAB
     ACARBOSE 100MG TAB
                                                                  A0600
                                                         TAB
ACARBOSE 100MG TAB UD
      ACARBOSE 100MG TAB UD
                                                                  A0996
ACARBOSE 25MG TAB
     ACARBOSE 25MG TAB
                                                         TAB
                                                                 A0987
ACARBOSE 50MG TAB
                                                                  A0599
      ACARBOSE 50MG TAB
                                                         TAB
ACARBOSE 50MG TAB UD
                                                                  A0997
      ACARBOSE 50MG TAB UD
                                                         TAR
ACCU-CHEK II CONTROL
     ACCU-CHEK II CONTROL
                                                         EA
                                                                  XA012
ACEBUTOLOL HCL 200MG CAP
      ACEBUTOLOL HCL 200MG CAP
                                                         CAP
                                                                  A0001
ACEBUTOLOL HCL 400MG CAP
     ACEBUTOLOL HCL 400MG CAP
                                                         CAP
                                                                  A0003
ACEL-IMUNE INJ
      ACEL-IMUNE INJ
                                                         ML
                                                                  A0618
ACETAMINOPHEN 100MG/ML DROPS
      ACETAMINOPHEN 100MG/ML DROPS
                                                         ML
                                                                  A0005
ACETAMINOPHEN 100MG/ML SF DROPS
      ACETAMINOPHEN 100MG/ML SF DROPS
                                                         MT.
                                                                  A0004
ACETAMINOPHEN 120MG RTL SUPP
                                                                  A0006
      ACETAMINOPHEN 120MG RTL SUPP
                                                         EΑ
ACETAMINOPHEN 120MG/5ML ELIXIR
     ACETAMINOPHEN 120MG/5ML ELIXIR
                                                                  A0007
                                                         MT.
ACETAMINOPHEN 125MG RTL SUPP
     ACETAMINOPHEN 125MG RTL SUPP
                                                                  A0008
```

### VA Product Names By Class Report [PSNCLPR] Synonym: PNCL

This option generates a report of all VA Product Names sorted by VA Drug Class. You can sort by Primary, Secondary, or Both classes. The information for this report comes from the VA PRODUCT file (# 50.68).

#### Example: VA Product Names by Class

```
Select National Drug File Reports Menu Option: PNCL VA Product Names By Class Report
This report will print out all VA Product Names by VA Drug Class. You may
sort by Primary, Secondary, or Both Classes. This information comes from
the VA Products file.
You may queue the report to print, if you wish.
Sort by Primary (P), Secondary (S), or Both (B) Classes? PRIMARY
DEVICE: [Select Print Device]
VA PRODUCT LIST
                                            Oct 02, 1998 13:58:32 PAGE 1
PRIMARY
VA CLASS
CODE
          VA PRODUCT NAME
AD100
         DISULFIRAM 250MG TAB
AD100
         DISULFIRAM 500MG TAB
AD200 CYANIDE ANTIDOTE PACKAGE INJ
AD200 METHYLENE BLUE 1% INJ
         NA SULFITE 0.0125%/NA THIOSULFATE 10%/NACL 0.3% INJ
AD200
AD200 SODIUM THIOSULFATE 100MG/ML INJ
AD200 SODIUM THIOSULFATE 250MG/ML INJ
      DEFEROXAMINE MESYLATE 100MG/ML INJ
DIMERCAPROL 100MG/ML INJ
AD300
AD300
AD300 EDETATE CA DISODIUM 200MG/ML INJ
AD300 EDETATE DISODIUM 150MG/ML INJ
         SUCCIMER 100MG CAP
AD300
AD300 TRIENTINE HCL 250MG CAP
AD400 SODIUM POLYSTYRENE SULFONATE 15GM/60ML SUSP
AD400
         SODIUM POLYSTYRENE SULFONATE 30GM/120ML RTL
      SODIUM POLYSTYRENE SULFONATE 50GM/200ML SUSP,RTL
AD400
AD400 SODIUM POLYSTYRENE SULFONATE PWDR
AD900 CHARCOAL 260MG CAP, ORAL
AD900
         CHARCOAL 60ML #4/IPECAC SYRUP 30ML/KIT
AD900 CHARCOAL, ACTIVATED 15GM/120ML LIQUID
AD900
      CHARCOAL, ACTIVATED 15GM/75ML LIQUID
AD900
         CHARCOAL, ACTIVATED 25GM/120ML LIQUID
AD900
         CHARCOAL, ACTIVATED 25GM/SORBITOL 120ML LIQUID
AD900
      CHARCOAL, ACTIVATED 30GM/120ML LIQUID
       CHARCOAL, ACTIVATED 30GM/SORBITOL 70% 150ML LIQUID
AD900
AD900
         CHARCOAL, ACTIVATED 50GM/240ML LIQUID
       CHARCOAL, ACTIVATED 50GM/SORBITOL 240ML LIQUID
AD900
AD900
      CHARCOAL, ACTIVATED PWDR
         CHLORPHENIRAMINE 2MG TAB #4/EPINEPHRINE 1MG SYR/KIT
AD900
AD900
         DEXTRAN-1,150MG/ML INJ
AD900
      DIGOXIN IMMUNE FAB (OVINE) 40MG/VIL INJ
      FLUMAZENIL 0.1MG/ML INJ
FOMEPIZOLE 1GM/ML INJ
AD900
AD900
```

[This report has been abbreviated to save space.]

### Local Drug/VA Print Name Report [PSNVAPRINT] Synonym: LDPN

This option generates a report listing all active entries in the local DRUG file (#50) for which the Generic Name does not match the VA Print Name stored in the National Drug File. You can sort this report alphabetically using a range of letters, or display all entries in the file that meet this criteria.

### Example: Local Drug/VA Print Name Report

```
Select National Drug File Reports Menu Option: Local Drug/VA Print Name Report
 This report shows a list of the active drugs in local DRUG file where the
 GENERIC NAME does not match the VA PRINT NAME.
     Select one of the following:
                   ALL
                  SELECT A RANGE
Print Report for (A)11 Drugs or (S)elect a Range of Drugs: S// SELECT A RANGE
There are drugs in the Drug file with leading numerics.
Print report for drugs with leading numerics? N// O
To see drugs beginning with the letter 'A', enter 'A', or whichever letter you
wish to see. To see drugs in a range, for example drugs starting with the
letters 'G', 'H', 'I' and 'J', enter in the format 'G-J'.
Select a Range: A-B
This report will include drugs starting with the letter A,
and ending with drugs starting with the letter B.
Is this correct? Y// ES
DEVICE: HOME// VIRTUAL Right Margin: 80//
```

report follows on the next page.....

National Drug File V. 4.0 User Manual

### Example: Local Drug/VA Print Name Report (cont.)

Local Drug/VA Print Name Report for Drug Names Beginning with the letter A through B

Date printed: MAR 16,2001 Page: 1

Generic Name VA Print Name

------

A AND D OINTMENT A & D OINT

ABSORBABLE GELATIN FILM

ABSORBABLE GELATIN SPONGE SZ. 12 HYDROCORTISONE 10MG TAB

ABSORBABLE GELATIN SPONGE SZ.7

ABSORBABLE GELATIN SPONGE-100

ACE BANDAGE 4 INCH ADHESIVE ELASTIC BANDAGE

ACETAMINOPHEN 325MG TABLET ACETAMINOPHEN 325MG TAB

ACETAMINOPHEN 650MG SUPPOS. ACETAMINOPHEN 650MG RTL SUPP

ACETAMINOPHEN AND CODEINE 30MG CODEINE 30/ACETAMINOPHEN 300MG TAB

ACETAMINOPHEN, CODEINE ELIXIR (OZ) CODEINE 12/APAP 120MG/5ML ELIXIR

ACETAMINPHEN 325MG CT ACETAMINOPHEN 325MG TAB

ACETAZOLAMIDE 250MG S.T. ACETAZOLAMIDE 250MG TAB

ACETAZOLAMIDE 500MG INJ ACETAZOLAMIDE NA 500MG/VIL INJ

ACETAZOLAMIDE 500MG SEQUELS ACETAZOLAMIDE 500MG SA CAP

ACETEST 100'S ACETEST TAB (NOT FOR ORAL USE)

ACETIC ACID 0.25% IRRIG. 500ML ACETIC ACID 0.25% IRRG SOLN

ACETIC ACID 2% OTIC SOL 15 ML ACETIC ACID 2% OTIC SOLN

ACETIC ACID 2%/HC 1% OTIC SOL ACETIC ACID 2/HC 1% OTIC SOLN

ACETYLCHOLINE CHL INTRAOCULAR ACETYLCHOLINE CHLORIDE 1% OPH SOLN

ACETYLCYSTEINE 20% 30ML ACETYLCYSTEINE 20% INHL SOLN

ACTIVATED CHARCOAL USP ACTIVATED CHARCOAL 250MG TAB

### Local Drugs Excluded from Drug-Drug Interactions [PSNODDI] Synonym: LDRG

This option generates a report of local dispense drugs which are matched to VA Products that are marked as EXCLUDE from drug-drug interaction checking.

### **Example: Local Drugs Excluded from Drug-Drug Interactions**

Select National Drug File Reports Menu Option: LDRG Local Drugs Excluded from Drug-Drug Interactions This report gives you a printed copy of Dispense Drugs from your local file which are matched to VA Products that are marked as EXCLUDE from Drug-Drug Interaction checking. You may queue the report to print, if you wish. START WITH GENERIC NAME: FIRST//<ENTER> DEVICE: GENERIC INCOMING TELNET DISPENSE DRUGS MATCHED TO VA PRODUCTS EXCLUDED FROM DRG-DRG INTERACTION CHECKING GENERIC NAME VA DRUG CLASS DOSE FORM VA PRODUCT NAME A AND Z OINTMENT DE350 OINT, TOP VITAMIN A/VITAMIN D OINT, TOP ABSORBABLE GELATIN SPONGE SZ.7 BL300 SPONGE GELATIN, ABSORBABLE SPONGE, SZ 12,7MM ABSORBABLE GELATIN SPONGE-100 BL300 SPONGE GELATIN, ABSORBABLE SPONGE, SZ 100 ACE BANDAGE 4 INCH XA108 BANDAGE ADHESIVE BANDAGE, ELASTIC ACETIC ACID 0.25% IRRIG. 500ML IR100 SOLN, IRRG ACETIC ACID 0.25% SOLN, IRRG

### VA Products Excluded from Drug-Drug Interactions [PSNexmpt] Synonym: VDRG

This option generates a report of active VA Products marked as EXCLUDE from drug-drug interaction checking.

#### **Example: VA Products Excluded from Drug-Drug Interactions**

```
Select National Drug File Reports Menu Option: VDRG VA Products Excluded from Drug-
Drug Interactions
This report gives you a printed copy of active VA Products marked as
EXCLUDE from Drug-Drug Interaction checking.
You may queue the report to print, if you wish.
START WITH NAME: FIRST// <ENTER>
DEVICE: GENERIC INCOMING TELNET
VA Products Marked As Exclude From Drg-Drg Interaction Checking
                                           JUL 29,2003 14:33 PAGE 1
ABSORBASE OINT, TOP
ABSORBTIVE DRESSING 6GM #740036
ACCESS PIN, NEEDLE-FREE ALARIS #2200E
ACCU-CHEK ACTIVE (GLUCOSE) HI/LO CONTROL SOLN
ACCU-CHEK ACTIVE (GLUCOSE) TEST STRIP
ACCU-CHEK COMFORT CURVE (GLUCOSE) HI/LO CONTROL SOLN
ACCU-CHEK COMFORT CURVE (GLUCOSE) HI/MED/LO CONTROL SOLN
ACCU-CHEK COMFORT CURVE (GLUCOSE) TEST STRIP
ACCU-CHEK COMFORT CURVE-H (GLUCOSE) HI/LO CONTROL SOLN
ACCU-CHEK COMFORT CURVE-H (GLUCOSE) TEST STRIP
ACCU-CHEK COMPACT (GLUCOSE) TEST DRUM, 17
ACCU-CHEK II CONTROL
ACCU-CHEK INSTANT (GLUCOSE) CONTROL SOLN
ACCU-CHEK INSTANT (GLUCOSE) METER
ACCU-CHEK INSTANT (GLUCOSE) TEST STRIP
ACCU-CHEK INSTANT DM (GLUCOSE) METER
```

### **Using the Inquire Options**

### Inquiry Options [PSNQUER] Synonym: INQ

This sub-menu contains all the inquiry options in the National Drug File package.

LINQ Inquire To Local Drug File
PNIN Inquire to VA Product Info For Local Drug \*
NDCU NDC/UPN Inquiry
NAT Inquire to National Files

### Inquire to Local Drug File [PSNVIEW] Synonym: LINQ

This option allows you to view the local DRUG file (#50) by Generic Name/Synonym or VA Drug Class Code. If you choose a VA Drug Class Code, you may enter either the code or the class name. For VA Drug Class Code, the software will sort by the least expensive price in the PRICE PER DISPENSE UNIT field (#16). The Generic Name, VA Drug Class Code, Price Per Dispense Unit, Message, and Synonyms not marked as quick codes are displayed. Only active formulary drugs can be viewed.

### Example 1: Inquire to Local Drug File by Generic Name Chosen

```
Select Inquiry Options Option: LINQ Inquire To Local Drug File
You may look-up by DRUG GENERIC NAME or VA CLASS CODE
Enter a "G" for GENERIC NAME or a "C" for VA CLASS CODE: G
                                                                 GENERIC
Select DRUG GENERIC NAME : NORPACE
    1 NORPACE PENICILLAMINE 125MG CAP
                                                  MS104
        NORPACE DISOPYRAMIDE 150MG CAP
                                                           Tier 3
       NORPACE 100MG CAP DISOPYRAMIDE 100MG CAP
                                                           CV300
        NORPACE 150MG CAP DISOPYRAMIDE 150MG CAP
                                                           CV300
        NORPACE CR 100MG CAP DISOPYRAMIDE **CR** 100MG CAP
                                                                     CV300
Press <RETURN> to see more, '^' to exit this list, OR
CHOOSE 1-5: 2 DISOPYRAMIDE 150MG CAP
```

National Drug File V. 4.0 User Manual

.....report follows on the next page.....

<sup>\*</sup>Formerly Lookup National Drug Info In Local File.

### Example 1: Inquire to Local Drug File by Generic Name Chosen (cont.)

```
VA DRUG CLASS CODE:
PRICE/DISPENSING UNIT: 0.160
MESSAGE:

SYNONYM(S):
NORPACE

You may look-up by DRUG GENERIC NAME or VA CLASS CODE

Enter a "G" for GENERIC NAME or a "C" for VA CLASS CODE: <a href="#"><RET></a>
```

### Inquire to VA Product Info For Local Drug [PSNLOOK] Synonym: PNIN

This option was formerly known as *Lookup National Drug Info in Local File*. This option allows you to look up entries in the local DRUG file (#50). It will display information found in the VA PRODUCT file (#50.68) for the VA Product Name to which the local drug is matched.

Patch PSN\*4\*396 modified this option to include the following fields from the VA PRODUCT file (#50.68) when values are defined:

HAZARDOUS TO HANDLE field (#101)
HAZARDOUS TO DISPOSE field (#102)
PRIMARY EPA CODE field (#103)
WASTE SORT CODE field (#104)
DOT SHIPPING CODE field (#105)
FORMULARY DESIGNATOR field (#109)
FORMULARY DESIGNATOR TEXT field (#110)
CLINICAL EFFECT multiple (#50.68108)
PACKAGE field (#.01)
OMIT EXP/DC ORDER CHECK field (#1)
DURATION LIMIT field (#2)

With patch PSN\*4\*513 users will see these fields populated or displayed. When data is populated, the hazardous waste group of fields will display after Maximum Days Supply. FORMULARY DESIGNATOR field (#109) will display after NATIONAL FORMULARY INDICATOR and FORMULARY DESIGNATOR TEXT field (#110) will display as "Product Text" after NATIONAL RESTRICTION". The CODING SYSTEM multiple (#43) will be populated with

#### RxNorm data.

The DURATION LIMIT field (#2) of the CLINICAL EFFECTS multiple (#50.68108) defines the time frame that expired and discontinued orders are omitted from Medication Order Check Application (MOCHA) enhanced order checking. The default value of NO will be displayed after Override DF Exclude from Dosage Checks. The CLINICAL EFFECTS fields will not be populated until a future patch and until that time the default value of NO will be displayed.

#### Example: Lookup National Drug Info in Local File

```
Select Inquiry Options Option: PNIN Inquire to VA Product Info For Local Drug

This option will allow you to look up entries in your local DRUG file. It will display National Drug File software match information.
```

Exclude Interaction check=Y, Override DF Exclude from Dosage Check =N Note that the Exclude Drg-Drg Interaction Ck field only displays when set to 'Yes.' If a dosage form has been excluded from dosage checks that fact will be displayed next to the dosage form.

```
Select DRUG GENERIC NAME: HYDROCORTISONE 1% CREAM
                                                          DE 200
              DRUG Generic Name: HYDROCORTISONE 1% CREAM
     VA Product Name: HYDROCORTISONE 1% CREAM, TOP
    VA Generic Name: HYDROCORTISONE
Dosage Form: CREAM, TOP (Exclude from Dosing Cks)
Strength: 1 Units: %
National Formulary Name: HYDROCORTISONE CREAM, TOP
VA Print Name: HYDROCORTISONE 1% CREAM
VA Product Identifier: H0055
                                                  Transmit To CMOP: YES
VA Dispense Unit: GM
PMIS: HYDROCORTISONE - TOPICAL
Active Ingredients:
  HYDROCORTISONE
                                                  Str: 1 Unt: %
Press Return to Continue:
Primary Drug Class: DE200
CS Federal Schedule: None
Single/Multi Source Product:
Max Single Dose:
                                             Min Single Dose:
Max Daily Dose:
                                             Min Daily Dose:
Max Cumulative Dose:
National Formulary Indicator: Yes
Formulary Designator: PA-N
```

```
Product Text: THIS PRODUCT REQUIRED APPROVAL AT THE NATIONAL LEVEL PRIOR TO
DISPENSING. SEE PBM CRITERIA FOR USE. Copay Tier: 2
Copay Effective Date: APR 1, 2016
Exclude Drg-Drg Interaction Ck: Yes (No check for Drug-Drug Interactions)
Override DF Exclude from Dosage Checks: No
CLINICAL EFFECT DURATION: NO
Auto-Create Default Possible Dosage? Yes
Maximum Days Supply:
Hazardous to Handle: YES
Hazardous to Dispose: YES
       Primary EPA Code: DEA
        Waste Sort Code: UPC3
       DOT Shipping Name: FLAMMABLE
Press Return to Continue:
AUTO-CREATE DEFAULT POSSIBLE DOSAGE? YES
MAXIMUM DAYS SUPPLY:
PRESS RETURN TO CONTINUE:
CODING SYSTEM: RXNORM
CODE: 898587
RESTRICTION:
REFER TO VA/DOD HYPERLIPIDEMIA TREATMENT GUIDELINES
Select DRUG GENERIC NAME:
```

In this example, the Dosage Form of 'Oil' is excluded from dosage checks, but since the Override DF Exclude from Dosage Checks is set to 'Yes', dosage checks will be performed for the VA Product, 'Cod Liver Oil.'

```
Select DRUG GENERIC NAME: Cod liver oil
    1 COD LIVER OIL
                              VT801
       COD LIVER OIL/TALC/ZINC OXIDE 40% OINT
                                                         DE 900
CHOOSE 1-2: 1 COD LIVER OIL
                                   VT801
             DRUG Generic Name: COD LIVER OIL
    VA Product Name: COD LIVER OIL
    VA Generic Name: COD LIVER OIL
Dosage Form: OIL (Exclude from Dosing Cks)
Strength:
National Formulary Name: COD LIVER OIL OIL
VA Print Name: COD LIVER OIL
VA Product Identifier: C0504
                                                 Transmit To CMOP: YES
```

```
VA Dispense Unit: ML
PMIS: None
Active Ingredients:
   COD LIVER OIL
                                                   Str:
Press Return to Continue:
Primary Drug Class: VT801
CS Federal Schedule: None
Single/Multi Source Product:
Max Single Dose:
                                             Min Single Dose:
Max Daily Dose:
                                             Min Daily Dose:
Max Cumulative Dose:
National Formulary Indicator: No
Copay Tier: 0
Copay Effective Date: APR 1, 2016
Override DF Exclude from Dosage Checks: Yes (Dosage Checks shall be
performed)
CLINICAL EFFECT DURATION: NO
Auto-Create Default Possible Dosage? Yes
Maximum Days Supply:
Hazardous to Handle: YES
Hazardous to Dispose: YES
       Primary EPA Code: DEA
        Waste Sort Code: UPC3
       DOT Shipping Name: FLAMMABLE
Press Return to Continue:
Auto-Create Default Possible Dosage? Yes
Maximum Days Supply:
Press Return to Continue:
Coding System: RxNorm
Code: 89800
Restriction:
Refer to VA/DoD Hyperlipidemia treatment guidelines
Select DRUG GENERIC NAME:
```

Exclude Interaction check=not set, Override DF Exclude from Dosage Check=Y In this example, the Dosage Form of 'Powder,Oral' IS NOT excluded from dosage checks, but since the Override DF Excluded from Dosage Checks is set to 'Yes', dosage checks will not be performed for the VA Product, 'Thick-It Powder'.

TN200 Select DRUG GENERIC NAME: THICK-IT POWDER DRUG Generic Name: THICK-IT POWDER VA Product Name: THICK-IT POWDER VA Generic Name: THICK-IT Dosage Form: POWDER, ORAL Strength: National Formulary Name: THICK-IT POWDER, ORAL VA Print Name: THICK-IT POWDER VA Product Identifier: T0557 Transmit To CMOP: YES VA Dispense Unit: GM PMIS: None Active Ingredients: CORN STARCH Str: Press Return to Continue: <ENTER> Primary Drug Class: TN200 CS Federal Schedule: 0 Unscheduled Single/Multi Source Product: Max Single Dose: Min Single Dose: Max Daily Dose: Min Daily Dose: Max Cumulative Dose: National Formulary Indicator: Yes Formulary Designator: PA-N Product Text: THIS PRODUCT REQUIRED APPROVAL AT THE NATIONAL LEVEL PRIOR TO DISPENSING. SEE PBM CRITERIA FOR USE. Copay Tier: 0 Copay Effective date: APR 1, 2016 Override DF Exclude from Dosage Checks: Yes (No Dosage Checks performed) CLINICAL EFFECT DURATION: NO Auto-Create Default Possible Dosage? Yes Maximum Days Supply: Hazardous to Handle: YES Hazardous to Dispose: YES Primary EPA Code: DEA Waste Sort Code: UPC3 DOT Shipping Name: FLAMMABLE Press Return to Continue: Auto-Create Default Possible Dosage? Yes Maximum Days Supply: Press Return to Continue: Coding System: RxNorm Code: 8987

50

National Drug File V. 4.0 User Manual

```
Restriction:
Refer to VA/DoD Hyperlipidemia treatment guidelines
Select DRUG GENERIC NAME:
```

### Auto-Creation of Supra-Therapeutic Possible Dosages

In order to prevent inadvertent creation of supra-therapeutic possible dosages for high risk medications during the dosage creation segment of Pharmacy Data Management and National Drug File updates, three patches have been released. Patch PSN\*4\*261 added three new fields to the VA PRODUCT file (#50.68). Patch PSN\*4\*262, in conjunction with Pharmacy Data Management patch PSS\*1\*155, provides the functionality to determine if possible dosages should be auto-created or not during the match/re-match process.

PSN\*4\*262 contains changes to the *Inquire to VA Product Info For Local Drug* [PSNLOOK] option to include the display of the new fields.

x The linked

The linked image cannot be displayed. The file may have been moved, renamed, or deleted. Verify that the link points to the correct file and linked image cannot be displayed. The file may have been moved, renamed, or deleted. Verify that the link points to the correct file and linked image cannot be displayed.

For more information about the new fields, refer to PSN\*4\*261. For information on how the new fields affect auto-creation of possible dosages during the match and re-match process, refer to patch PSS\*1\*155. For more information about the supra-therapeutic dosages project, refer to the Release Notes for these patches.

#### Example 1: Auto-Create Default Possible Dosage=Yes [PSNLOOK]

```
Select OPTION NAME: PSNLOOK
This option will allow you to look up entries in your local DRUG file. It
will display National Drug File software match information.
                                                          CV200
Select DRUG GENERIC NAME:
                             NIFEDIPINE 20MG CAPS
             DRUG Generic Name: NIFEDIPINE 20MG CAPS
    VA Product Name: NIFEDIPINE 20MG CAP
    VA Generic Name: NIFEDIPINE
Dosage Form: CAP, ORAL
Strength: 20 Units: MG
National Formulary Name: NIFEDIPINE CAP, ORAL
VA Print Name: NIFEDIPINE 20MG CAP
VA Product Identifier: N0042
                                                  Transmit To CMOP: YES
VA Dispense Unit: CAP
PMIS: NIFEDIPINE - ORAL
Active Ingredients:
  NIFEDIPINE
                                                  Str: 20
                                                                 Unt: MG
Press Return to Continue:
```

```
Primary Drug Class: CV200
CS Federal Schedule: None
Single/Multi Source Product:
Max Single Dose:
                                             Min Single Dose:
Max Daily Dose:
                                             Min Daily Dose:
Max Cumulative Dose:
National Formulary Indicator: No
Copay Tier: 3
Copay Effective Date: APR 1, 2016
Override DF Exclude from Dosage Checks: No
CLINICAL EFFECT DURATION: NO
Auto-Create Default Possible Dosage? Yes
Maximum Days Supply:
Hazardous to Handle: YES
Hazardous to Dispose: YES
       Primary EPA Code: DEA
        Waste Sort Code: UPC3
       DOT Shipping Name: FLAMMABLE
Restriction:
Refer to PBM/MAP criteria for use of long-acting dihydropyridine calcium
antagonists
Press Return to Continue:
```

# Example 2: Auto-Create Default Possible Dosage=No, and No Possible Dosages Created [PSNLOOK]

```
National Formulary Indicator: No
Copay Tier: 3
Copay Effective Date: APR 1, 2016

Override DF Exclude from Dosage Checks: No

CLINICAL EFFECT DURATION: NO

Auto-Create Default Possible Dosage? No
Possible Dosages To Auto-Create: No Possible Dosages
Maximum Days Supply:

Hazardous to Handle: YES
Hazardous to Dispose: YES
Primary EPA Code: DEA
Waste Sort Code: UPC3
DOT Shipping Name: FLAMMABLE
```

### Example 3: Auto-Create Default Possible Dosage=No, and Create One Possible Dosage [PSNLOOK]

```
...
National Formulary Indicator: No
Copay Tier: 3
Copay Effective Date: APR 1, 2016

Override DF Exclude from Dosage Checks: No

CLINICAL EFFECT DURATION: NO

Auto-Create Default Possible Dosage? No
Possible Dosages To Auto-Create: 1x Possible Dosages
Package: Inpatient

Maximum Days Supply:

Hazardous to Handle: YES
Hazardous to Dispose: YES
Primary EPA Code: DEA
Waste Sort Code: UPC3
DOT Shipping Name: FLAMMABLE
```

### Example 4: Auto-Create Default Possible Dosage=No, and Create Two Possible Dosages [PSNLOOK]

```
National Formulary Indicator: No
Copay Tier: 3
Copay Effective Date: APR 1, 2016

Override DF Exclude from Dosage Checks: No
CLINICAL EFFECT DURATION: NO

Auto-Create Default Possible Dosage? No
Possible Dosages To Auto-Create: 2x Possible Dosages
Package: Inpatient and Outpatient

Maximum Days Supply:

Hazardous to Handle: YES
Hazardous to Dispose: YES
Primary EPA Code: DEA
Waste Sort Code: UPC3
DOT Shipping Name: FLAMMABLE
```

#### **Fixed Medication Copayment Tier**

PSN\*4.0\*492 contains changes to the *Inquire to VA Product Info For Local Drug* [PSNLOOK] option to include the display of the new fields as part of the Fixed Medication Copay Tier project.

The linked image cannot be displayed. The file may have been moved, renamed, or deleted. Verify that the link points to the correct file and links are links are links points. For more information about the new fields, refer to the patch description

for PSN\*4.0\*492 in Forum.

### The Copay Tier fields will be displayed after the National Formulary Indicator Field.

```
Primary Drug Class: BL110
CS Federal Schedule: 0 Unscheduled
Single/Multi Source Product: Multi
Max Single Dose:
                                             Min Single Dose:
Max Daily Dose:
                                             Min Daily Dose:
Max Cumulative Dose:
National Formulary Indicator: Yes
Formulary Designator: PA-N
Product Text: THIS PRODUCT REQUIRED APPROVAL AT THE NATIONAL LEVEL PRIOR TO
DISPENSING. SEE PBM CRITERIA FOR USE. Copay Tier:
Copay Effective Date:
Override DF Exclude from Dosage Checks: No
CLINICAL EFFECT DURATION: NO
Auto-Create Default Possible Dosage? Yes
Maximum Days Supply:
Hazardous to Handle: YES
Hazardous to Dispose: YES
        Primary EPA Code: DEA
        Waste Sort Code: UPC3
       DOT Shipping Name: FLAMMABLE
```

### Example 1: Auto-Create Default Possible Dosage=No, and Create One and Two Possible Dosages [PSNLOOK]

```
Select Inquiry Options Option: PNIN Inquire to VA Product Info For Local
Drug
This option will allow you to look up entries in your local DRUG file. It
will
display National Drug File software match information.
Select DRUG GENERIC NAME: DICLOX
    1 DICLOXACILLIN 250MG CAP
    2 DICLOXACILLIN SUSP 62.5MG/5ML 80ML
                                                   AM112
CHOOSE 1-2: 1 DICLOXACILLIN 250MG CAP
                                            AM112
             DRUG Generic Name: DICLOXACILLIN 250MG CAP
```

```
VA Product Name: DICLOXACILLIN NA 250MG CAP
     VA Generic Name: DICLOXACILLIN
Dosage Form: CAP, ORAL
Strength: 250 Units: MG
National Formulary Name: DICLOXACILLIN CAP, ORAL
VA Print Name: DICLOXACILLIN NA 250MG CAP
VA Product Identifier: D0064
                                                  Transmit To CMOP: YES
VA Dispense Unit: CAP
PMIS: DICLOXACILLIN - ORAL
Active Ingredients:
                                                  Str: 250 Unt: MG
   DICLOXACILLIN
Press Return to Continue:
Primary Drug Class: AM112
CS Federal Schedule: None
Single/Multi Source Product:
Max Single Dose:
                                             Min Single Dose:
Max Daily Dose:
                                             Min Daily Dose:
Max Cumulative Dose:
National Formulary Indicator: Yes
Formulary Designator: PA-N
Product Text: THIS PRODUCT REQUIRED APPROVAL AT THE NATIONAL LEVEL PRIOR TO
DISPENSING. SEE PBM CRITERIA FOR USE. Copay Tier: 3
Copay Effective Date: APR 05, 2016
Override DF Exclude from Dosage Checks: No
CLINICAL EFFECT DURATION: NO
Auto-Create Default Possible Dosage? No
    Possible Dosages To Auto-Create: 1x and 2x Possible Dosages
Maximum Days Supply:
Hazardous to Handle: YES
Hazardous to Dispose: YES
       Primary EPA Code: DEA
        Waste Sort Code: UPC3
       DOT Shipping Name: FLAMMABLE
Press Return to Continue:
```

#### NDC/UPN Inquiry

#### [PSNUPN] Synonym: NDCU

With this option you can enter an NDC or UPN to get the corresponding information displayed to the screen. This data comes from the NDC/UPN file (#50.67).

### Example: Inquiry using an NDC

Select Inquiry Options Option: NDC NDC/UPN Inquiry

This option allows you to pick an NDC or UPN and the corresponding information from NDC/UPN file will be displayed to the screen.

Do you want to Inquire on an NDC or UPN:

Select one of the following:

N NDC U UPN

CHOOSE 1-2: **2** 86850

NDC: 510002014150 OTX/RX Indicator:

Manufacturer: FEDERAL SUPPLY Trade Name: COTTON BALL

Package Size: 2000 Package Type: BAG

Do you want to Inquire on an NDC or UPN:

Select one of the following:

N NDC U UPN

Enter response: NDC// <ENTER>

Select NDC/UPN: <ENTER>

### **Inquire to National Files**

[PSNACT] Synonym: NAT

The Inquire to National Files displays information related to products contained within the national files. The product may be selected by entering the VA Product Name, CMOP ID or NDC.

Select Inquiry Options Option: NAT Inquire to National Files

This option allows you to lookup NDF file information three ways (VA Product Name, NDC, or CMOP ID number).

LOOKUP BY (VA) PRODUCT, (N)DC, OR (C)MOP ID ?

### Auto-Creation of Supra-Therapeutic Possible Dosages

In order to prevent inadvertent creation of supra-therapeutic possible dosages for high risk medications during the dosage creation segment of Pharmacy Data Management and National Drug File updates, three patches have been released. Patch PSN\*4\*261 added three new fields to the VA PRODUCT file (#50.68). Patch PSN\*4\*262, in conjunction with Pharmacy Data Management patch PSS\*1\*155, provides the functionality to determine if possible dosages should be auto-created or not during the match/re-match process.

PSN\*4\*262 contains changes to the *Inquire to National Files* [PSNACT] option to include the display of the new fields.

The inked image cannot be displayed. The file may have been moved, renamed, or deleted. Verify that the link points to the correct file and I For more information about the new fields, refer to PSN\*4\*261. For information on how the new fields affect auto-creation of possible dosages during the match and re-match process, refer to patch PSS\*1\*155.

Patch PSN\*4\*396 modified this option to include the following fields from the VA PRODUCT file (#50.68) when values are defined:

HAZARDOUS TO HANDLE field (#101)
HAZARDOUS TO DISPOSE field (#102)
PRIMARY EPA CODE field (#103)
WASTE SORT CODE field (#104)
DOT SHIPPING CODE field (#105)
FORMULARY DESIGNATOR field (#109)
FORMULARY DESIGNATOR TEXT field (#110)
CLINICAL EFFECT multiple (#50.68108)
PACKAGE field (#.01)
OMIT EXP/DC ORDER CHECK field (#1)

DURATION LIMIT field (#2)

With patch PSN\*4\*513 users will see these fields populated or displayed.

When data is populated, the hazardous waste group of fields will display after Maximum Days Supply. FORMULARY DESIGNATOR field (#109) will display after NATIONAL FORMULARY INDICATOR and FORMULARY DESIGNATOR TEXT field (#110) will display as "Product Text" after NATIONAL RESTRICTION". The CODING SYSTEM multiple (#43) will be populated with RxNorm data.

The DURATION LIMIT field (#2) of the CLINICAL EFFECTS multiple (#50.68108) defines the time frame that expired and discontinued orders are omitted from Medication Order Check Application (MOCHA) enhanced order checking. The default value of NO will be displayed after Override DF Exclude from Dosage Checks. The CLINICAL EFFECTS fields will not be populated until a future patch and until that time the default value of NO will be displayed.

#### Example 1: NDF Inquiry by VA Product Name

```
LOOKUP BY (VA) PRODUCT, (N)DC, OR (C)MOP ID ? VA VA PRODUCT

Select VA PRODUCT NAME: hydrocortisone

1   HYDROCORTISONE 0.1% CREAM, TOP Tier 0
2   HYDROCORTISONE 0.25% CREAM, TOP
3   HYDROCORTISONE 0.25% LOTION
4   HYDROCORTISONE 0.25%/NEOMYCIN SO4 0.5% CREAM, TOP
5   HYDROCORTISONE 0.5% AEROSOL, TOP

Press <RETURN> to see more, '^' to exit this list, OR

CHOOSE 1-5: 1  HYDROCORTISONE 0.1% CREAM, TOP

VA Product Name: HYDROCORTISONE 0.1% CREAM, TOP

VA Generic Name: HYDROCORTISONE
Dose Form: CREAM, TOP (Exclude from Dosing Cks)

Strength: 0.1 Units: %

National Formulary Name: HYDROCORTISONE CREAM, TOP

VA Print Name: HYDROCORTISONE 0.1% CREAM
```

.....report continues on the next page.....

#### Example 1: NDF Inquiry by VA Product Name (cont.)

```
VA Product Identifier: H0161 Transmit to CMOP: Yes VA Dispense Unit: GM
PMIS: None
Active Ingredients: HYDROCORTISONE Strength: 0.1 Units: %
Primary VA Drug Class: DE200
Secondary VA Drug Class:
CS Federal Schedule:
National Formulary Indicator: Yes
Formulary Designator: PA-N
Product Text: THIS PRODUCT REQUIRED APPROVAL AT THE NATIONAL LEVEL PRIOR TO
DISPENSING. SEE PBM CRITERIA FOR USE.
National Formulary Restriction:
Copay Tier: 1
Copay Effective Date: APR 1, 2016
Exclude Drg-Drg Interaction Ck: Yes (No check for Drug-Drug Interactions)
Override DF Exclude from Dosage Checks: No
CLINICAL EFFECT DURATION: NO
Auto-Create Default Possible Dosage? Yes
Maximum Days Supply:
                                               Auto-Create Default Possible Dosage
                                               is set to Yes.
Hazardous to Handle: YES
Hazardous to Dispose: YES
        Primary EPA Code: DEA
         Waste Sort Code: UPC3
       DOT Shipping Name: FLAMMABLE
Auto-Create Default Possible Dosages? Yes
Maximum Days Supply:
Coding System: RxNorm
Code: 898587
Press return to continue or '^' to exit:
NDC: 000749040201 UPN:
VA Product Name: HYDROCORTISONE 0.1% CREAM, TOP
Manufacturer: MILL MARK PHARM Trade Name: HYDROCORTISONE
Route: TOPICAL
Package Size: 20 GM Package Type: TUBE
NDC: 000166069539 UPN:
VA Product Name: HYDROCORTISONE 0.1% CREAM, TOP
Manufacturer: MALLARD Trade Name: HYDROCORTISONE
Route: TOPICAL
Package Size: 454 GM Package Type: JAR
```

#### Example 2: NDF Inquiry by NDC

```
LOOKUP BY (VA) PRODUCT, (N)DC, OR (C)MOP ID ? \underline{\mathbf{n}} NDC
NDC (N) or UPN (U) ? n NDC
Enter NDC with or without Dashes (-): 000223145302 98650
          \dotsOK? Yes// ENTER> (Yes)
NDC: 000223145302 UPN:
VA Product Name: PLACEBO TAB
Manufacturer: CONSOLIDATED MC Trade Name: PLACEBO
Route: ORAL
Package Size: 1000 Package Type: BOTTLE
VA Product Name: PLACEBO TAB
VA Generic Name: PLACEBO
Dose Form: TAB
Strength: Units:
National Formulary Name: PLACEBO TAB
VA Print Name: PLACEBO CAP/TAB
VA Product Identifier: P0256 Transmit to CMOP: Yes VA Dispense Unit: CAP/TAB
PMIS: None
```

#### report continues on the next page.....

### Example 2: NDF Inquiry by NDC (cont.)

```
Active Ingredients:
                        LACTOSE Strength: 10 Units: %WW
                        CELLULOSE Strength: 3 Units: %WW
                        STARCH Strength: 87 Units: %WW
Primary VA Drug Class: XX000
Secondary VA Drug Class:
CS Federal Schedule:
Press return to continue or '^' to exit:
National Formulary Indicator: No
                                                   Exclude Drg-Drg Interaction Ck will
National Formulary Restriction:
                                                   only display if it is set to Yes.
Copay Tier: 1
Copay Effective Date:
Override DF Exclude from Dosage Checks: Yes (No dosage checks performed)
CLINICAL EFFECT DURATION: NO
                                                              Auto-Create Default
Auto-Create Default Possible Dosage? No
                                                              Possible Dosage is set to
    Possible Dosages To Auto-Create: No Possible Dosages
                                                              No and no Possible
Maximum Days Supply:
                                                              Dosages are auto-created.
Hazardous to Handle: YES
Hazardous to Dispose: YES
        Primary EPA Code: DEA
         Waste Sort Code: UPC3
       DOT Shipping Name: FLAMMABLE
Press return to continue or '^' to exit:
```

#### Example 3: NDF Inquiry by CMOP ID Number

LOOKUP BY (VA) PRODUCT, (N)DC, OR (C)MOP ID ? C CMOP ID CMOP ID: c0504 COD LIVER OIL VA Product Name: COD LIVER OIL VA Generic Name: COD LIVER OIL Dose Form: OIL (Exclude from Dosing Cks) Strength: Units: National Formulary Name: COD LIVER OIL OIL VA Print Name: COD LIVER OIL VA Product Identifier: C0504 Transmit to CMOP: Yes VA Dispense Unit: ML PMIS: None Active Ingredients: COD LIVER OIL Strength: Units: Primary VA Drug Class: VT801 Secondary VA Drug Class: CS Federal Schedule: National Formulary Indicator: No National Formulary Restriction: Copay Tier: 1 Copay Effective Date: APR 1, 2016 Exclude Drg-Drg Interaction Ck: Yes (No check for Drug-Drug Interactions) Override DF Exclude from Dosage Checks: Yes (Dosage Checks shall be performed) CLINICAL EFFECT DURATION: NO

#### Example 3: NDF Inquiry by CMOP ID Number (cont.)

```
Auto-Create Default Possible Dosage? No
    Possible Dosages To Auto-Create: 1x and 2x Possible Dosages
                             Package: Both Inpatient and Outpatient
Maximum Days Supply:
Hazardous to Handle: YES
Hazardous to Dispose: YES
        Primary EPA Code: DEA
         Waste Sort Code: UPC3
       DOT Shipping Name: FLAMMABLE
                                             Auto-Create Default Possible Dosage is set to
Press return to continue or '^' to exit:
                                             No and Possible Dosages are auto-created for
                                             hoth Innatient and Outnatient nackages
NDC: 000395063594 UPN:
VA Product Name: COD LIVER OIL
Manufacturer: WALMEAD Trade Name: COD LIVER OIL
Route: ORAL
Package Size: 120 ML Package Type: BOTTLE
NDC: 000395063794 UPN:
VA Product Name: COD LIVER OIL
Manufacturer: WALMEAD Trade Name: COD LIVER OIL, MINT FLAVORED
Route: ORAL
Package Size: 120 ML Package Type: BOTTLE
```

NDC: 000003092630 UPN:

VA Product Name: COD LIVER OIL

Manufacturer: BRISTOL-MYERS SQUIBB Trade Name: COD LIVER OIL

Route: ORAL

Package Size: 120 ML Package Type: BOTTLE

NDC: 000395063516 UPN:

VA Product Name: COD LIVER OIL

Manufacturer: WALMEAD Trade Name: COD LIVER OIL

Route: ORAL

Package Size: 473 ML Package Type: BOTTLE Press return to continue or '^' to exit:

NDC: 000003092630 UPN:

VA Product Name: COD LIVER OIL

Manufacturer: BRISTOL-MYERS SQUIBB Trade Name: COD LIVER OIL

Route: ORAL

Package Size: 120 ML Package Type: BOTTLE

NDC: 000395063516 UPN:

VA Product Name: COD LIVER OIL

Manufacturer: WALMEAD Trade Name: COD LIVER OIL

Route: ORAL

Package Size: 473 ML Package Type: BOTTLE Press return to continue or '^' to exit:

NDC: 000395063716 UPN:

VA Product Name: COD LIVER OIL

Manufacturer: WALMEAD Trade Name: COD LIVER OIL, MINT FLAVORED

Route: ORAL

Package Size: 473 ML Package Type: BOTTLE

NDC: 000527073427 UPN:

report continues on the next page.....

#### Example 3: NDF Inquiry by CMOP ID Number (cont.)

VA Product Name: COD LIVER OIL

Manufacturer: LANNETT Trade Name: COD LIVER OIL

Route: ORAL

Package Size: 473 ML Package Type: BOTTLE

NDC: 000395063528 UPN:

VA Product Name: COD LIVER OIL

Manufacturer: WALMEAD Trade Name: COD LIVER OIL

Route: ORAL

Package Size: 3840 ML Package Type: BOTTLE

NDC: 000527073428 UPN:

VA Product Name: COD LIVER OIL

Manufacturer: LANNETT Trade Name: COD LIVER OIL

Route: ORAL

Package Size: 3840 ML Package Type: BOTTLE

Press return to continue or '^' to exit:

#### Fixed Medication Copay Tier Enhancements

PSN\*4.0\*492 contains changes to the *Inquire to National Files* [PSNACT] option to include the display of the new fields.

The inked image cannot be displayed. The file may have been moved, renamed, or deleted. Verify that the link points to the correct file and leave the formation about the new fields, refer to the patch description on Forum for PSN\*4.0\*492.

### **Example 1: Fixed Medication Copay Tier Enhancement by VA Product Name**

```
LOOKUP BY (VA) PRODUCT, (N)DC, OR (C)MOP ID ? VA PRODUCT

Select VA PRODUCT NAME: DICLOX

1 DICLOXACILLIN NA 125MG CAP

2 DICLOXACILLIN NA 500MG CAP Tier 2

3 DICLOXACILLIN NA 500MG CAP

4 DICLOXACILLIN NA 62.5MG/5ML SUSP

CHOOSE 1-4: 2 DICLOXACILLIN NA 250MG CAP

VA Product Name: DICLOXACILLIN NA 250MG CAP

VA Generic Name: DICLOXACILLIN

Dose Form: CAP,ORAL

Strength: 250 Units: MG

National Formulary Name: DICLOXACILLIN CAP,ORAL

VA Print Name: DICLOXACILLIN NA 250MG CAP
```

### Example 1: Fixed Medication Copay Tier Enhancement by VA Product Name (cont.)

CLINICAL EFFECT DURATION: NO Auto-Create Default Possible Dosage? No Possible Dosages To Auto-Create: 1x and 2x Possible Dosages Package: Both Inpatient and Outpatient Press return to continue or '^' to exit: NDC: 000005313523 UPN: VA Product Name: DICLOXACILLIN NA 250MG CAP Manufacturer: LEDERLE LABS Trade Name: DICLOXACILLIN Route: ORAL Package Size: 100 Package Type: BOTTLE NDC: 000008036002 UPN: VA Product Name: DICLOXACILLIN NA 250MG CAP Manufacturer: WYETH-AYERST Trade Name: PATHOCIL Route: ORAL Package Size: 100 Package Type: BOTTLE NDC: 0000157893F3 UPN: VA Product Name: DICLOXACILLIN NA 250MG CAP Manufacturer: BRISTOL-MYERS SQUIBB Trade Name: DYNAPEN Route: ORAL Package Size: 100 Package Type: BOTTLE NDC: 000015789360 UPN: VA Product Name: DICLOXACILLIN NA 250MG CAP Manufacturer: BRISTOL-MYERS SQUIBB Trade Name: DYNAPEN Route: ORAL Package Size: 100 Package Type: BOTTLE Press return to continue or '^' to exit:

### Example 1: Fixed Medication Copay Tier Enhancement by VA Product Name (cont.)

NDC: 000029635130 UPN:

VA Product Name: DICLOXACILLIN NA 250MG CAP

NDC: 000302170001 UPN:

VA Product Name: DICLOXACILLIN NA 250MG CAP

Manufacturer: GENETCO Trade Name: DICLOXACILLIN SODIUM

Route: ORAL

Package Size: 100 Package Type: BOTTLE Press return to continue or '^' to exit:

# Example 2: Fixed Medication Copay Tier by (N)DC

LOOKUP BY (VA) PRODUCT, (N)DC, OR (C)MOP ID ? ndc NDC NDC (N) or UPN (U) ? n NDC Enter NDC with or without Dashes (-): 000093312301 89897  $\dots$ OK? Yes// (Yes) NDC: 000093312301 UPN: VA Product Name: DICLOXACILLIN NA 250MG CAP Manufacturer: TEVA PHARM Trade Name: DICLOXACILLIN NA 250MG CAPSULE Route: ORAL Package Size: 100 Package Type: BOTTLE VA Product Name: DICLOXACILLIN NA 250MG CAP VA Generic Name: DICLOXACILLIN Dose Form: CAP, ORAL Strength: 250 Units: MG National Formulary Name: DICLOXACILLIN CAP, ORAL VA Print Name: DICLOXACILLIN NA 250MG CAP VA Product Identifier: D0064 Transmit to CMOP: Yes VA Dispense Unit: CAP PMIS: DICLOXACILLIN - ORAL Active Ingredients: DICLOXACILLIN Strength: 250 Units: MG Primary VA Drug Class: AM112 Secondary VA Drug Class: CS Federal Schedule: National Formulary Indicator: Yes Formulary Designator: PA-N Product Text: THIS PRODUCT REQUIRED APPROVAL AT THE NATIONAL LEVEL PRIOR TO DISPENSING. SEE PBM CRITERIA FOR USE. National Formulary Restriction:

#### Example 2: Fixed Medication Copay Tier by (N)DC (cont.)

```
Copay Tier: 2
Copay Effective Date: APR 1, 2016

Press return to continue or '^' to exit:
```

# Example 3: Fixed Medication Copay Tier by (C)MOPID

VA Generic Name: DICLOXACILLIN

Dose Form: CAP,ORAL Strength: 250 Units: MG

National Formulary Name: DICLOXACILLIN CAP, ORAL

VA Print Name: DICLOXACILLIN NA 250MG CAP

VA Product Identifier: D0064 Transmit to CMOP: Yes VA Dispense Unit: CAP

PMIS: DICLOXACILLIN - ORAL

Active Ingredients: DICLOXACILLIN Strength: 250 Units: MG

Primary VA Drug Class: AM112 Secondary VA Drug Class: CS Federal Schedule:

National Formulary Indicator: Yes

Formulary Designator: PA-N

Product Text: THIS PRODUCT REQUIRED APPROVAL AT THE NATIONAL LEVEL PRIOR TO

DISPENSING. SEE PBM CRITERIA FOR USE. National Formulary Restriction:

Copay Tier: 2

Copay Effective Date: APR 1, 2016

Override DF Exclude from Dosage Checks: No

CLINICAL EFFECTS DURATION: NO

Auto-Create Default Possible Dosage? No

Possible Dosages To Auto-Create: 1x and 2x Possible Dosages
Package: Both Inpatient and Outpatient

Maximum Days Supply:

Hazardous to Handle: YES Hazardous to Dispose: YES

Primary EPA Code: DEA
Waste Sort Code: UPC3
DOT Shipping Name: FLAMMABLE

Press return to continue or '^' to exit:

# **Clinical Effects of Drugs**

PSN\*4\*396 added a fields multiple to the VA PRODUCT file (#50.68) at 50.68108. Fields included are PACKAGE (#.01), OMIT EXP/DC ORDER CHECK (#1) and DURATION LIMIT (#2). The default value of NO will be displayed. These fields will only be populated and displayed if data is present. A future patch will populate the Clinical Effects of Drug field (#108) with other values.

The linked image cannot be displayed. The file may have been moved, renamed, or deleted. Verify that the link points to the correct file and leaves a second to the patch description on Forum for PSN\*4.0\*396.

# **Example 1: Clinical Effects of Drug by VA Product Name**

```
VA Product Name: ATROPINE SO4 0.05MG/ML INJ ***INACTIVE: SEP 28,2007 ***
VA Generic Name: ATROPINE
Dose Form: INJ, SOLN
Strength: 0.05 Units: MG/ML
National Formulary Name: ATROPINE INJ, SOLN
VA Print Name: ATROPINE SULFATE 0.05MG/ML INJ
VA Product Identifier: A0928 Transmit to CMOP: No VA Dispense Unit: ML
PMIS: None
Active Ingredients: ATROPINE Strength: 0.05 Units: MG/ML
Primary VA Drug Class: AU350
Secondary VA Drug Class:
CS Federal Schedule: 0 Unscheduled
National Formulary Indicator: Yes
Formulary Designator: PA-N
Product Text: This product requires approval at the national level
   prior to dispensing. See PBM Criteria for Use.
National Formulary Restriction:
Copay Tier:
Copay Effective Date:
Override DF Exclude from Dosage Checks: No
```

```
CLINICAL EFFECT DURATION: NO
Auto-Create Default Possible Dosage? Yes
Maximum Days Supply:
NDC: 000074789701 UPN:
VA Product Name: ATROPINE SO4 0.05MG/ML INJ
Manufacturer: ABBOTT Trade Name: ATROPINE 0.05MG/ML INJ
Route: INTRAVENOUS INTRAMUSCULARSUBCUTANEOUS
Package Size: 10 X 5 ML Package Type: SYRINGE
NDC: 000074789715 UPN:
VA Product Name: ATROPINE SO4 0.05MG/ML INJ
Manufacturer: ABBOTT Trade Name: ATROPINE 0.05MG/ML INJ
Route: INTRAVENOUS INTRAMUSCULARSUBCUTANEOUS
Package Size: 1 Package Type: SYRINGE
This option allows you to lookup NDF file information three ways (VA Product
Name, NDC, or CMOP ID number).
LOOKUP BY (VA) PRODUCT, (N)DC, OR (C)MOP ID ?
```

# **Example 2: Clinical Effects of Drug by NDC**

```
This option allows you to lookup NDF file information three ways (VA Product Name, NDC, or CMOP ID number).

LOOKUP BY (VA) PRODUCT, (N)DC, OR (C)MOP ID ? NDC

NDC (N) or UPN (U) ? NDC

Enter NDC with or without Dashes (-): 000074789701 48 ATROPINE SO4 0.05MG/ML I

NJ 09/28/2007

...OK? Yes// (Yes)

NDC: 000074789701 ***INACTIVE: SEP 28,2007 *** UPN:

VA Product Name: ATROPINE SO4 0.05MG/ML INJ

Manufacturer: ABBOTT Trade Name: ATROPINE 0.05MG/ML INJ
```

```
Route: INTRAVENOUS INTRAMUSCULAR SUBCUTANEOUS
```

Package Size: 10 X 5 ML Package Type: SYRINGE

VA Product Name: ATROPINE SO4 0.05MG/ML INJ \*\*\*INACTIVE: SEP 28,2007 \*\*\*

VA Generic Name: ATROPINE

Dose Form: INJ, SOLN

Strength: 0.05 Units: MG/ML

National Formulary Name: ATROPINE INJ, SOLN
VA Print Name: ATROPINE SULFATE 0.05MG/ML INJ

VA Product Identifier: A0928 Transmit to CMOP: No VA Dispense Unit: ML

PMIS: None

Active Ingredients: ATROPINE Strength: 0.05 Units: MG/ML

Primary VA Drug Class: AU350

Secondary VA Drug Class:

CS Federal Schedule: 0 Unscheduled

National Formulary Indicator: Yes

Formulary Designator: PA-N

Product Text: This product requires approval at the national level

prior to dispensing. See PBM Criteria for Use.

National Formulary Restriction:

Copay Tier:

Copay Effective Date:

Override DF Exclude from Dosage Checks: No

CLINICAL EFFECT DURATION: NO

Auto-Create Default Possible Dosage? Yes

Maximum Days Supply:

This option allows you to lookup NDF file information three ways (VA Product Name, NDC, or CMOP ID number).

LOOKUP BY (VA) PRODUCT, (N)DC, OR (C)MOP ID ?

# **Printing a Patient Medication Information Sheet**

# Print a PMI Sheet [PSNPMIS] Synonym: PMIS

This option allows you to print a Patient Medication Information Sheet (PMI).

These medication information sheets can be provided to patients, explaining how and why to take a medication and the possible side effects. A commercial vendor supplies the information provided in the Patient Medication Information Sheets. This information is updated periodically to provide new medication information sheets and changes to existing sheets.

If the PMI Sheet does not print and the message "Drug is not linked to a valid Medication Information Sheet for language selected" is printed instead, the user should select another language and re-print the medication sheet. If this still does not work, then the user should contact the NDF Manager for further assistance.

## **Example: Print a PMI Sheet**

```
Select National Drug File Menu Option: PMIS Print a PMI Sheet
Select DRUG GENERIC NAME: ACET <RET>
    1 ACETAMINOPHEN 160MG/5ML (TYLENOL) ELIX
                                                   CN103
                                                            DISP/ML (120ML/BT)
                                                  CN103 N/F FOR SPECIAL
    2 ACETAMINOPHEN 160MG/5ML SUGAR-ALC-FREE
USE IN SELECT DIABETIC PATIENTS
                                                  CN103
    3 ACETAMINOPHEN 160MG/5ML UNIT DOSE CUP
                                                                (TK) INPATIENT USE
ONLY. AVAILABLE 10ML/CUP
    4 ACETAMINOPHEN 325MG (NONRENEWABLE) 12'S
                                                CN103
                                                                CHOOSE ONLY TO
REFLECT ACUTE CARE DISPENSING
    5 ACETAMINOPHEN 325MG (TYLENOL) TAB
                                                  CN1 0 3
                                                                CMOP DISP/MULT 100'S
Press <RETURN> to see more, '^' to exit this list, OR
CHOOSE 1-5: 5 ACETAMINOPHEN 325MG (TYLENOL) TAB
                                                  CN103
                                                                CMOP DISP/MULT 100'S
Select DRUG GENERIC NAME: <RET>
     Select one of the following:
            English
              Spanish
Select Language : \underline{1} English
How many copies? : (1-100): 1// <RET>
DEVICE: [Select Print Device]
```

.....example continues on the next page.....

April 2022

## Example: Print a PMI sheet (cont.)

Medication instructions for ACETAMINOPHEN 325MG (TYLENOL) TAB Page 1

IMPORTANT NOTE: The following information is intended to supplement, not substitute for, the expertise and judgment of your physician, pharmacist or other healthcare professional. It should not be construed to indicate that use of the drug is safe, appropriate, or effective for you. Consult your healthcare professional before using this drug.

ACETAMINOPHEN - ORAL (uh-seet-uh-MEE-no-fen)

COMMON BRAND NAME(S): APAP, Liquiprin, Panadol, Tylenol

**USES:** This drug is used to relieve mild to moderate pain and to reduce fever.

**HOW TO USE:** Take this medication as directed. Do not take more than recommended. Do not use for more than 10 days without consulting your doctor. This medication is not to be given to children under 3 years of age without your doctor's approval.

SIDE EFFECTS: When taken as directed, most people experience little or no side effects with this medication. Tell your doctor immediately if any of these highly unlikely but very serious side effects occur: easy bruising or bleeding, persistent sore throat or other signs of infection. In the unlikely event you have an allergic reaction to this drug, seek medical attention immediately. Symptoms of an allergic reaction include: rash, itching, swelling, dizziness, trouble breathing. If you notice other effects not listed above, contact your doctor or pharmacist.

PRECAUTIONS: If you have any of the following health problems, consult your doctor before using this medication: severe liver disease, alcohol dependency, any allergies. Acetaminophen may cause liver damage. Daily use of alcohol, especially when combined with acetaminophen, may increase your risk for liver damage. Check with your doctor or pharmacist for more information. Acetaminophen is often used instead of aspirin. They are equally effective in relieving pain; however, acetaminophen does not reduce swelling and inflammation like aspirin does. There are many brands and forms of acetaminophen on the market. Read the dosing instructions carefully as the amount of acetaminophen may vary among products. Acetaminophen appears to be safe for use during pregnancy. Use only if clearly needed. Acetaminophen is found in breast milk, but side effects in nursing infants have not been reported. Consult your doctor if you are breast-feeding.

DRUG INTERACTIONS: Tell your doctor of all nonprescription and prescription drugs you use especially: isoniazid, phenobarbital, phenytoin, zidovudine, sulfinpyrazone. Check the labels on all your medicines because they may also contain acetaminophen. Ask your pharmacist about the safe use of those products. Do not start or stop any medicine without doctor or pharmacist approval.

**OVERDOSE:** If overdose is suspected, contact your local poison control center or emergency room immediately. Symptoms of overdose may include vomiting, excessive sweating, dark urine, stomach pain, and extreme fatigue.

| 7      | 7               | . 7        |          |
|--------|-----------------|------------|----------|
| exampl | la continuac o  | n the next | nada     |
|        | te contituues o | и вие пехь | , 100,26 |

# Example: Print a PMI sheet (cont.)

NOTES: Acetaminophen does not cause the stomach and intestinal ulcers that aspirin and aspirin-like NSAIDs (e.g., ibuprofen, ketoprofen) may cause.

MISSED DOSE: If you miss a dose, take as soon as remembered; do not take if it is almost time for the next dose, instead, skip the missed dose and resume your usual dosing schedule. Do not "double-up" the dose to catch up.

**STORAGE:** Store at room temperature between 59 and 86 degrees F (between 15 and 30 degrees C) away from moisture and sunlight. Do not store in the bathroom. Do not freeze liquid forms.

Select DRUG GENERIC NAME: <RET>

Select National Drug File Menu Option: <RET>

# **Displaying an FDA Medication Guide**

# Display FDA Medication Guide [PSN MED GUIDE] Synonym: FDA

This option allows you to display a Food and Drug Administration (FDA) Medication Guide.

Medication guides are paper handouts that come with many prescription medicines. These guides address issues that are specific to particular drugs and drug classes, and they contain FDA approved information that can help patients avoid serious adverse events. The FDA requires that medication guides be issued with certain prescribed drugs and biological products when the agency determines that: certain information is necessary to prevent serious adverse effect; patient decision-making should be informed by information about a known serious side effect with a product; or patient adherence to directions for the use of a product are essential to its effectiveness.

The system allows the user to select the appropriate document through the generic drug name. If there is no associated medication guide, the system shall inform the user and allow the user to select another drug.

If there is no medication guide associated with the medication, the message: "There is no FDA Medication Guide associated with this medication" is displayed.

**Example 1:** When a VA Product does not have a Medication Guide Associated:

```
Select OPTION NAME: PSNMGR
                               National Drug File Menu
                     WELCOME TO THE NATIONAL DRUG FILE
                            VERSION 4.0
  REMA Rematch / Match Single Drugs
  VER Verify Matches
  SVER Verify Single Match
  MERG Merge National Drug File Data Into Local File
  AUTO Automatic Match of Unmatched Drugs
  CLAS Allow Unmatched Drugs To Be Classed
  RPRT National Drug File Reports Menu ...
  INQ Inquiry Options ...
  PMIS Print a PMI Sheet
         Display FDA Medication Guide
         PPS-N Menu ...
Select National Drug File Menu Option: FDA Display FDA Medication Guide
Select VA PRODUCT NAME: METOPROLOL
    1 METOPROLOL SUCCINATE 100MG 24HR CAP, SPRINKLE, SA
```

```
2 METOPROLOL SUCCINATE 100MG TAB, SA
3 METOPROLOL SUCCINATE 200MG 24HR CAP, SPRINKLE, SA
4 METOPROLOL SUCCINATE 200MG TAB, SA
5 METOPROLOL SUCCINATE 25MG 24HR CAP, SPRINKLE, SA
Press <Enter> to see more, '^' to exit this list, OR
CHOOSE 1-5: 2 METOPROLOL SUCCINATE 100MG TAB, SA

There is no FDA Medication Guide associated with this medication.

Enter RETURN to continue or '^' to exit:
```

If a Medication Guide exists, a URL link will display for the user to copy/paste into a browser to retrieve it.

## **Example 2:** When a VA Product has a Medication Guide Associated:

```
Select OPTION NAME: PSNMGR National Drug File Menu
                     WELCOME TO THE NATIONAL DRUG FILE
                           VERSION 4.0
  REMA Rematch / Match Single Drugs
  VER Verify Matches
  SVER Verify Single Match
  MERG Merge National Drug File Data Into Local File
  AUTO Automatic Match of Unmatched Drugs
  CLAS Allow Unmatched Drugs To Be Classed
  RPRT National Drug File Reports Menu ...
  INQ Inquiry Options ...
  PMIS Print a PMI Sheet
  FDA Display FDA Medication Guide
         PPS-N Menu ...
Select National Drug File Menu Option: FDA Display FDA Medication Guide
Select VA PRODUCT NAME: IBUPROFEN
    1 IBUPROFEN 10% CREAM, KIT
                                    JAN 22, 2016
     2 IBUPROFEN 100MG TAB
        IBUPROFEN 100MG TAB, CHEW
       IBUPROFEN 100MG/5ML SUSP, BTL, 5ML
     5 IBUPROFEN 100MG/5ML SUSP, ORAL
Press <Enter> to see more, '^' to exit this list, OR
CHOOSE 1-5: 2 IBUPROFEN 100MG TAB
The following URL provides the link to the FDA Medication Guide associated
with this medication. Copy/paste the URL below into a browser to access
the FDA Medication Guide for this drug:
file://REDACTED/PBM/Workgroup/VistA MedGuides/NSAIDs (Class) (2022).pdf
Enter RETURN to continue or '^' to exit:
```

# **PPS-N Menu**

This sub-menu contains all PPS-N options in the National Drug File package.

| SD  | Schedule download of NDF update file |
|-----|--------------------------------------|
| SI  | Schedule Install of NDF Update file  |
| MD  | Manual Download of NDF Update file   |
| MI  | Manual Install of NDF Update file    |
| RJ  | Reject/Complete of NDF Update file   |
| SP  | PPS-N Site Parameters (Enter/Edit)   |
| VC  | Vista Comparison Report              |
| DIS | Download/Install Status Report       |
| SSH | Manage Secure Shell (SSH) Kevs       |

# Schedule download of NDF update file [PSN PPS SCHEDULE DOWNLOAD] Synonym: SD

This option allows you to schedule the download for the Pharmacy Product System – National (PPS-N) NDF Update files. The scheduled background job can be created to run weekly or daily at a specific time.

The linked image cannot be displayed. The file may have been moved, renamed, or deleted. Verify that the link points to the correct file and Before scheduling a download, the PPS-N Site Parameters and the Secure Shell (SSH) keys must be defined.

There can only be one scheduled job to download the PPS-N Update files. When you select this option and change the schedule, the old job will be deleted and a new one will be created. The scheduled job name is PSN TASK SCHEDULED DOWNLOAD.

If a job is scheduled, it will be displayed under "Scheduled downloads are:" section (Example 2 below). If there is not a scheduled job, nothing will display (Example 1).

The process of downloading an update file does not impact users currently using VistA and can be done at any time.

#### Example 1: Scheduling a weekly download

```
Select PPS-N Menu <FLD DDEV> Option: SD Schedule download of NDF update file

This option allows you to schedule a recurring TaskMan job to
perform the NDF update file download from PPS-N.

Warning! This download should be scheduled during non-peak hours.

You will need to select a date/time and how often this download should reoccur.
```

```
Do you want to schedule an automatic NDF download in TaskMan? NO// YES
Enter date/time: ?
    Examples of Valid Dates:
      JAN 20 1957 or 20 JAN 57 or 1/20/57 or 012057
      T (for TODAY), T+1 (for TOMORROW), T+2, T+7, etc.
      T-1 (for YESTERDAY), T-3W (for 3 WEEKS AGO), etc.
    If the year is omitted, the computer assumes a date in the FUTURE.
    If only the time is entered, the current date is assumed.
     Follow the date with a time, such as JAN 20010, T010AM, 10:30, etc.
     You may enter a time, such as NOON, MIDNIGHT or NOW.
    You may enter NOW+3' (for current date and time Plus 3 minutes
       *Note--the Apostrophe following the number of minutes)
     Enter a date which is greater than or equal to NOV 15, 2017@08:52:02.
Enter date/time: T@10A (NOV 15, 2017@10:00)
Should this download be re-scheduled at the same time weekly? NO// ??
Please enter Y or N.
Should this download be re-scheduled at the same time weekly? NO// YES
Your start time is: (NOV 15, 2017@10:05)
The download will automatically be re-scheduled Weekly
Press ENTER to Continue:
```

# **Example 2:** Scheduling a daily download

#### Example 3: Scheduling a one-time download

Select PPS-N Menu <FLD DDEV> Option: SD Schedule download of NDF update file
This option allows you to schedule a recurring TaskMan job to

# Note:

Time and Frequency of this Task can be viewed by going back into the same option and not making any changes. It can also be viewed under kernel option: Schedule/Unschedule Options [XUTM SCHEDULE] and selecting option "PSN TASK SCHEDULED DOWNLOAD"

# Schedule Install of NDF Update file [PSN PPS SCHEDULE INSTALL] Synonym: SI

This option allows you to schedule install for the Pharmacy Product System – National (PPS-N) NDF Update files. The scheduled background job can be created to run weekly or daily at a specific time.

The linked image cannot be displayed. The file may have been moved, renamed, or deleted. Verify that the link points to the correct file and Before scheduling an install, the PPS-N Site Parameters and the Secure Shell (SSH) keys must be defined. In addition, the scheduled install will need to be scheduled an hour after the scheduled download. This gives time for the download to finish.

There can only be one scheduled job to install the PPS-N Update files. When you select this option and change the schedule, the old job will be deleted and a new one will be created. The scheduled job name is PSN TASK SCHEDULED INSTALL.

If a job is scheduled, it will be displayed under the "Scheduled installs are:" section (Example 2 below). If there is not a scheduled job, nothing will display (Example 1).

Scheduling an install will impact users currently using the Pharmacy VistA applications and will need to be schedule during off peak hours.

# **Example 1: Scheduling a weekly install**

```
Select PPS-N Menu <FLD DDEV> Option: SI Schedule Install of NDF Update file

This option allows you to schedule a recurring TaskMan job to perform the NDF
update installation from PPS-N.

Warning! This NDF update install should be scheduled during non-peak hours.

You will need to select a date/time and how often this update should reoccur.

Do you want to schedule an automatic NDF update install in TaskMan? NO// ??

Please enter Y or N.

Do you want to schedule an automatic NDF update install in TaskMan? NO// YES
Enter date/time: T+1@1a (NOV 16, 2017@01:00)

Should this NDF update install be re-scheduled at the same time weekly? NO// y
YES
Your start time is: (NOV 16, 2017@01:05)

The NDF update install will automatically be re-scheduled Weekly
Press ENTER to Continue:
```

## Example 2: Scheduling a daily install

Should this NDF update install be re-scheduled at the same time weekly? NO// NO

Should this NDF update install be re-scheduled at the same time daily? NO// YES

Your start time is: (NOV 16, 2017@02:05)

The NDF update install will automatically be re-scheduled Daily

Press ENTER to Continue:

## Example 3: Scheduling a one-time install

#### Note:

Time and Frequency of this Task can be viewed by going back into the same option and not making any changes. It can also be viewed under kernel option: Schedule/Unschedule Options [XUTM SCHEDULE] sand selecting option "PSN TASK SCHEDULED INSTALL"

# Manual Download of NDF Update file [PSN PPS MANUAL DOWNLOAD] Synonym: MD

This option will start the download of any new NDF update files from PPS-N.

# Example 1: Download non-existing NDF data file PPS\_30PRV\_31NEW.DAT'

Select PPS-N Menu <FLD DDEV> Option: MD Manual Download of NDF Update file

```
Warning: This download should only be done during off peak hours!
Are you sure you want to immediately start an NDF update download? NO// YES
Please stand-by NDF update download may take up to 30 minutes...
Beginning download for Update file name: PPS 30PRV 31NEW.DAT
Server ping successful 3-LINUX rc=1
 This U.S. Government system is intended for official and authorized
 use only by authorized users with no reasonable expectation of privacy.
 The system may include records protected by various Federal
 including the Privacy Act (5 U.S.C. ' 552a) and 38 U.S.C. '' 5701 and
 7332. Access to data is on a need-to-know basis only. All use of this
 system constitutes user understanding of unconditional consent to review
 and action including (but not limited to) monitoring, recording, copying,
 auditing, inspecting, investigating, restricting access, blocking, tracking,
 disclosing to authorized personnel, or any other authorized actions by all
 authorized VA and law enforcement personnel. Unauthorized access to or
 misuse of this system is strictly prohibited may result in criminal, civil,
 or administrative penalties.
Couldn't stat remote file: No such file or directory
File "/u02/pps-n/dev/app82/approved/PPS 30PRV 31NEW.DAT" not found.
```

# Example 2: Download existing NDF data file 'PPS\_30PRV\_31NEW.DAT'

```
Select PPS-N Menu Option: MD Manual Download of NDF Update file
Warning: This download should only be done during off peak hours!
Are you sure you want to immediately start an NDF update download? NO// YES
Please stand-by NDF update download may take up to 30 minutes...
Beginning download for Update file name: PPS 30PRV 31NEW.DAT
Server ping successful 3-LINUX rc=1
 This U.S. Government system is intended for official and authorized
 use only by authorized users with no reasonable expectation of privacy.
 The system may include records protected by various Federal statutes
 including the Privacy Act (5 U.S.C. ' 552a) and 38 U.S.C. '' 5701 and
 7332. Access to data is on a need-to-know basis only. All use of this
 system constitutes user understanding of unconditional consent to review
 and action including (but not limited to) monitoring, recording, copying,
 auditing, inspecting, investigating, restricting access, blocking, tracking,
 disclosing to authorized personnel, or any other authorized actions by all
 authorized VA and law enforcement personnel. Unauthorized access to or
 misuse of this system is strictly prohibited may result in criminal, civil,
 or administrative penalties.
file transfer successful 3-LINUX rc=1
Completed download for: PPS 30PRV 31NEW.DAT
```

```
Continuing with the next file sequence. Attempting download
for: PPS 32PRV 33NEW.DAT
Server ping successful 3-LINUX rc=1
  This U.S. Government system is intended for official and authorized
  use only by authorized users with no reasonable expectation of privacy.
  The system may include records protected by various Federal statutes
  including the Privacy Act (5 U.S.C. '552a) and 38 U.S.C. '' 5701 and
  7332. Access to data is on a need-to-know basis only. All use of this
  system constitutes user understanding of unconditional consent to review and action including (but not limited to) monitoring, recording, copying,
  auditing, inspecting, investigating, restricting access, blocking, tracking,
  disclosing to authorized personnel, or any other authorized actions by all
  authorized VA and law enforcement personnel. Unauthorized access to or
 misuse of this system is strictly prohibited may result in criminal, civil,
  or administrative penalties.
Couldn't stat remote file: No such file or directory
File "/u02/pps-n/dev/app82/approved/PPS 32PRV 33NEW.DAT" not found.
```

# Manual Install of NDF Update file [PSN PPS MANUAL INSTALL] Synonym: MI

Using this option, you can immediately begin the process that checks for any PPS-N update files that are available and, if valid, update your VistA NDF files. Normally, this process should be executed during off-peak hours to ensure that users are not using the Pharmacy VistA applications.

### Example 1: No data files to be installed

## **Example 2: Installation of all data files**

```
Select PPS-N Menu <FLD DDEV> Option: MI Manual Install of NDF Update file
Warning: The NDF update should only be done during off duty hours!
         Installation may take up to 30 minutes, and the following options
         will automatically be disabled during installation then enabled
         once installation has completed.
                                  * Patient Prescription Processing
           * Print A PMI Sheet
                                  * Reprint an Outpatient Rx Label
           * Release Medication
Are you sure you want to immediately begin an NDF Update? NO// YES
The following PPS-N/NDF Update file(s) are available for install:
           PPS 30PRV 31NEW.DAT
     1)
           PPS 31PRV 32NEW.DAT
     2)
The files must be installed in sequential order and take around
30 minutes each to install. Pharmacy will be down for that period
of time. Do you want to install just the first one or all of them?
(F) irst file only or (A) ll files: A
Please stand-by NDF update processing can take around 30 minutes...
WARNING: File has already been installed.
Do you want to proceed with the installation? YES//
Beginning install for PPS 30PRV 31NEW.DAT
Background monitoring started: (NOV 16, 2017@09:09:20)
Importing the Update file into VistA...
Parsing the data...
Disabling mandatory options... NOV 16,2017@08:05:03
Disabling user defined Scheduled Options...
Disabling user defined Menu Options...
Disabling user defined Protocols...
Storing PMI data...
Storing data into the rest of the NDF files...
Sending mail messages...
Beginning un-match/re-match to local drug file...
Generating mail messages for unmatched/re-matched drugs...
Validating cross references...
Enabling options...NOV 16,2017@08:05:17
Enabling user defined Scheduled Options...
Enabling user defined Menu Options...
Enabling user defined Protocols...
Options and protocols enabled: NOV 16,2017@08:05:17
Processing Interactions...
```

```
Processing allergies...
Sending install completion message to PPS-N...
Installation completed.
Beginning install for PPS_31PRV_32NEW.DAT
Background monitoring started: (NOV 16, 2017@09:10:32)
Importing the Update file into VistA...
Parsing the data...
Disabling mandatory options... NOV 16,2017@08:06:15
Disabling user defined Scheduled Options...
Disabling user defined Menu Options...
Disabling user defined Protocols...
Storing PMI data...
Storing data into the rest of the NDF files...
Sending mail messages...
Beginning un-match/re-match to local drug file...
Generating mail messages for unmatched/re-matched drugs...
Validating cross references...
Enabling options...NOV 16,2017@08:06:29
Enabling user defined Scheduled Options...
Enabling user defined Menu Options...
Enabling user defined Protocols...
Options and protocols enabled: NOV 16,2017@08:06:29
Processing Interactions...
Processing allergies...
Sending install completion message to PPS-N...
Installation completed.
```

## Example 3: Installation of first data files

```
Select PPS-N Menu <FLD DDEV> Option: MI Manual Install of NDF Update file

Warning: The NDF update should only be done during off duty hours!

Installation may take up to 30 minutes, and the following options will automatically be disabled during installation then enabled once installation has completed.
```

```
Are you sure you want to immediately begin an NDF Update? NO// YES
The following PPS-N/NDF Update file(s) are available for install:
    1)
           PPS_30PRV_31NEW.DAT
    2)
           PPS 31PRV 32NEW.DAT
The files must be installed in sequential order and take around
30 minutes each to install. Pharmacy will be down for that period
of time. Do you want to install just the first one or all of them?
(F) irst file only or (A) ll files: F
Please stand-by NDF update processing can take around 30 minutes...
WARNING: File has already been installed.
Do you want to proceed with the installation? YES//
Beginning install for PPS 30PRV 31NEW.DAT
Background monitoring started: (NOV 16, 2017@09:09:20)
Importing the Update file into VistA...
Parsing the data...
Disabling mandatory options... NOV 16,2017@08:05:03
Disabling user defined Scheduled Options...
Disabling user defined Menu Options...
Disabling user defined Protocols...
Storing PMI data...
Storing data into the rest of the NDF files...
Sending mail messages...
Beginning un-match/re-match to local drug file...
Generating mail messages for unmatched/re-matched drugs...
Validating cross references...
Enabling options...NOV 16,2017@08:05:17
Enabling user defined Scheduled Options...
Enabling user defined Menu Options...
Enabling user defined Protocols...
Options and protocols enabled: NOV 16,2017@08:05:17
Processing Interactions...
Processing allergies...
Sending install completion message to PPS-N...
Installation completed.
```

## Example 4: Installation, when there is one data file

```
Select PPS-N Menu <FLD DDEV> Option: MI Manual Install of NDF Update file
Warning: The NDF update should only be done during off duty hours!
         Installation may take up to 30 minutes, and the following options
         will automatically be disabled during installation then enabled
         once installation has completed.
           * Print A PMI Sheet
                                  * Patient Prescription Processing
           * Release Medication
                                  * Reprint an Outpatient Rx Label
Are you sure you want to immediately begin an NDF Update? NO// YES
The following PPS-N/NDF Update file(s) are available for install:
            PPS 32PRV 33NEW.DAT
Please stand-by NDF update processing can take around 30 minutes...
WARNING: File has already been installed.
Do you want to proceed with the installation? YES//
Beginning install for PPS 32PRV 33NEW.DAT
Background monitoring started: (NOV 16, 2017@09:02:08)
Importing the Update file into VistA...
Parsing the data...
Disabling mandatory options... NOV 16,2017@07:57:51
Disabling user defined Scheduled Options...
Disabling user defined Menu Options...
Disabling user defined Protocols...
Storing PMI data...
Storing data into the rest of the NDF files...
Sending mail messages...
Beginning un-match/re-match to local drug file...
Generating mail messages for unmatched/re-matched drugs...
Validating cross references...
Enabling options...NOV 16,2017@07:58:14
Enabling user defined Scheduled Options...
Enabling user defined Menu Options...
Enabling user defined Protocols...
Options and protocols enabled: NOV 16,2017@07:58:14
Processing Interactions...
Processing allergies...
Sending install completion message to PPS-N...
```

# TaskMan scheduled install verify of data file [PSN PPS INSTALL VERIFY]

This option runs automatically by the NDF data file install process and is used to verify and monitor installation. If installation is not completed within an hour, it will send the following error message to the holders of the PSNMGR security key, as well as to the primary and secondary PPS-N Mail Group fields defined under the PPS-N Site Parameters (Enter/Edit) [PSN PPS PARAM] option.

## **Example:**

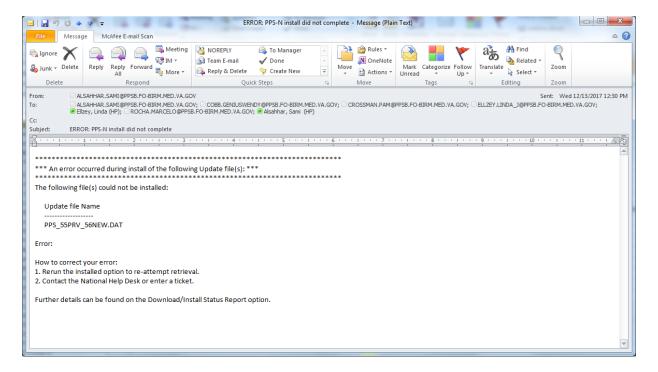

# Reject/Complete of NDF Update file [PSN PPS REJECT FILE] Synonym: RJ

This option is used by SQA to identify installation problems in the National VistA account before the file is released nationally. Local VistA users will only have access to send completion messages for the compliance report in PPS-N.

If the site is set (field 10 in the PPS-N Site Parameters (Enter/Edit) option) as PRODUCTION, PRODUCT SUPPORT, and TEST ACCOUNT then this option can only be used to send COMPLETE messages to the PPS-N server, or in the event that PPS-N did not get a complete message during installation.

# Example 1: Send complete message to PPS-N server.

```
Select PPS-N Menu <TEST ACCOUNT> Option: RJ Reject/Complete of NDF Update file

Enter the PPS-N data file name to be Updated: PPS_57PRV_58NEW.DAT

Complete message was sent to PPS-N. File should be approved/rejected in PPS-N side.

Press Return to Continue:
```

# PPS-N Site Parameters (Enter/Edit) [PSN PPS PARAM] Synonym: SP

This option is used to create or update site parameters for the Pharmacy Product System - National (PPS-N).

The option is intended to be used by the Pharmacy ADPAC to correctly enter the PPS-N Site parameters used for the communication with the PPS-N server for downloading and installing National Drug file data.

The PPS-N Site Parameters (Enter/Edit) [PSN PPS PARAM] option requires the 'PSN PPS ADMIN' Security Key for editing the parameters.

# Select PPS-N Menu <FLD DDEV> Option: SP PPS-N Site Parameters (Enter/Edit)

Select field number to Edit:

An '\*' (asterisk) before the field name indicates that PSN PPS COORD security key is required for editing these fields/parameters.

Field description of the *PPS-N Site Parameters* (Enter/Edit) screen:

#### **Install Version Number:**

This field contains the current version number of the last successful Pharmacy Product System - National (PPS-N) Update file that was last installed. For example if the last PPS-N Update file installed was PPS\_25PRV\_26NEW.DAT, this field would contain 26. When sites are brought on line with PPS-N, this parameter should equate to the last update file created by PPS-N at the time of configuration.

## **Download Version Number:**

This field contains the version number for the last Pharmacy Product System - National (PPS-N) Update file downloaded. For example if the last PPS-N Update file downloaded was PPS\_25PRV\_26NEW.DAT, this field would contain 26. When sites are brought on line with PPS-N, this parameter should equate to the last update file created by PPS-N at the time of configuration.

# **OpenVMS Local Directory:**

This field should only be defined for sites that run on OpenVMS operating system. The example display above shows both OpenVMS and Linux. This field contains the full path directory structure of where the PPS-N update file will be located (e.g., USER\$:[SFTP.PPSN]).

# Unix/Linux Local Directory:

This field should only be defined for sites that run on a Linux operating system. The example display above shows both OpenVMS and Linux. This field contains the name of the local Unix/Linux secure directory where the Pharmacy Product System - National (PPS-N) Update file will be stored on the local system after download from the PPS-N server (e.g. /user/sftp/PPSN/). The option may prompt you for the following after enter the data and press <Enter> through it:

The directory above could not be found.

Would you like to create it now? N//

Answer YES.

### **Remote Server Address:**

This is the secure FTP IP address of the Pharmacy Product System-National (PPS-N) server where the PPS-N NDF Update file will be retrieved.

## **Remote Server Directory:**

This is the directory name at the Pharmacy Product System-National (PPS-N) server where the PPS-N NDF Update file will be retrieved.

#### Remote SFTP User ID:

This field contains the secure FTP username at the Pharmacy Product System – National (PPS-N) server where the PPS-N NDF Update file will be retrieved.

# Primary PPS-N Mail Group:

Sites can set up an Outlook mail group consisting of individuals who need to receive notifications generated during PPS-N Update file processing. Holders of the PSNMGR key will continue to receive email notifications, but the Outlook mail group gives flexibility. The Outlook mail group will need to be defined in the *PPS-N Site Parameters (Enter/Edit)* [PSN PPS PARAM] option.

This field is used to store the MS Outlook email group or individual Outlook email address that will receive a copy of the PPS-N update messages. These messages include download and install information, Data Update for NDF report message, Updated Interactions and FDA Med Guide, Drugs Unmatched from National Drug file, Local Drugs Re-matched to NDF, and error messages. The Interactions and Allergies Updated email report will not be sent to Outlook email as it contains patient information. All users that hold the PSNMGR security key will continue to receive the report emails via MailMan.

## **Secondary PPS-N Mail group:**

This field is used to store the secondary MS Outlook email group that will receive a copy of the PPS-N update messages. These messages include download and install information, Data Update for NDF report message, Updated Interactions and FDA Med Guide, Drugs Unmatched from National Drug file, Local Drugs Re-matched to NDF, and error messages. The Interactions and Allergies Updated email report will not be sent to Outlook email as it contains patient information. All users that hold the PSNMGR security key will continue to receive the report emails via MailMan.

### **PPS-N Account Type:**

This field defines the type of Pharmacy Product System - National (PPS-N) account. The account type can be one of the following: "Q" for National Test SQA system, "T" for Test/Mirror Account, "S" for Product Support, "N" for QA NDFMS account, or "P" for Production account. Local VA sites will use "P" for their production accounts and "T" for their test/mirror accounts.

### Legacy Update:

This field denotes YES or NO if the National Drug File will be updated by the legacy FORUM patch release process or the PPS-N 3.0 Update process. When NO is entered, sites will not be allowed to install patches from legacy FORUM patch process. Only PPS-N update files will be allowed.

### **Download Status:**

This field is used to track the status of a PPS-N/NDF Update file download from the PPS-N sftp server.

### **Install Status:**

This field is used to track the status of a PPS-N/NDF Update file install into the National Drug file package.

# **DISABLE Scheduled Options, Menu Options and Protocols:**

Under this field, the site will select scheduled options, menu options, and protocols that needs be marked out of order during the data file installation process.

# Vista Comparison Report [PSN PPS VISTA COMPARISON RPT] Synonym: VC

This option allows the user to view or print a report of the NDF changes for a date range. This report is meant for National SQA use but if a site wants to utilize this report they will need to turn auditing on for the NDF files. This was not done programmatically to leave the decision up to the site if they want to turn auditing on for all fields, but doing so would increase disk space usage. The following example shows how to turn auditing on for fields within a file. For multiple fields, you must list each out to see if the fields are audited. Note that word processing fields cannot be audited. The files utilized for NDF are:

```
50.416 DRUG INGREDIENTS
50.6
    VA GENERIC
50.605 VA DRUG CLASS
50.606 DOSAGE FORM
50.607 DRUG UNITS
50.608 PACKAGE TYPE
50.609 PACKAGE SIZE
50.64
     VA DISPENSE UNIT
50.67
     NDC/UPN
50.68
     VA PRODUCT
     DRUG MANUFACTURER
55.95
    DRUG INTERACTION
56
```

Auditing might be turned on for some of the files, however, for full utilization of the new option you would need to turn auditing on for all fields.

VA FileMan 22.0

```
Select OPTION: OTHER OPTIONS
Select OTHER OPTION: ??
   Choose from:
                 FILEGRAMS
   1
                 ARCHIVING
   2
                  AUDITING
   3
                  SCREENMAN
   4
   5
                   STATISTICS
   6
                   EXTRACT DATA TO FILEMAN FILE
   7
                  DATA EXPORT TO FOREIGN FORMAT
                   IMPORT DATA
   8
                  BROWSER
Select OTHER OPTION: AUDITING
Select AUDIT OPTION: ??
   Choose from:
                 FIELDS BEING AUDITED
                  DATA DICTIONARIES BEING AUDITED
   3
                  PURGE DATA AUDITS
   4
                   PURGE DD AUDITS
                   TURN DATA AUDIT ON/OFF
Select AUDIT OPTION: 5 TURN DATA AUDIT ON/OFF
AUDIT FROM WHAT FILE: VA PRODUCT// 50.68 VA PRODUCT (27674 entries)
Select FIELD: ??
   Choose from:
   .01 NAME y
   .05
                 VA GENERIC NAME y
                 DOSAGE FORM y
   2
                 STRENGTH y
   3
                 UNITS y
                 NATIONAL FORMULARY NAME y
   4
                 VA PRINT NAME y
   5
                   VA PRODUCT IDENTIFIER y
   6
                  TRANSMIT TO CMOP y
   7
                  VA DISPENSE UNIT y
   8
   11
                  GCNSEQNO n
            PREVIOUS GCNSEQNO n

NDC LINK TO GCNSEQNO y

ACTIVE INGREDIENTS (multiple)

PRIMARY VA DRUG CLASS y

SECONDARY VA DRUG CLASS (multiple)

NATIONAL FORMULARY INDICATOR y

CS FEDERAL SCHEDULE y

SINGLE/MULTI SOURCE PRODUCT y

INACTIVATION DATE y

EXCLUDE DRG-DRG INTERACTION CK y

MAX SINGLE DOSE y

MIN SINGLE DOSE y

MIN SINGLE DOSE y

MIN DAILY DOSE y

MAX CUMULATIVE DOSE y

DSS NUMBER y

OVERRIDE DF DOSE CHK EXCLUSION y
                 PREVIOUS GCNSEQNO n
   12
   13
   14
   15
   17
   19
   20
   21
   23
   25
   26
   27
   28
   29
   30
                 OVERRIDE DF DOSE CHK EXCLUSION y
   31
                 MAXIMUM DAYS SUPPLY y
   32
                 CREATE DEFAULT POSSIBLE DOSAGE y
   40
   41
                 POSSIBLE DOSAGES TO CREATE y
   42
                 PACKAGE y
              CODING SYSTEM (multiple)
```

```
45 COPAY TIER (multiple)
99.98 MASTER ENTRY FOR VUID y
99.99 VUID y
99.99 VUID y
99.991 EFFECTIVE DATE/TIME (multiple)
100 FDA MED GUIDE y
101 HAZARDOUS TO HANDLE y
102 HAZARDOUS TO DISPOSE y
103 PRIMARY EPA CODE y
104 WASTE SORT CODE y
105 CLINICAL EFFECTS OF DRUG (multiple)
109 FORMULARY DESIGNATOR y
2000 SERVICE CODE y

Select FIELD: 11 GCNSEQNO n
AUDIT: n// YES, ALWAYS

Select FIELD: 45 COPAY TIER (multiple)
Select FIELD: 45 COPAY TIER (multiple)
Select FORMS LAWAYS

Select COPAY TIER SUB-FIELD: ??

Choose from:
.01 COPAY TIER LEVEL y
1 COPAY EFFECTIVE DATE y
2 COPAY END DATE y
Select COPAY TIER SUB-FIELD:
Select AUDIT OPTION:

Select OTHER OPTION:
```

# Download/Install Status Report [PSN PPS DNLD/INST STATUS REP] Synonym: DIS

This option is used to display information regarding the status of the DOWNLOAD or INSTALL of files found in the PPS-N UPDATE CONTROL file (#57.23).

#### Example 1:

```
Select PPS-N Menu <TEST ACCOUNT> Option: DIS Download/Install Status Report
Select (D)ownload Detail, (I)nstall Detail or (Q)uit: DOWNLOAD
Enter Start Date: T-3 (DEC 08, 2017)
Enter End Date: T (DEC 11, 2017)

DOWNLOAD FILE NAME DOWNLOAD BEGIN DT/TM COMPLETION DT/TM
Dec 08, 2017 to Dec 11, 2017 PAGE: 1
```

## Example 2:

```
UNIX/LINUX Local Directory: REDACTED
PPS-N Install Version: 52
PPS-N Mail Group: REDACTED
Secondary Mail Group:

PPS-N Download Version:

Download Status:

REDACTED VA.GOV

53

NOT IN PROGRESS
PPS-N Download ...
Download Status:
                                  NOT IN PROGRESS
Install Information for file PPS 51PRV 52NEW.DAT;1:
Install Begin Date/Time: DEC 10, 2017@15:15:57
Install Completion Date/Time: DEC 10, 2017@15:17:16
Last VistA file processed: 50.68
Last File IEN processed: 24282,
Last TMP file subscript: TMP(PSN PPSN PARSED,29495, DATAO,50.68,99
Last Update file section: DATA
Displayed Last:
                                    Installation completed.
Select (E)rror Detail or (Q)uit: ERROR
ERROR INFORMATION FOR FILE PPS 51PRV 52NEW.DAT; 1
                                                                                  PAGE: 1
   ______
No Error Information for this file
Press Return to Continue:
Current Install Status:
                                    PPSN
Open VMS Local Directory:
UNIX/LINUX Local Directory: REDACTED /
UNIX/LINUX Local Directory.

PPS-N Install Version: 52

PPS-N Mail Group: REDACTED v

Secondary Mail Group: REDACTED

PPS-N Download Version: 53

NOT IN PROGRES
PPS-N DOWNTOLL
Download Status:
                                    NOT IN PROGRESS
Install Status:
                                    NOT IN PROGRESS
Install Information for file PPS 51PRV 52NEW.DAT;1:
Install Begin Date/Time: DEC 10, 2017@15:15:57
Install Completion Date/Time: DEC 10, 2017@15:17:16
Last VistA file processed: 50.68
Last File IEN processed: 24282,
Last TMP file subscript: TMP(PSN PPSN PARSED,29495,DATAO,50.68,99
Last Update file section: DATA
Displayed Last:
                                   Installation completed.
Select (E)rror Detail or (Q)uit: QUIT
                                      INSTALL BEGIN DT/TM COMPLETION DT/TM
INSTALL FILE NAME
Dec 08, 2017 to Dec 11, 2017
                                                                             PAGE: 1
 ______
(1) PPS_50PRV_51NEW.DAT;1 DEC 10, 2017@11:37:54 DEC 10, 2017@11:42:21 (2) PPS_50PRV_51NEW.DAT;1 DEC 10, 2017@12:18:20 DEC 10, 2017@12:19:43 (3) PPS_50PRV_51NEW.DAT;1 DEC 10, 2017@13:31:53 DEC 10, 2017@13:33:14 (4) PPS_51PRV_52NEW.DAT;1 DEC 10, 2017@15:15:57 DEC 10, 2017@15:17:16
```

```
Select an Install File for greater detail. Choose 1-4 or '^' to Quit: ^
Select (D)ownload Detail, (I)nstall Detail or (Q)uit: ^
```

# Manage Secure Shell (SSH) Keys [PSN PPS SSH KEY MANAGEMENT] Synonym: SSH

This option is used for managing SSH encryption keys used in PPS-N data file download from the server.

Once the PPS-N parameters have been entered the next step is to create a pair of SSH encryption keys that will be used for authenticating the sFTP connection to the state automatically bypassing the need for the user to type in a sFTP password. This will enable the data file download from the PPS-N server. Use the Manage Secure Shell (SSH) Keys [PSO PPS-N SSH KEY MANAGEMENT] option and follow the steps below:

The Manage Secure Shell (SSH) Keys [PSN PPS SSH KEY MANAGEMENT] option requires the PSN PPS COORD Security Key for creating or deleting SSH Key pairs.

• Verify that you don't have an SSH Key pair in place. You can use the Action 'V' (View Public SSH Key) for this purpose, as seen in the example below:

```
Select one of the following:

V View Public SSH Key
C Create New SSH Key Pair
D Delete SSH Key Pair
H Help with SSH Keys

Action: V// v View Public SSH Key

[No SSH Key Pair found]

Press Return to continue:
```

The message [No SSH Key Pair found] displayed above indicates that there are no SSH keys meaning that it is okay to proceed with the creation of a new SSH Key Pair.

• If you are not sure how to create and share the Public SSH Key invoke the Action 'H' for detailed information to help you successfully create and share the key with the state. It is recommended that you use RSA.

```
Action: V// h Help with SSH Keys
Secure Shell (SSH) Encryption Keys are used to allow data file download.
Follow the steps below to successfully setup data file download from Austin
server to VistA sites:
Step 1: Select the 'C' (Create New SSH Key Pair) Action and follow the prompts
        to create a new pair of SSH keys. If you already have an existing SSH
        Key Pair you can skip this step.
        You can check whether you already have an existing SSH Key Pair
        through the 'V' (View Public SSH Key) Action.
        Encryption Type: RSA or DSA?
        Rivest, Shamir & Adleman (RSA) and Digital Signature Algorithm (DSA)
        are two of the most common encryption algorithms used in IT industry
        for securely sharing data. The majority of servers can handle either
        type; however there are some servers that accept only one specific type.
Press Return to continue:
Step 2: Share the Public SSH Key content with the PPS-N SFTP server (Austin).
        In order to successfully establish the data download files, the SFTP
        server at Austin needs to install/configure the new SSH Key created in
        step 1 for the user id they assigned to your site. Use the 'V' (View
        Public SSH Key) Action to retrieve the content of the Public SSH key.
        The Public SSH Key should not contain line-feed characters, therefore
        after you copy & paste it from the terminal emulator into an email or
        text editor make sure it contains only one line of text (no wrapping).
```

• Once you have read the Help text above proceed to creating the SSH Key Pair by selecting the Action 'C' (Create New SSH Key Pair)

```
Action: V// C Create New SSH Key Pair
Enter your Current Signature Code:
                                      SIGNATURE VERIFIED
     Select one of the following:
                    Rivest, Shamir & Adleman (RSA)
                    Digital Signature Algorithm (DSA)
          DSA
SSH Key Encryption Type: RSA// ?
        Rivest, Shamir & Adleman (RSA) and Digital Signature Algorithm
        (DSA) are two of the most common encryption algorithms used by
        the IT industry for securely sharing data. The majority of
        servers can handle either type.
        You will need to contact the Austin SFTP server support to
        determine which type to select.
     Select one of the following:
                    Rivest, Shamir & Adleman (RSA)
                    Digital Signature Algorithm (DSA)
          DSA
```

```
SSH Key Encryption Type: RSA// Rivest, Shamir & Adleman (RSA))

Confirm Creation of SSH Keys? NO// YES

Creating New SSH Keys, please wait...Done.
```

• Once you have created the new SSH Key Pair use the Action 'V' (View Public SSH Key) one more time to retrieve the content of the Public SSH Key so that you can share with the sftp server.

Public SSH Key (RSA) content (does not include dash lines):

ssh-rsa AAAAB3NzaClyc2EAAAADAQABAAABAQDfdQ3vqmqVKT2V6gn34Q42fGJz7hYgEGaP48Hpxk7u
ZKid0DkUnk4NKI4bf5uwng2TeT5/fPDAzUuTRJCWwJ2hmpBaUXJ+y9b+E5jXsjk8cWRz4frjGz38PTE1
J0205eYTwRoAeK9qYxVyBiYd7GJjzZkaNL32P3tfMQfBb09bhdeMwtarkPSo6gh65rXGS+3R4DgU5xFd
QeUU7SGXaVxTEXAsKQagaPIC1Xrk4wFZ8Q3JvDviWHrKXGb3gmg5RWXC7pHTuZf7LRzhBaDYUbqXN+6k
x06CycvB6GanQAf1cf1+A0209pdJ1J4DN2lA/HDV3BsjNLI926zgMa7ci8kL

Send the key to AITC to be added.

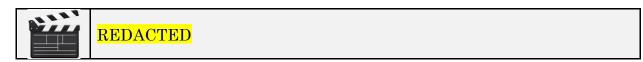

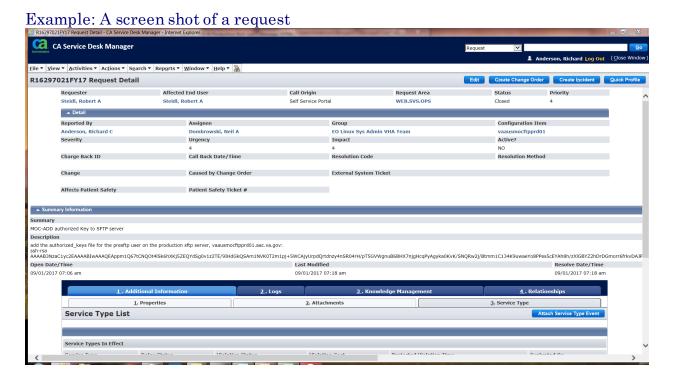

# **Glossary**

Automatic Matching by NDC Matching

This is the pairing of a drug from the local DRUG file (#50) with a drug in the National Drug files with the same NDC number. This matching will be accomplished when the option *Automatic Match of Unmatched Drugs* is executed for the first time.

Active Drug

Drugs that contain no inactivation date in the INACTIVE DATE field (#100) of the local DRUG file (#50).

**Bulk Compound** 

An item manufactured by the pharmacy in a large quantity (gallons, pounds, etc.) and kept on hand to be dispensed in smaller 0quantities (ounces, grams, etc.). Identified by the code "M" in the DEA, SPECIAL HDLG field (#3) of the local DRUG file (#50).

CLINICAL EFFECTS OF DRUG Field (#50.68108) This field contains the package associated with the clinical effect duration. Only the default value of NO will be displayed and other fields will not be populated.

**CMOP** 

Consolidated Mail Outpatient Pharmacy.

**Copay Tier** 

This VistA field indicates the level of copayment a Pharmacy product has as it relates to the calculation of the copayment amount. The tier levels include Tier 0, Tier 1, Tier 2 and Tier 3. See **Fixed Medication Copay Tier** definition below for the types of products associated with each tier.

DOT SHIPPING CODE Field (#105) This field contains the DOT shipping code associated with the disposal of the drug.

98

DEA, SPECIAL HDLG Field (#3) A field of the local DRUG file (#50). Contains one or more codes representing special characteristics of a product.

**DRUG File** 

See Local DRUG File (#50).

DRUG INGREDIENTS File (#50.416)

A file that contains individual generic drugs that are components of various drug products.

Error

In the National Drug File (NDF) software, an error is an entry in the NATIONAL DRUG TRANSLATION file (#50.612) that does not have a match in the local DRUG file (#50).

**FDA Medication Guide** 

Paper handouts that come with many prescription medicines given to the patient. The guides address issues that are specific to particular drugs and drug classes, and contain FDA-approved information that can help patients avoid serious adverse events.

**Fixed Medication Copay Tier** 

Mandated Criteria specifying how copay amounts will be calculated determined by the Tier level designated for a Pharmacy Product including: Tier 1 - selected generic, Tier 2 - generic and Tier 3 - brand name products. A Tier 0 will be used for Supplies, and other exempt products.

FORMULARY DESIGNATOR Field (#109)

This field is used to classify prior authorization levels before dispensing. Prior authorization is used to ensure that the medication is appropriate for each individual veteran. Examples are:.

- Prior Authorization-National (PA-N) refers to medications that are formulary, but require prior approval at the national level before dispensing.
- Prior Authorization-VISN (PA-V) refers

99

to medications that are formulary, require prior approval at the VISN level before dispensing.

- Prior Authorization-Facility (PA-F) refers to medications that are formulary, but require prior approval at the facility level before dispensing.
- Prior Authorization-DOD COC refers to medications that are formulary, but require prior approval for Department of Defense Continuity of Care.

# FORMULARY DESIGNATOR TEXT Field (#50.681)

This field contains the descriptive text of the formulary designator.

**FSN** 

Federal Stock Number. A unique identifying number assigned by the Federal Supply system to a product (drug, supply, food item, etc.) for ordering and accounting purposes. Synonymous with the National Stock Number (NSN). One of the fields in the local DRUG file (#50).

# HAZARDOUS TO HANDLE Field (#101)

This field indicates whether a drug exhibits one or more characteristics that makes it hazardous to handle (i.e. toxicity, carcinogenicity, etc.)

# HAZARDOUS TO DISPOSE Field (#102)

This field indicates whether a drug exhibits one or more characteristics that makes it hazardous to dispose (i.e. toxicity, carcinogenicity, etc.)

# **Investigational Drug**

A new drug for which an investigational new drug application has been filed with, and approved by the Food and Drug Administration (FDA). The drug may be a new chemical compound which has not been released for general use and is not available through regular channels of interstate commerce, or it may be an approved drug

with a new use, different dosage level, different route of administration, or a new combination of drugs. Identified by the code "I" in the DEA, SPECIAL HDLG field (# 3) of the local DRUG file (#50).

Local DRUG File

This file contains the local GENERIC NAME (#.01), INACTIVE DATE (#100), DEA, SPECIAL HDLG (#3), and NDC fields, as well as others. NDF software attempts to match products from this file with products in the VA GENERIC file (#50.6) and the VA PRODUCT file (#50.58).

Local Generic Name

Field #.01. The first field in the local DRUG file (#50). This is the identifying name for the item. It is this name that is routinely printed on prescription labels, medication administration records, inventory sheets, etc. The field name is GENERIC NAME (#.01). These terms are interchangeable throughout this document. This field is automatically stuffed with the VA Print Name when an item is marked for CMOP transmission.

Manually Classed Drug

A drug from the local DRUG file (#50) which could not be matched to the National Drug files, but has been assigned a VA Drug Classification through the use of the *Allow Unmatched Drugs to be Classed* menu option.

**Manufacturer Code** 

The first portion of the NDC number (the first 4-6 digits). Identifies the manufacturer of the product.

**Manufactured in Pharmacy** 

An item which is manufactured (or compounded) by pharmacy services on a prescription-by-prescription basis (as opposed to a bulk compound). Identified by the code "0" in the DEA, SPECIAL HDLG field (#3) of the local DRUG file (#50).

National Drug File Package or

This software package attempts to match

## **National Drug File Software**

the National Drug files entries with local DRUG file (#50) entries using both automatic matching and manual matching. The automatic matching is by NDC number only.

# **National Drug files**

VA GENERIC file (#50.6), VA PRODUCT file (#50.68), NDC/UPN file (#50.67). Three files that contain a list of available drug products. Includes specific information for each product, including trade name, NDC number manufacturer, VA Drug Class code, dosage form, route of administration, strength, units, ingredients, ingredient strength and units, package code, package size, package type, VA product name, and VA generic name. NDF software attempts to match products from this file with products in the local DRUG file (#50).

# **National Drug Identifier**

A unique, HL7 compatible code assigned to all products marked for CMOP transmission. This code is utilized to transmit VA Print name and dispense unit from **V***ISTA* to the vendor.

# NATIONAL DRUG TRANSLATION File

File #50.612. A temporary file that is created by the NDF software. This file will contain information on drugs that have been matched, or for which a match was attempted.

#### NDC (NDC Number)

National Drug Code. A unique number assigned to a drug by the manufacturer for identification purposes. The NDC is in one of three formats: 4-4-2, 5-3-2, or 5-4-1. The first part is the manufacturer's code, the second part is the product number, and the last is the code for the package size and type. This is one of the fields in the local DRUG file (#50).

#### **NDF**

National Drug File. In this document, NDF refers to either the National Drug file

software. (See National Drug File Package or National Drug File Software.)

OTC Over-the-Counter. A term used to describe a

product that may be supplied or purchased without a physician's prescription. Identified by the code "9" in the DEA, SPECIAL HDLG

field (#3) of the local DRUG file (#50).

Package Code The last portion of the NDC number (the last

two digits). This identifies the package type and size in which the product is supplied.

Package Size The actual (physical) amount of a drug in the

individual package (i.e., 5000 capsules per

bottle).

Package Type The physical container in which a drug is

supplied (i.e., bottle, vial).

PMI Sheet Patient Medication Information Sheet.

Medication information sheets given to the patient to explain how and why to take a medication and the possible side effects. The information supplied in the PMI sheet is

supplied by a commercial vendor.

**PPS-N** The Pharmacy Product System-National

(PPS-N) is a Web-based application that provides the ability to manage pharmacy-specific data across the VA enterprise, ensuring that all facilities are using the same base data for their operations. It allows approved national VA personnel to easily, quickly, and safely manage the VA National Formulary which directs which products (such as medications and supplies) are to be purchased and used by the VA hospital

system.

PRIMARY EPA CODE Field (#103) This field contains the Environmental

Protection Agency (EPA) waste code which identifies the drugs hazardous waste characteristics. For example: EPA waste

code P001 for Warfarin, and salts, when present, at concentrations greater than 0.3%.

Product Code The second portion of the NDC number (the

second four digits) that identifies the specific

drug.

**PSNMGR** The name of the primary menu option and of

the key that must be assigned to the

pharmacy coordinator and supervisors using

the National Drug File software.

Supply Item A non-drug item entered into the GENERIC

NAME field (#.01) of the local DRUG file (#50) that may be a prosthetic or expendable item such as ostomy supply, alcohol pads, syringes, bed pans, etc. identified by the code "S" in the DEA, SPECIAL HDLG field (#3) of

the local DRUG file (#50).

**Trade Name** This is the brand name. The name given to a

generic product to distinguish it as one

produced and sold by a specific

manufacturer.

**UPC** Universal Product Code. A unique number

assigned to a product by a manufacturer commonly used for supply items. These may

be found in the NDC/UPN file (#50.67).

VA Dispense Unit The standardized unit assigned to a product

when the product is marked for CMOP

transmission.

VA DRUG CLASS File File (#50.605). This file contains the VA

Drug Classification codes and their

 $descriptions. \ Each \ product \ in \ the \ National$ 

Drug files has one of these codes assigned.

VA Generic Name A name given to an item (drug, supply, etc.

in the VA GENERIC file (#50.6)). It is this name which is matched with the entry in the GENERIC NAME (local generic name) field

(#.01) of the local DRUG file (#50). This

name does not contain strength, unit, or

dosage form.

VA Print Name

The forty-character name assigned as the

name that prints on all prescription labels for products marked for CMOP transmission.

VA Product Name The unique name assigned to each drug

product in the National Drug files. This name comes from the VA PRODUCT file (#50.68) and includes strength, unit, and

dosage form.

VISTA Veterans Health Information Systems and

Technology Architecture.

WASTE SORT CODE Field (#104) This field contains the waste sort code

associated with disposal of the drug.

# Index

#### A

Allow Unmatched Drugs to be Classed · 16

Allow Unmatched Drugs to be Classed (Loop) · 17

Allow Unmatched Drugs to be Classed (Single Drug) · 16

Attempt to Class Item already Matched, Classed, and Merged · 18

**Automatic Match of Unmatched Drugs · 15** 

### D

Drug-Drug Interaction Report · 37

#### $\boldsymbol{E}$

Entering National Drug Codes · 3

#### I

 $Icons \cdot \mathbf{2}$ 

Inquire to Local Drug File 45, 75, 77, 79, 81, 86, 87, 90, 92, 95

Inquire to Local Drug File by Generic Name Chosen · 45

Inquire to Local Drug File by Generic Name Chosen (cont.) · 46

Inquire to National Files · ii, 57 Inquire to VA Product Info For Local Drug · ii, 46 Inquiry Options · 45 Introduction · 1

# L

Local Drug File Report · 20
Local Drug/VA Print Name Report · 41
Local Drugs Excluded from Drug-Drug Interactions · 43
Local Drugs with No Match to NDF Report · 32
Local Drugs with No VA Drug Class Report · 25
Local Formulary Report · 33
Loop Interrupted When No Default Class and No Value Entered · 17

#### M

Manually Classed Drugs Report · 31 Menu · 4 Merge National Drug File Data Into Local File · 14

#### N

National Drug File Reports Menu · 19
National Drug File V. 4.0 Menu · 4
National Formulary Report · 36
NDC/UPN Inquiry · 55
NDF Info From Your Local Drug File · 28

#### P

Pharmacy Pre-Installation Preparation · 3
Print a PMI Sheet · 70, 73
Printing a Patient Medication Information Sheet · 70, 73, 75

#### R

Related Manuals · 1
Rematch/Match Single Drugs · 6
Report of Attempted Match Drugs · 22
Report of VA Generic Names from National Drug · 21

## S

Supply (XA000) VA Class Report · 30

# $\boldsymbol{\mathit{U}}$

Using the Inquire Options · 45
Using the Matching Options · 6
Using the National Drug File Reports Menu · 19

#### V

VA Drug Classification · 27

VA Product Names By Class Report · 40

VA Product Names Matched Report · 23

VA Products Excluded from Drug-Drug Interactions · 44

VA Products Marked for CMOP Transmission · 38

Verify Matches · 10

Verify Single Match · 12

Verify Single Match, Drug Already Verified · 13

Verify Single Match, Drug Not Matched · 13